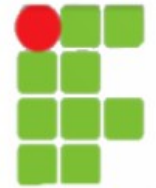

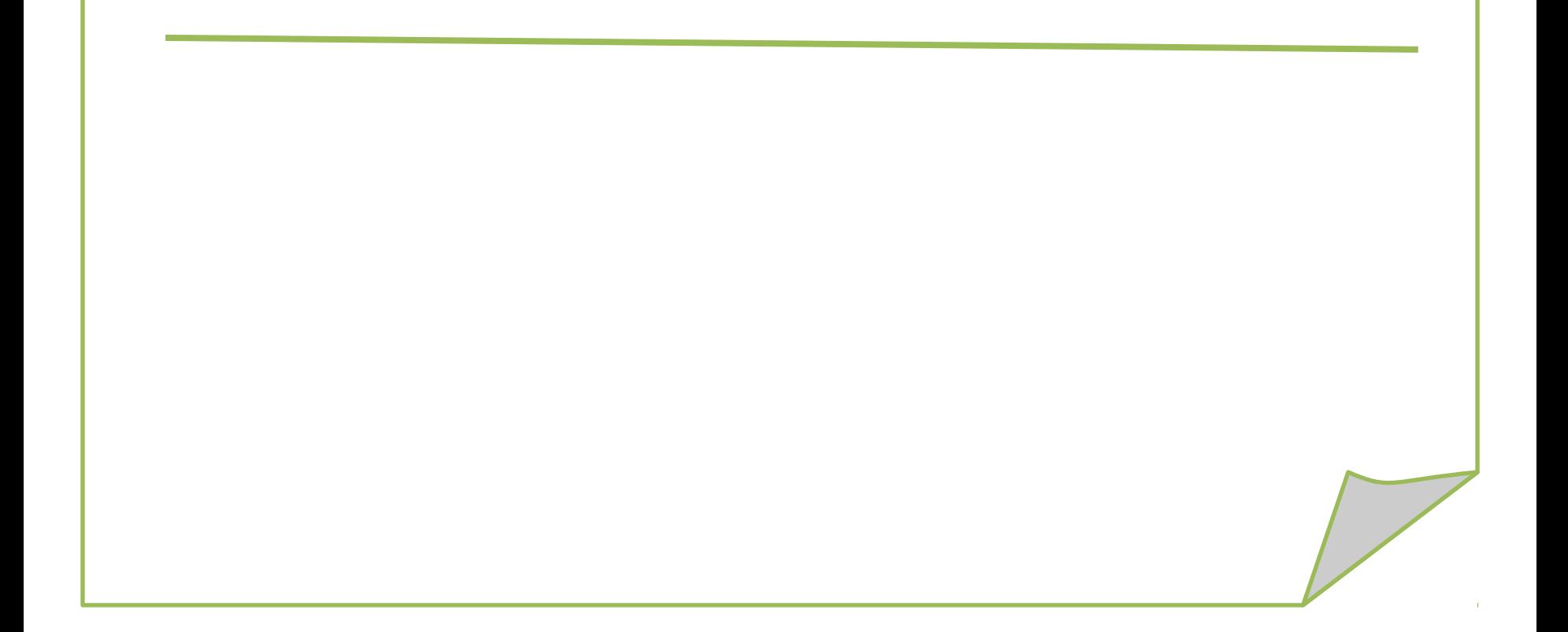

• IIS – Serviço de informação de Internet; •É um servidor que permite hospedar um ou vários sites web no mesmo computador e cria uma distribuição de arquivos utilizando o protocolo FTP. •Atualmente está na versão 6.0; •Diferente da versão 5.0 não vem instalado por padrão, o que representou melhorias de segurança, pois podem ser habilitadas funcionalidades realmente necessárias. Outra vantagem é o isolamento de aplicativos, que permite que cada um seja executado em um processo diferente, impedindo que um aplicativo interrompa o outro.

Para instalar no Servidor os Serviços do 2003 Server, clicase em: Iniciar Configurações Painel de Controle Adicionar/Remover Programas Componentes do Windows,

•Os serviços do Microsoft Internet Information Server (IIS) 6.0 com o Windows Server 2003 fornecem recursos de servidor da Web integrados: WWW, FTP, SMTP,...

O Windows Server 2003 traz recursos para proporcionar segurança e escalabilidade aprimoradas; O IIS agora vem bloqueado.

4

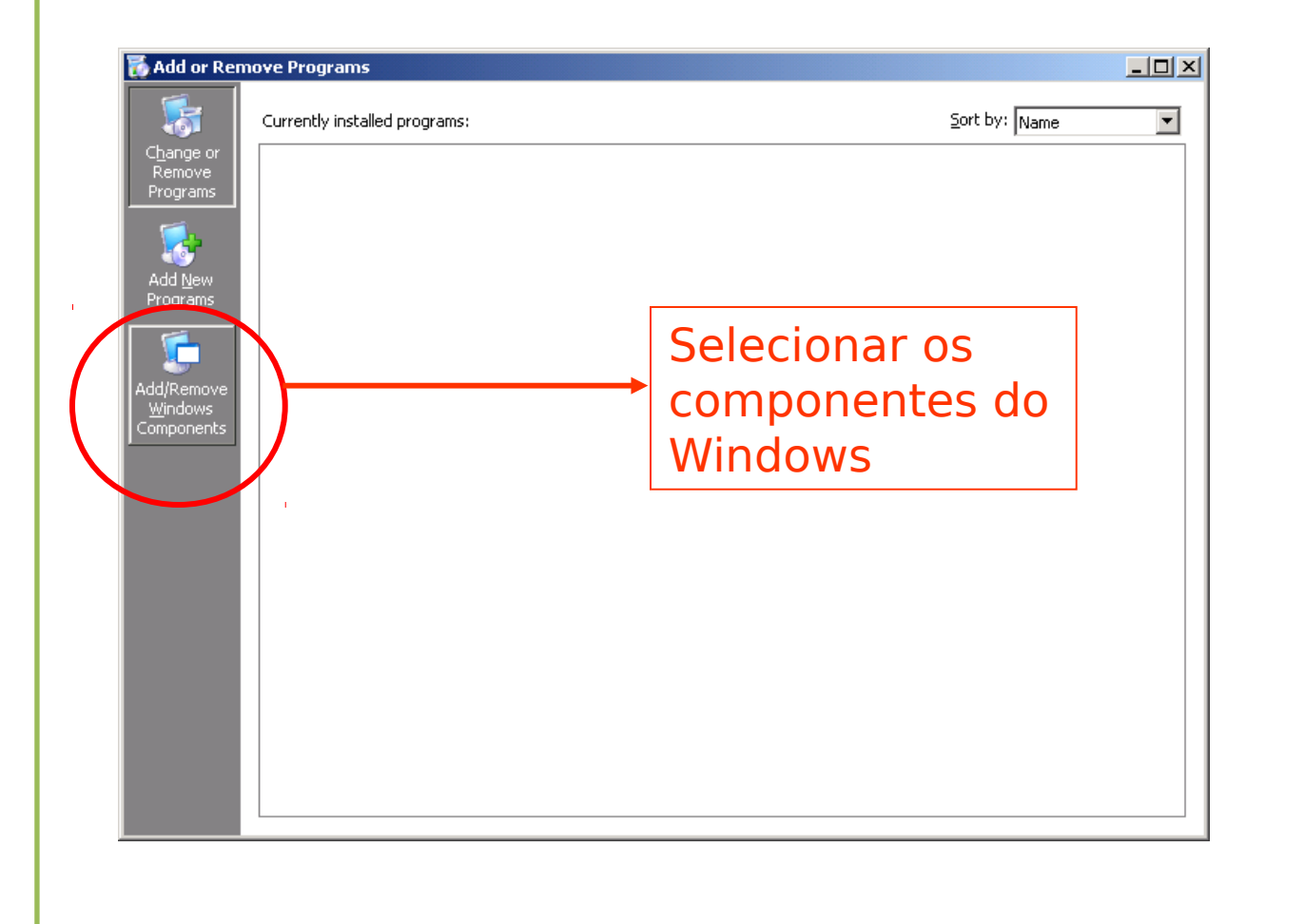

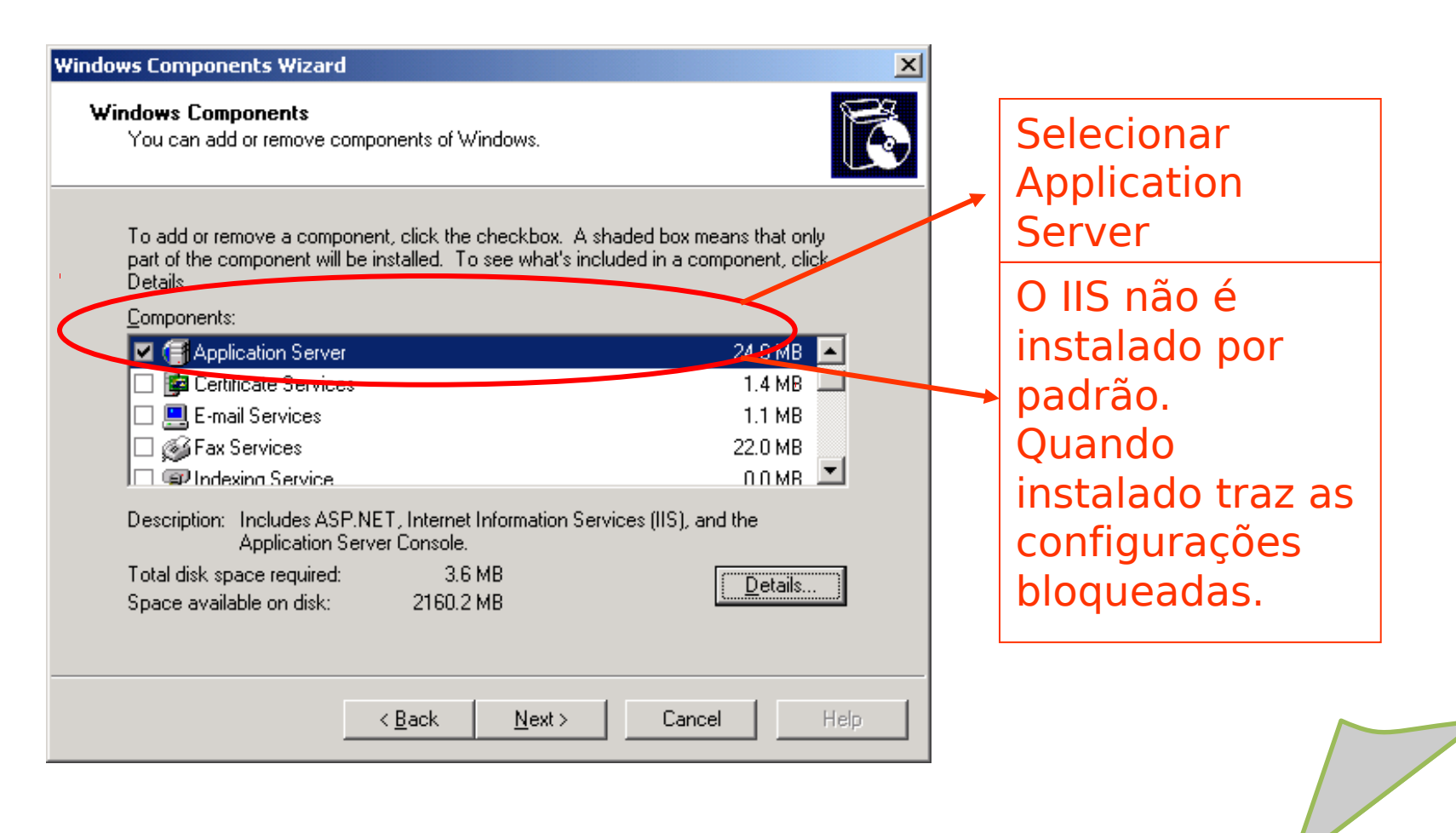

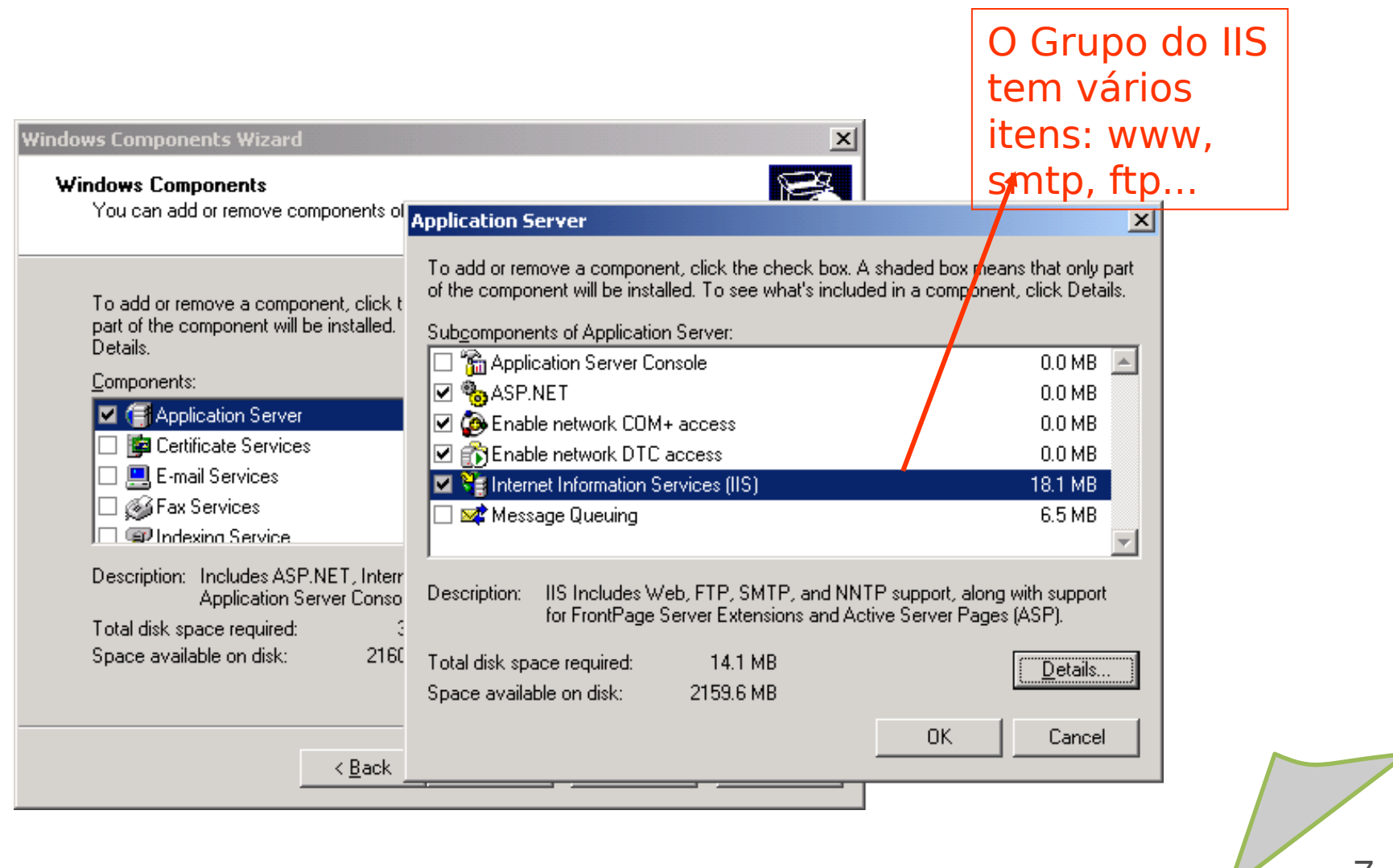

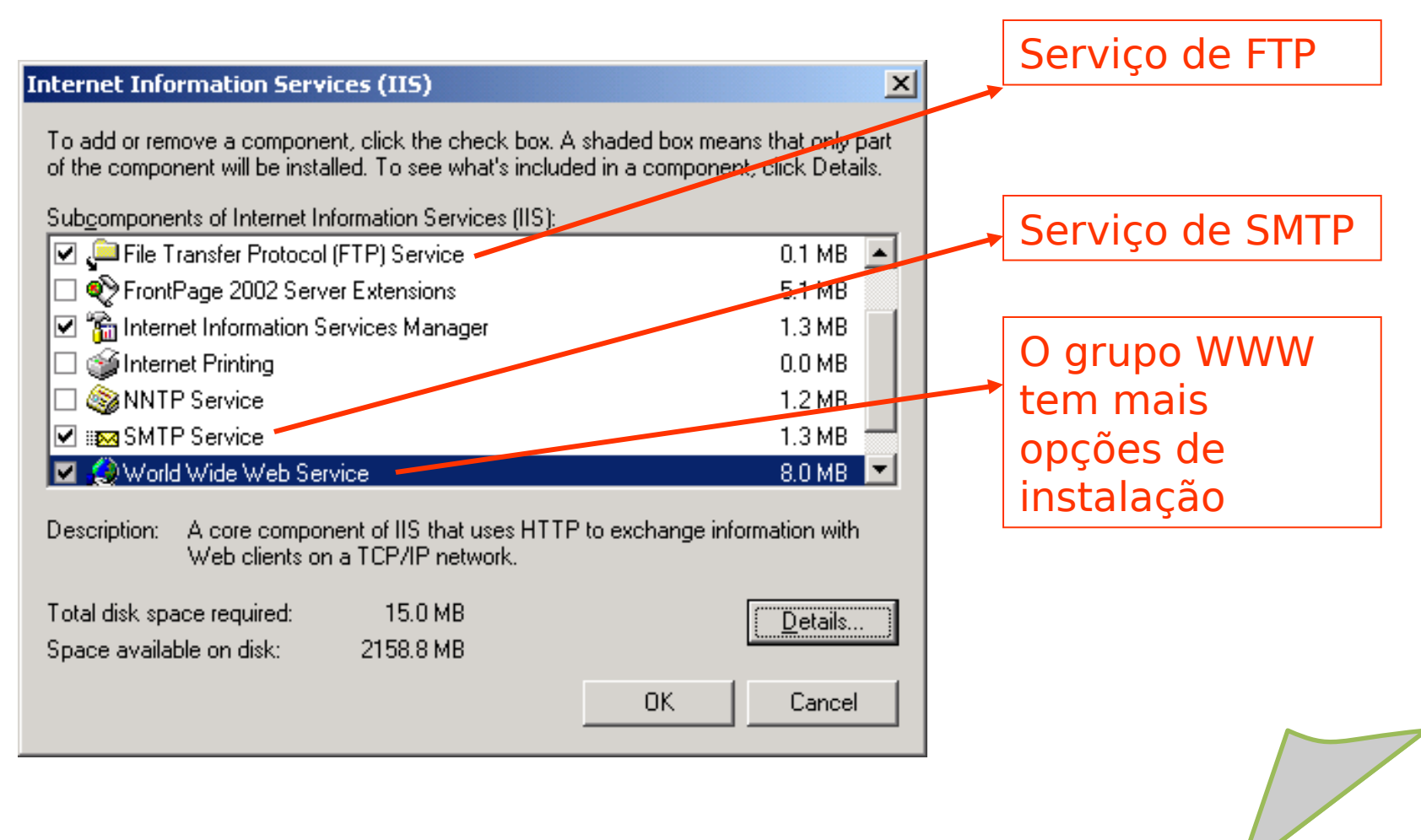

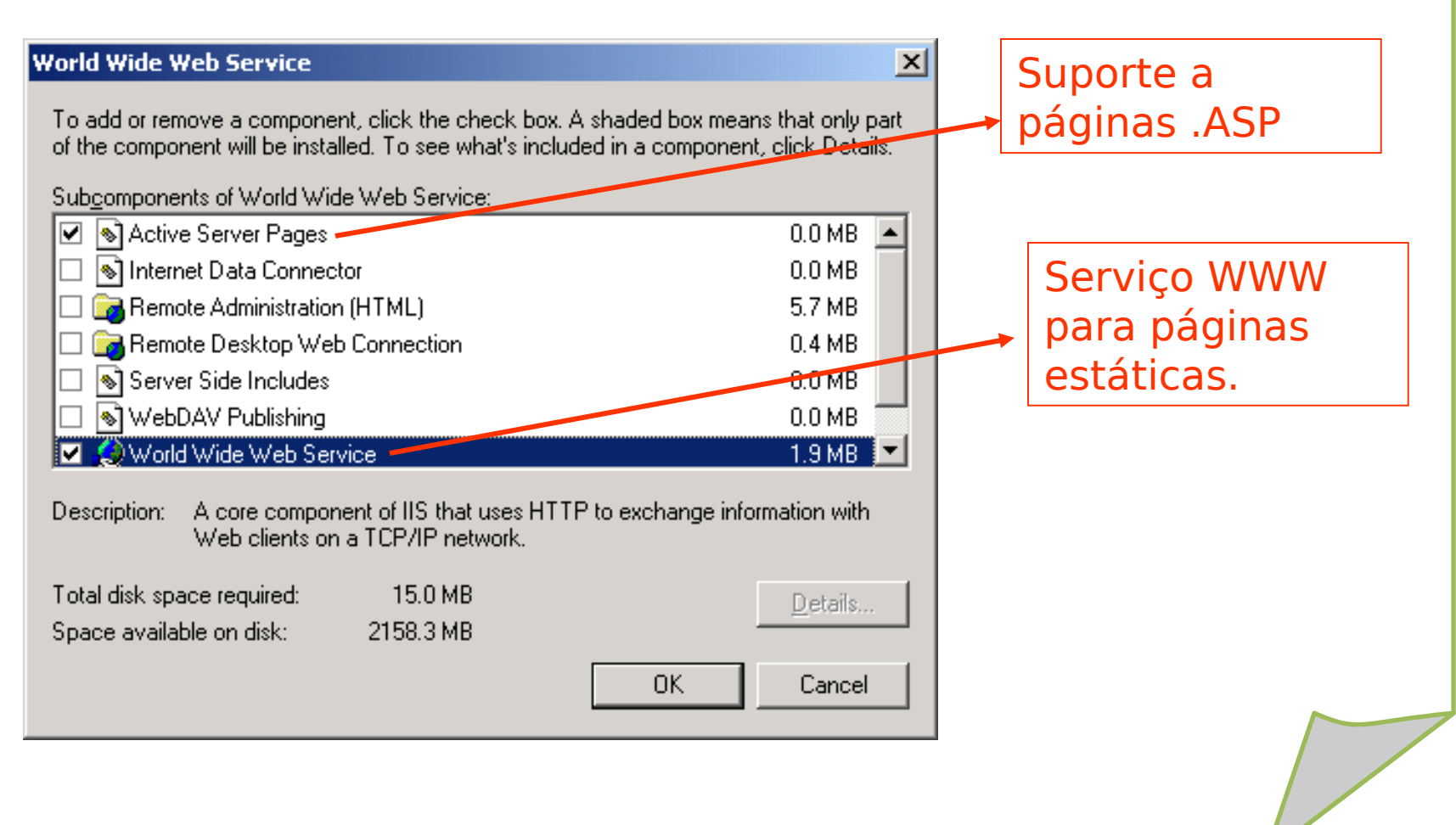

#### **Windows Components Wizard**

**Configuring Components** Setup is making the configuration changes you requested.

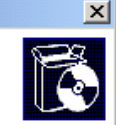

#### Esperar a cópia dos arquivos

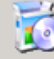

Please wait while Setup configures the components. This may take several minutes, depending on the components selected.

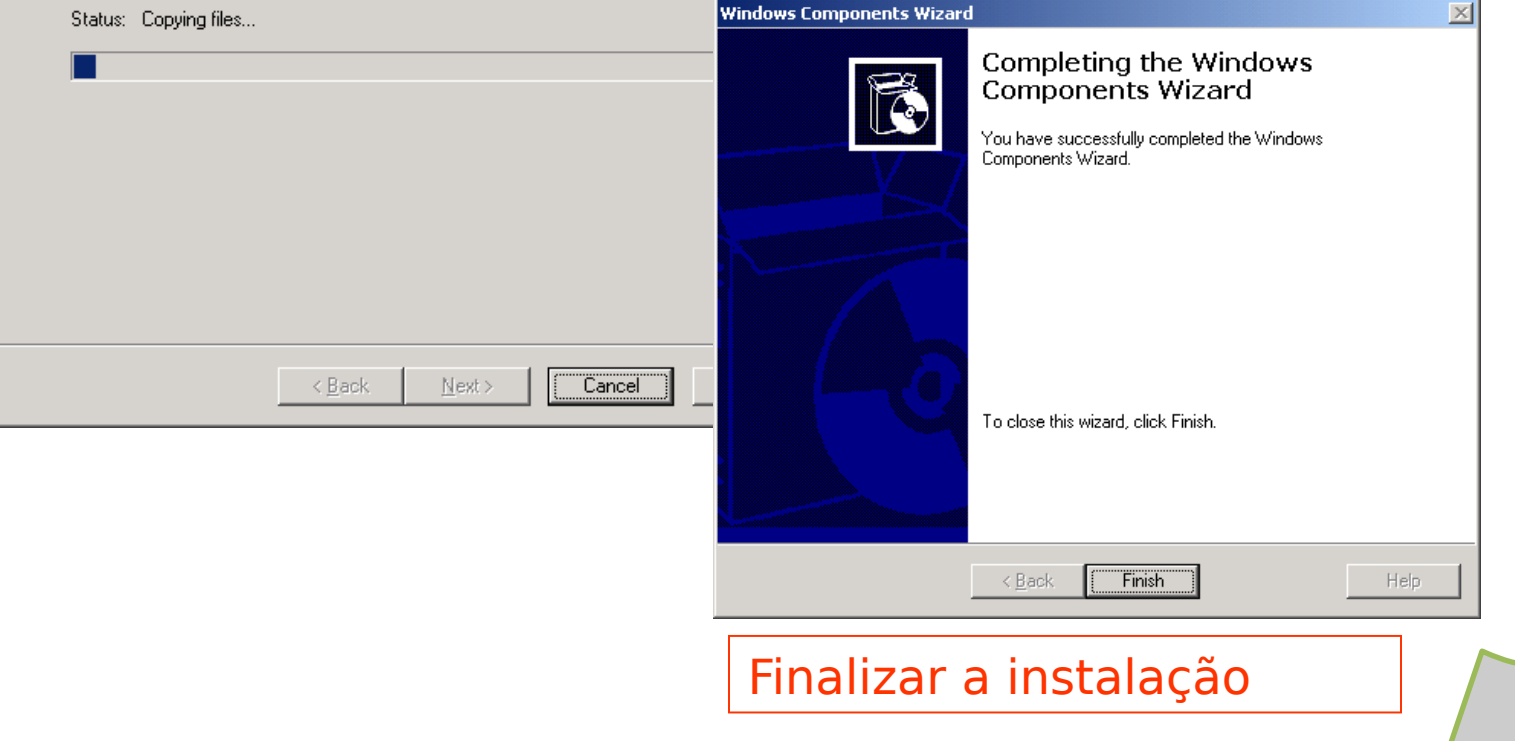

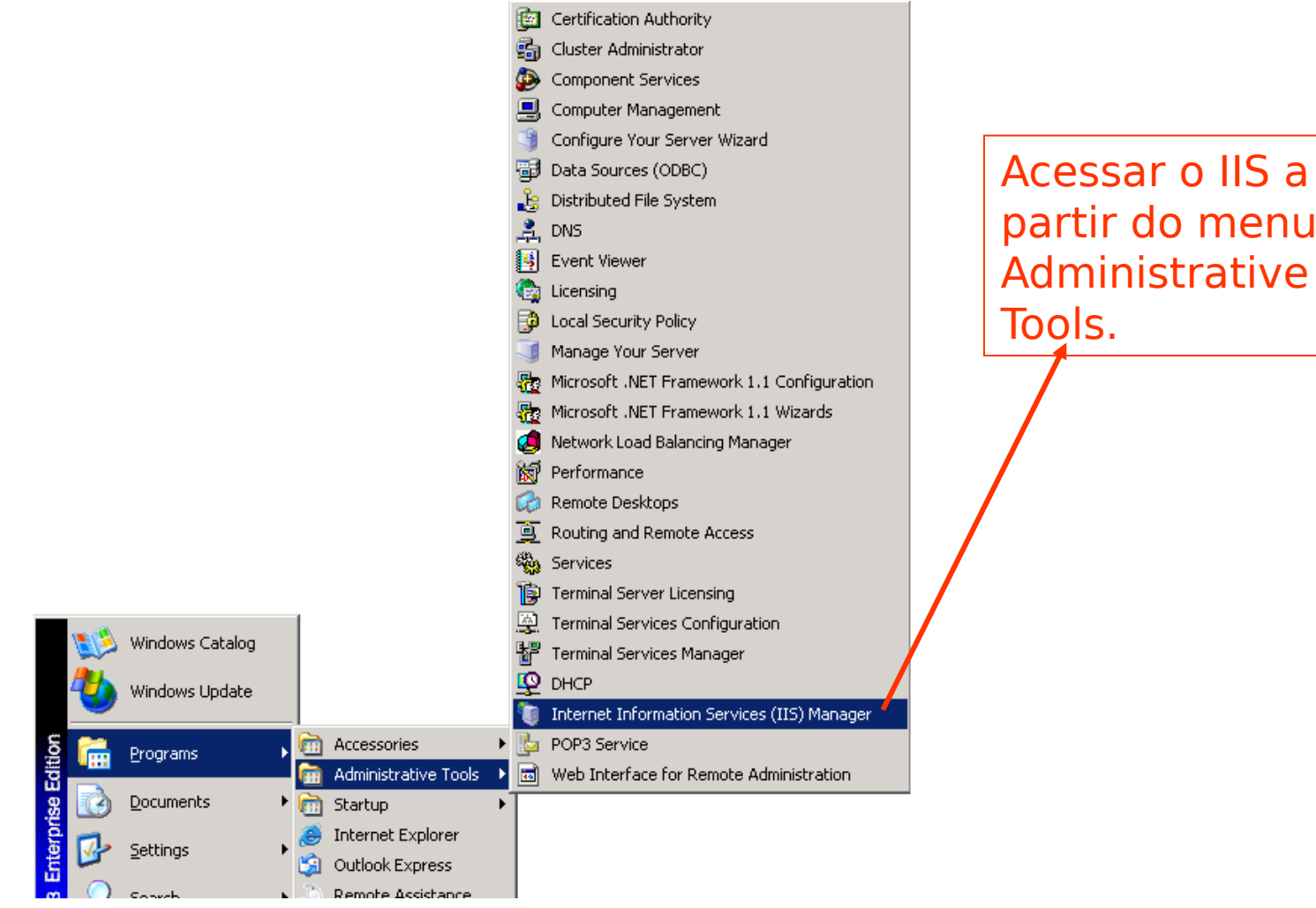

partir do menu Administrative

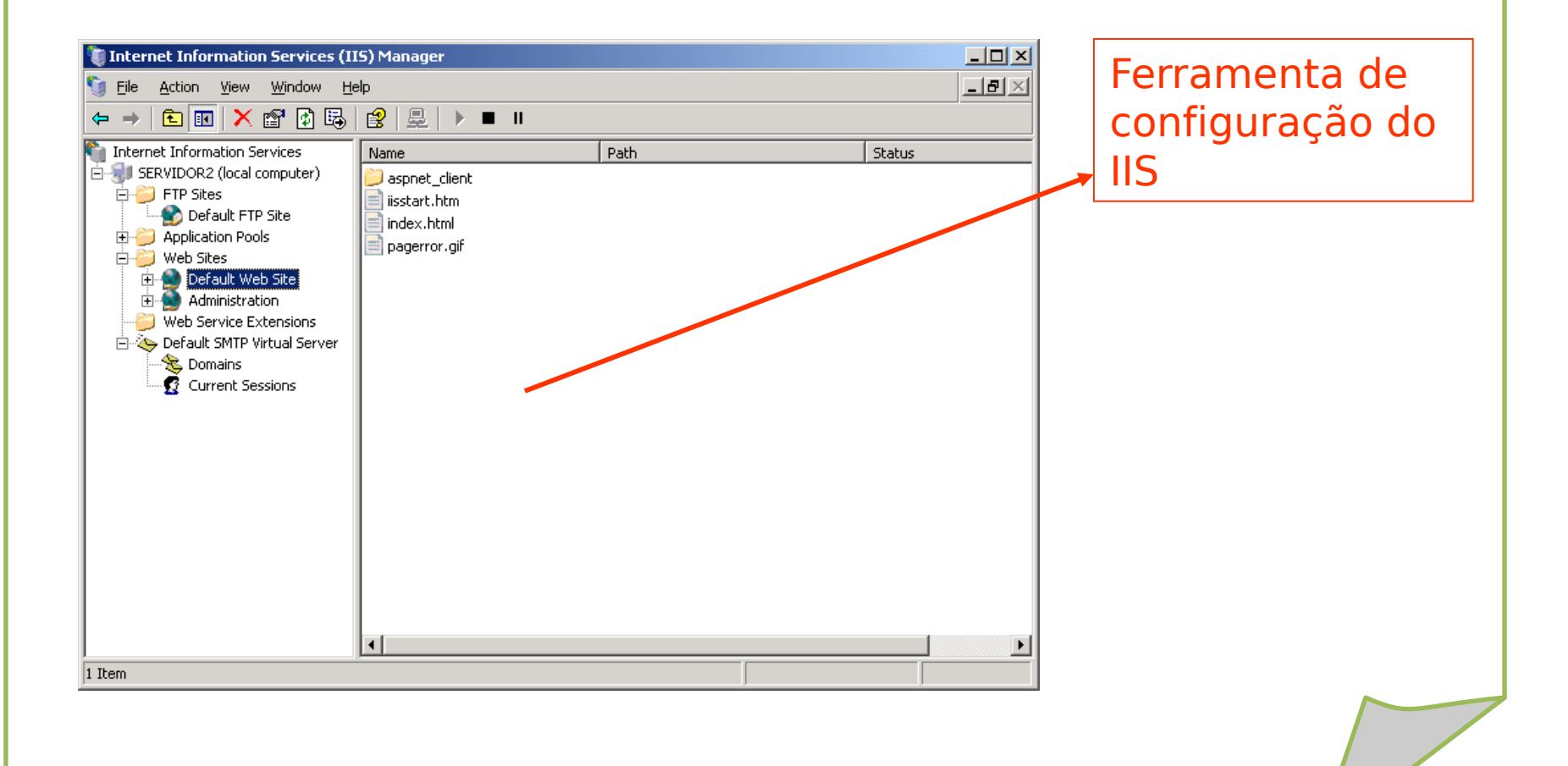

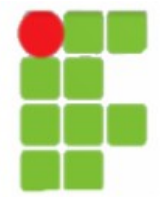

# **Servidor IIS - FTP**

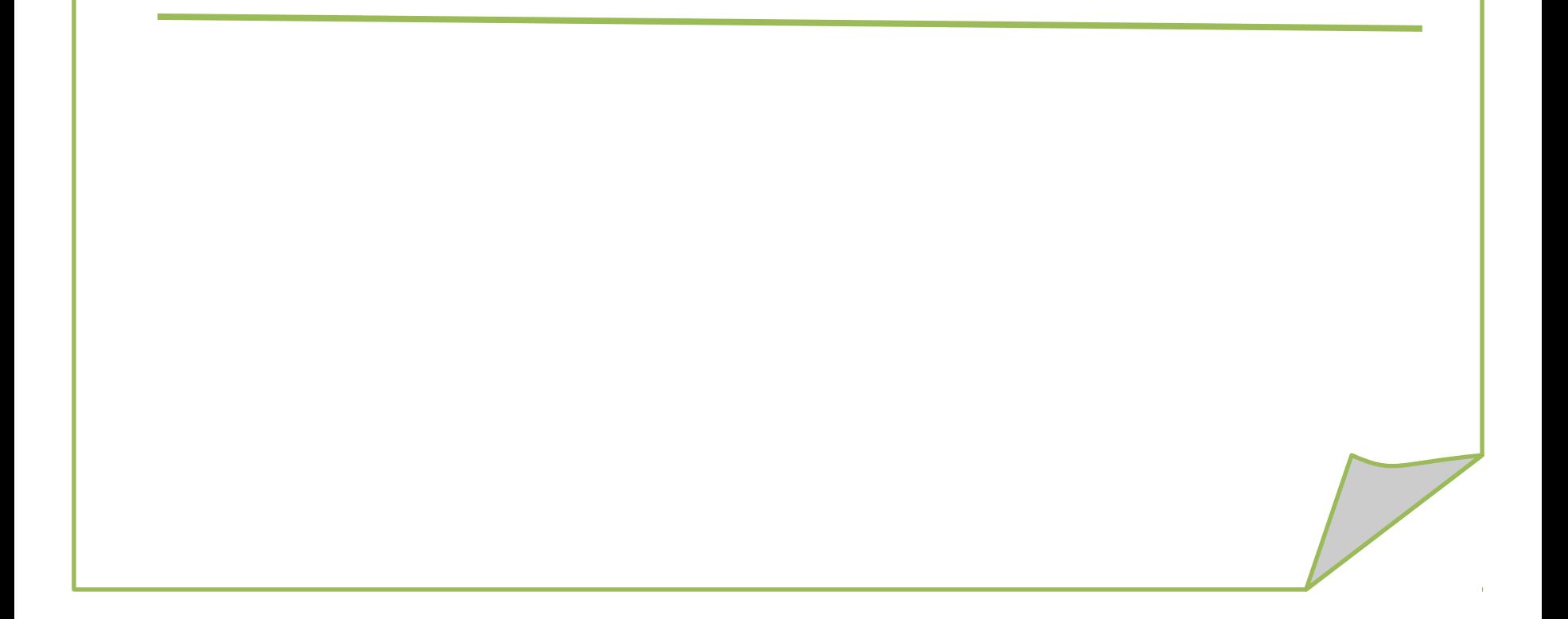

•FTP: servidor destinado à publicação e distribuição de arquivos, utilizando um navegador web que tenha suporte a FTP ou um cliente FTP.

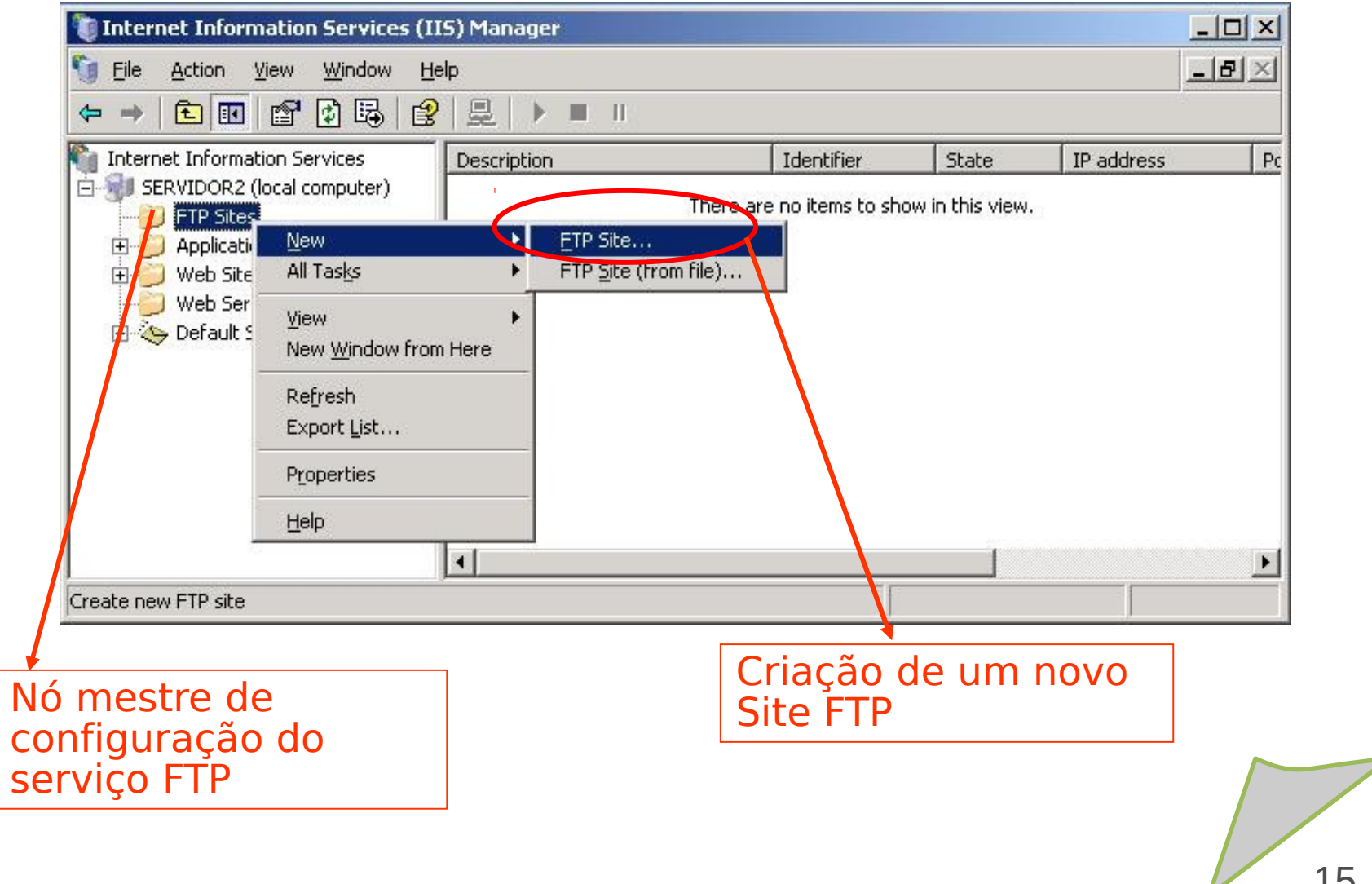

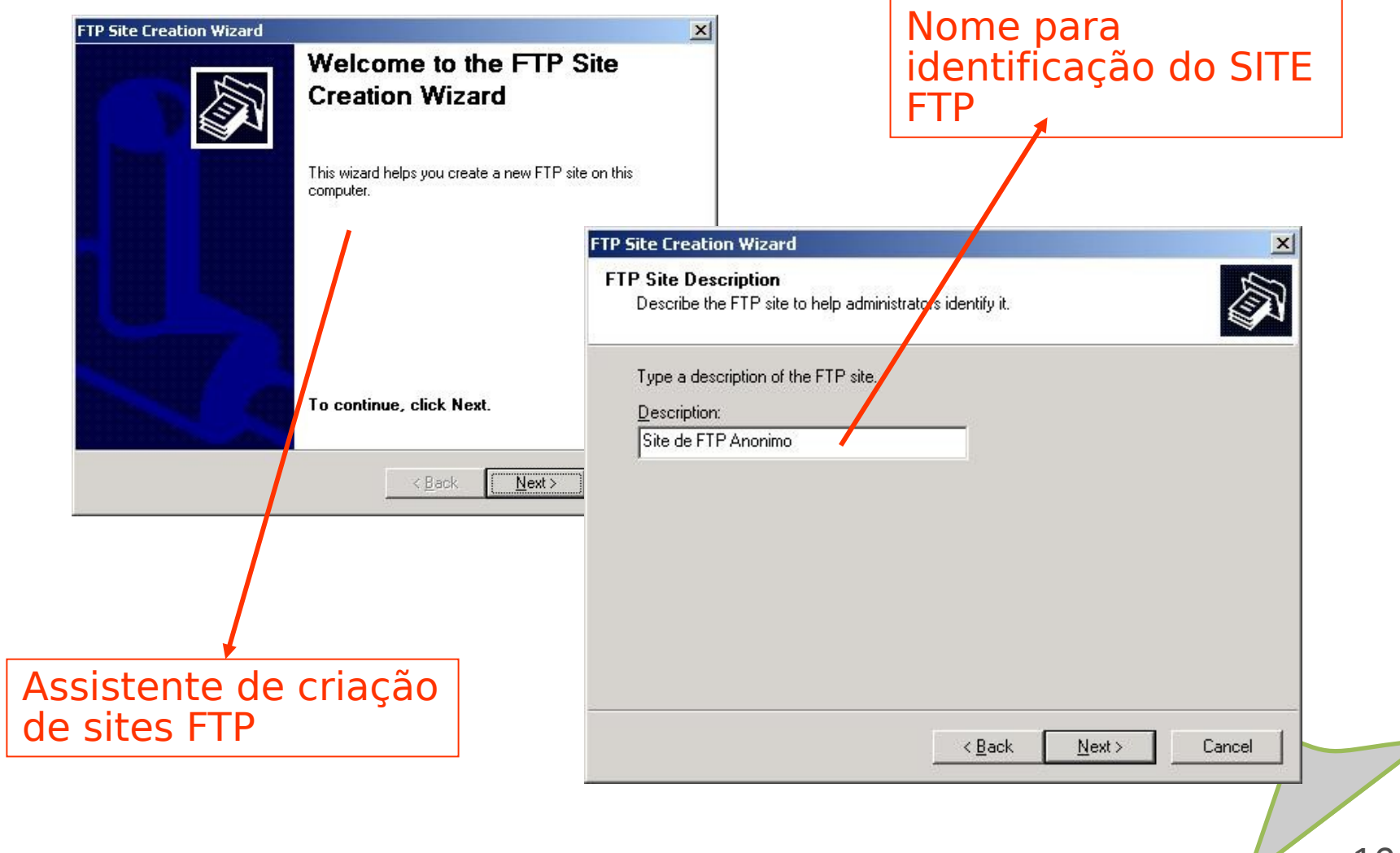

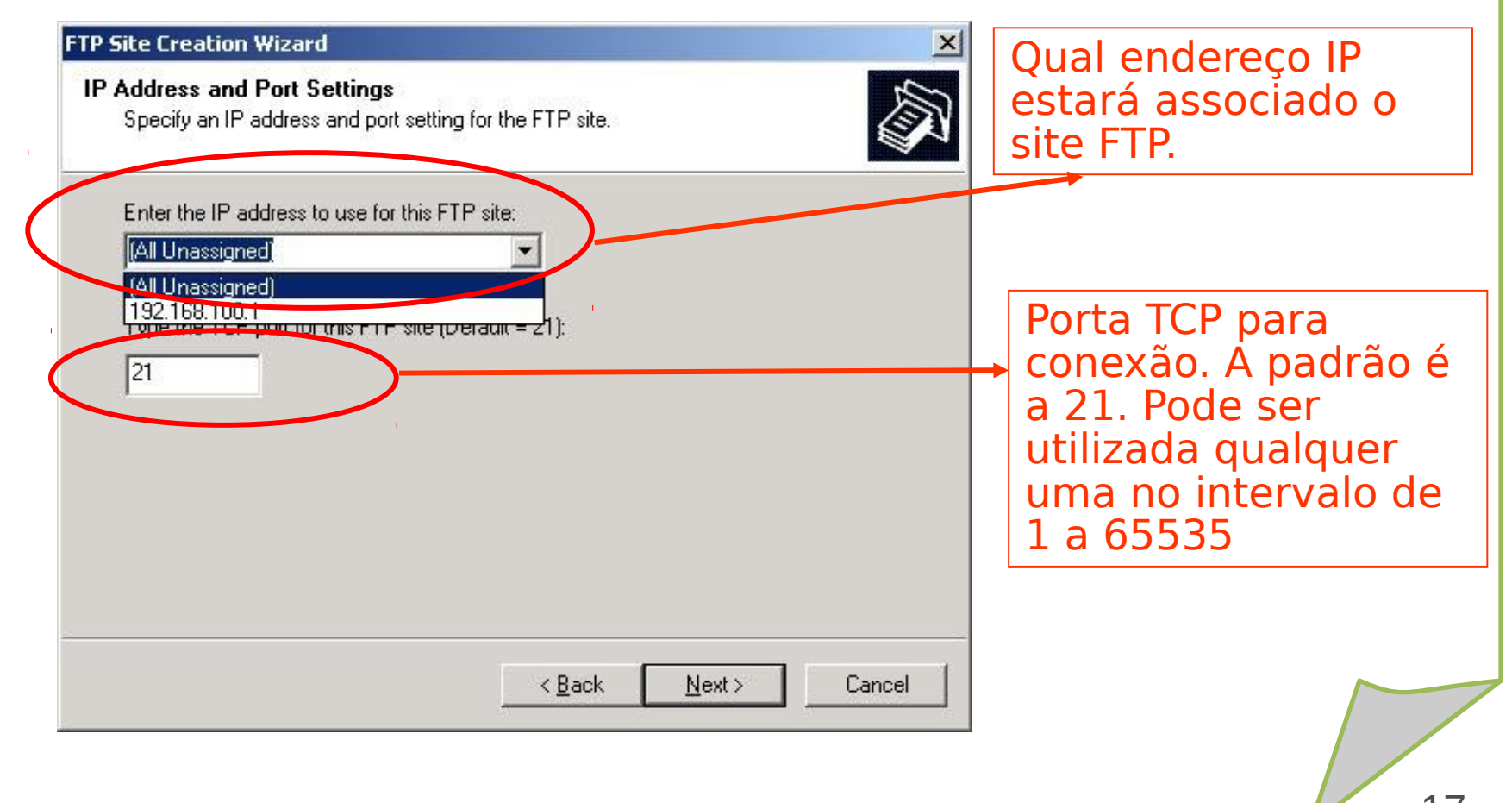

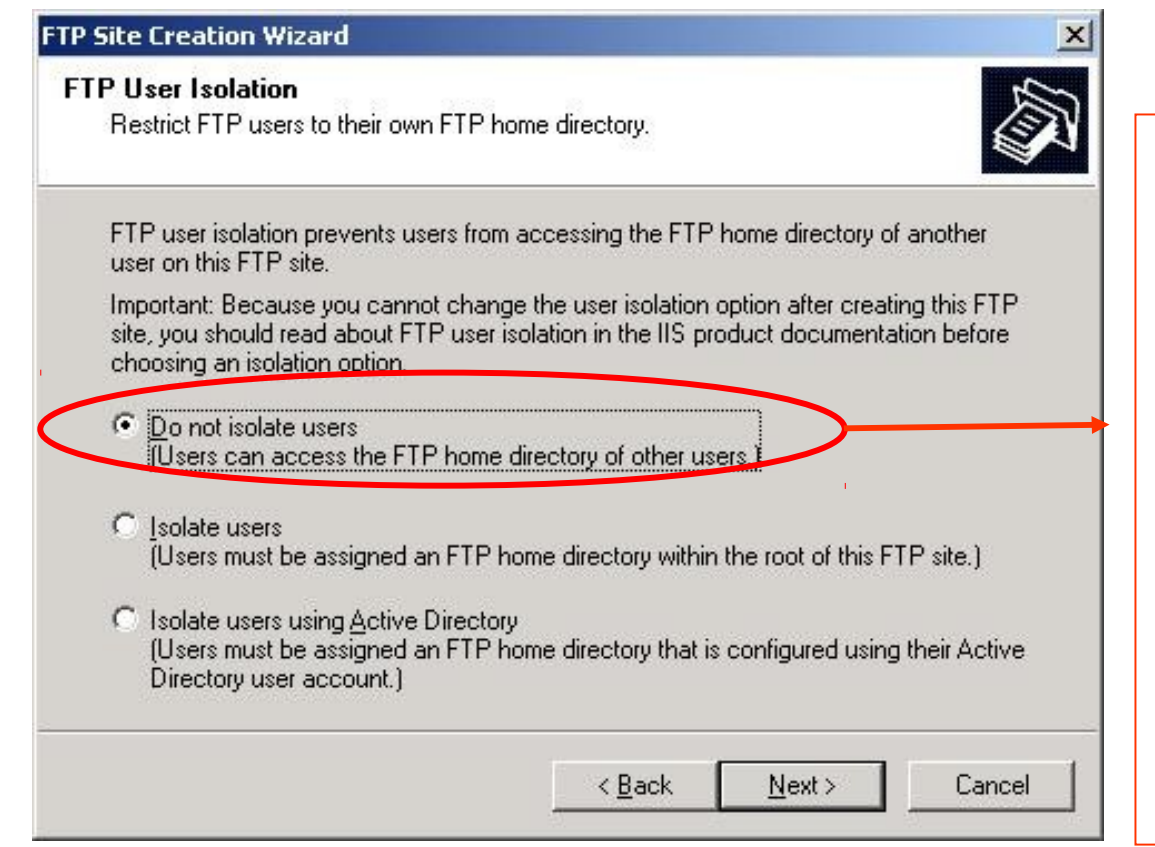

O mecanismo de isolamento previne que um usuário fique isolado dentro do seu próprio diretório, sem acesso aos demais.

Como este site será para acesso anônimo, não utilizaremos isolamento

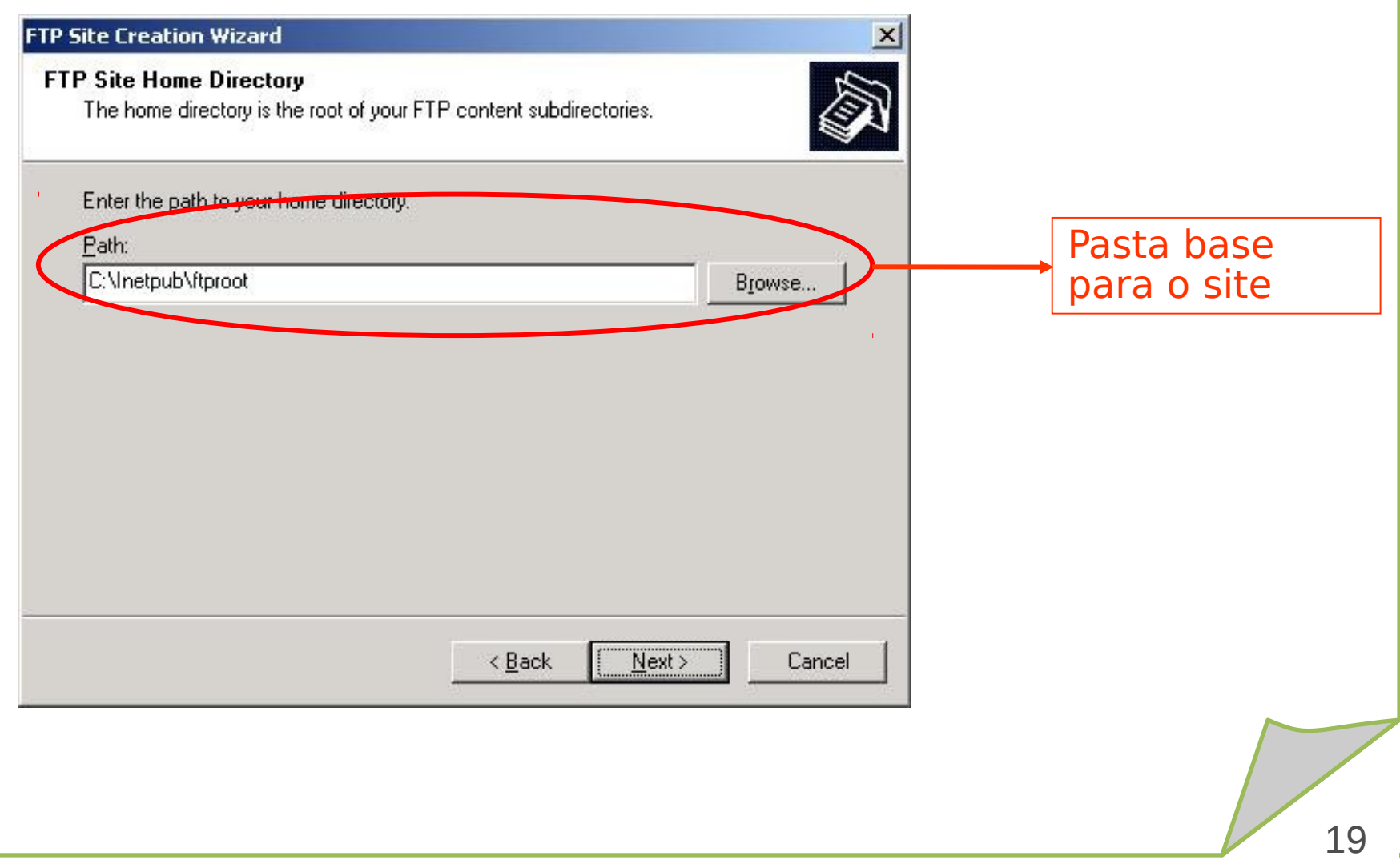

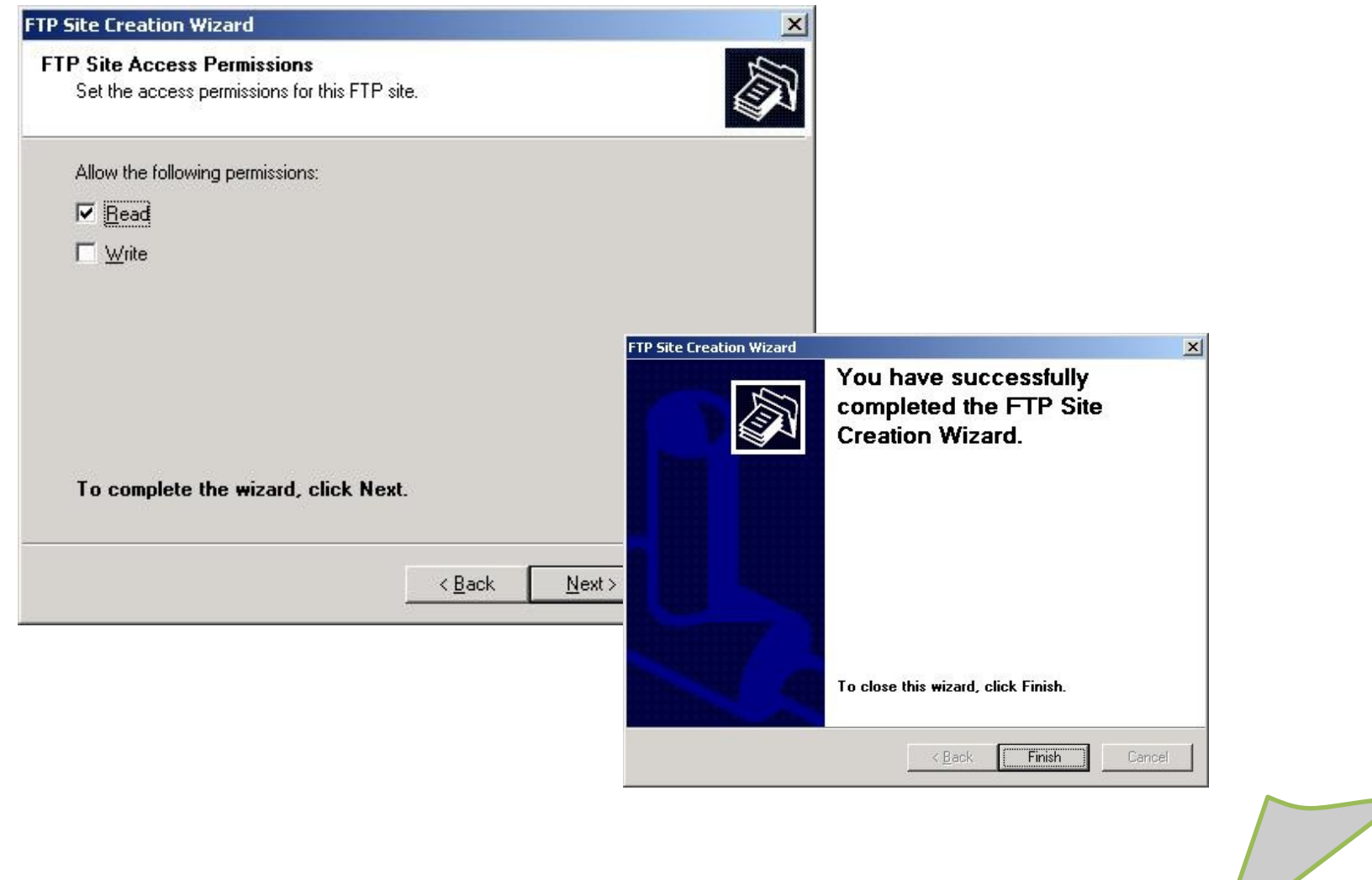

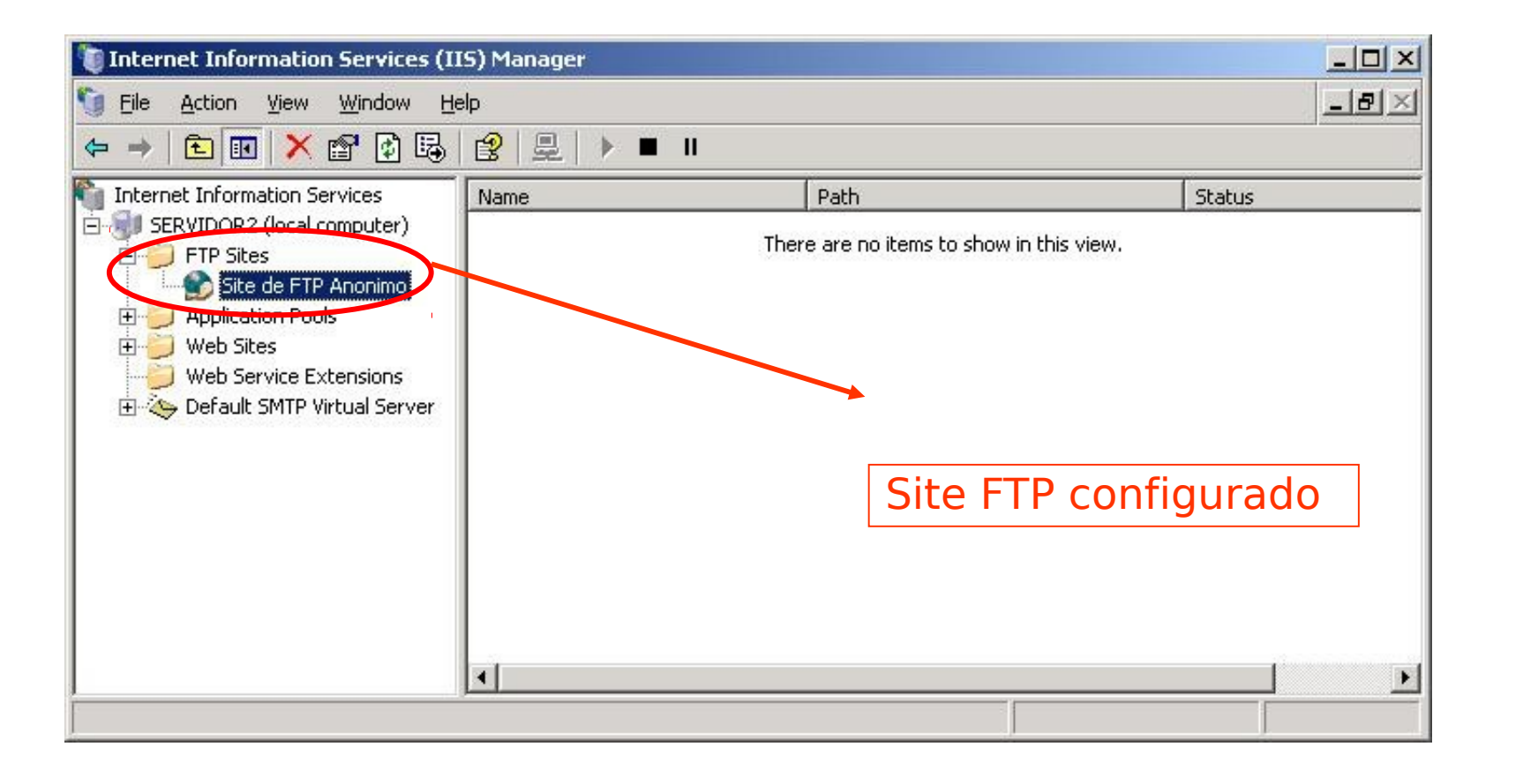

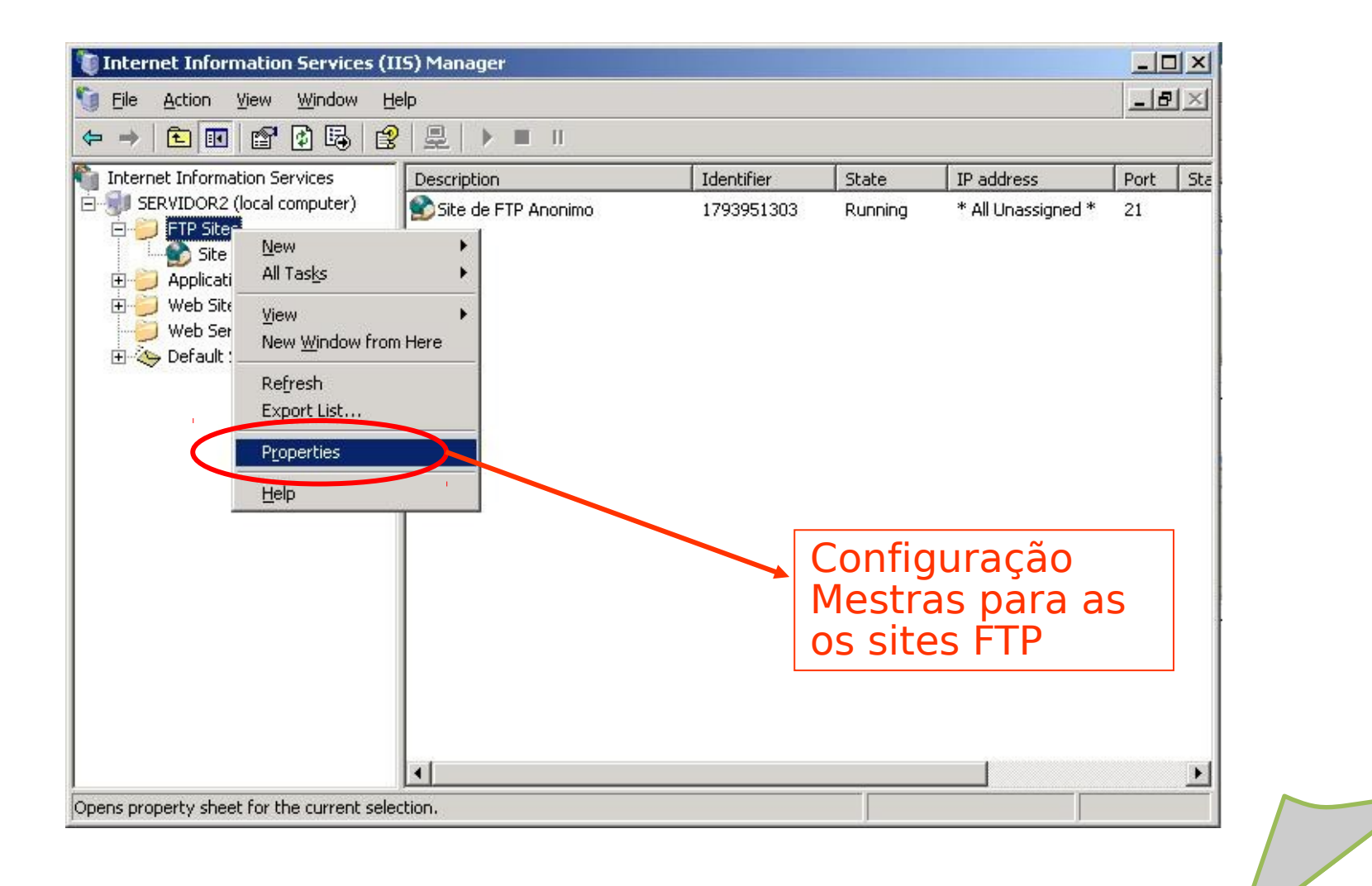

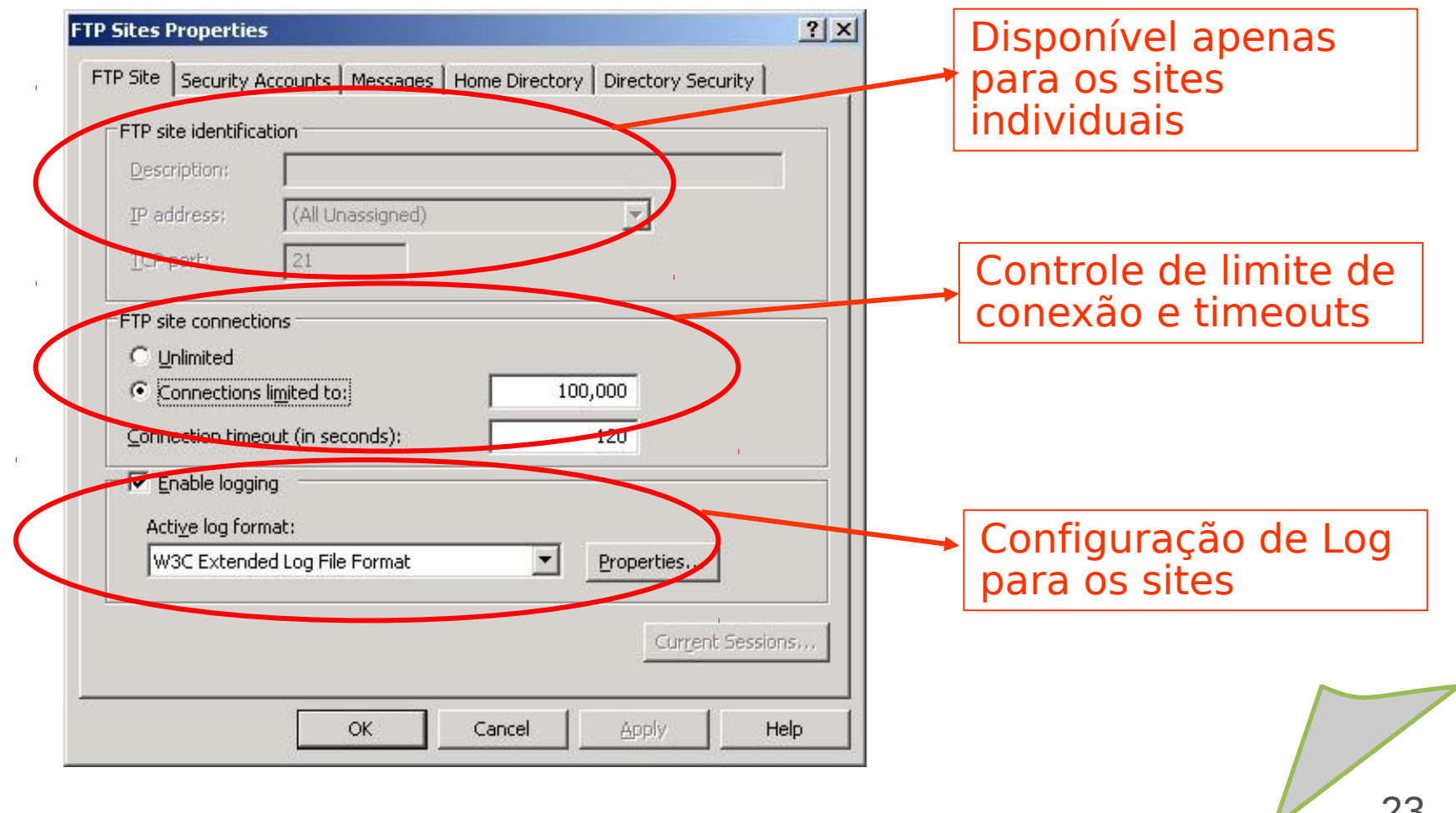

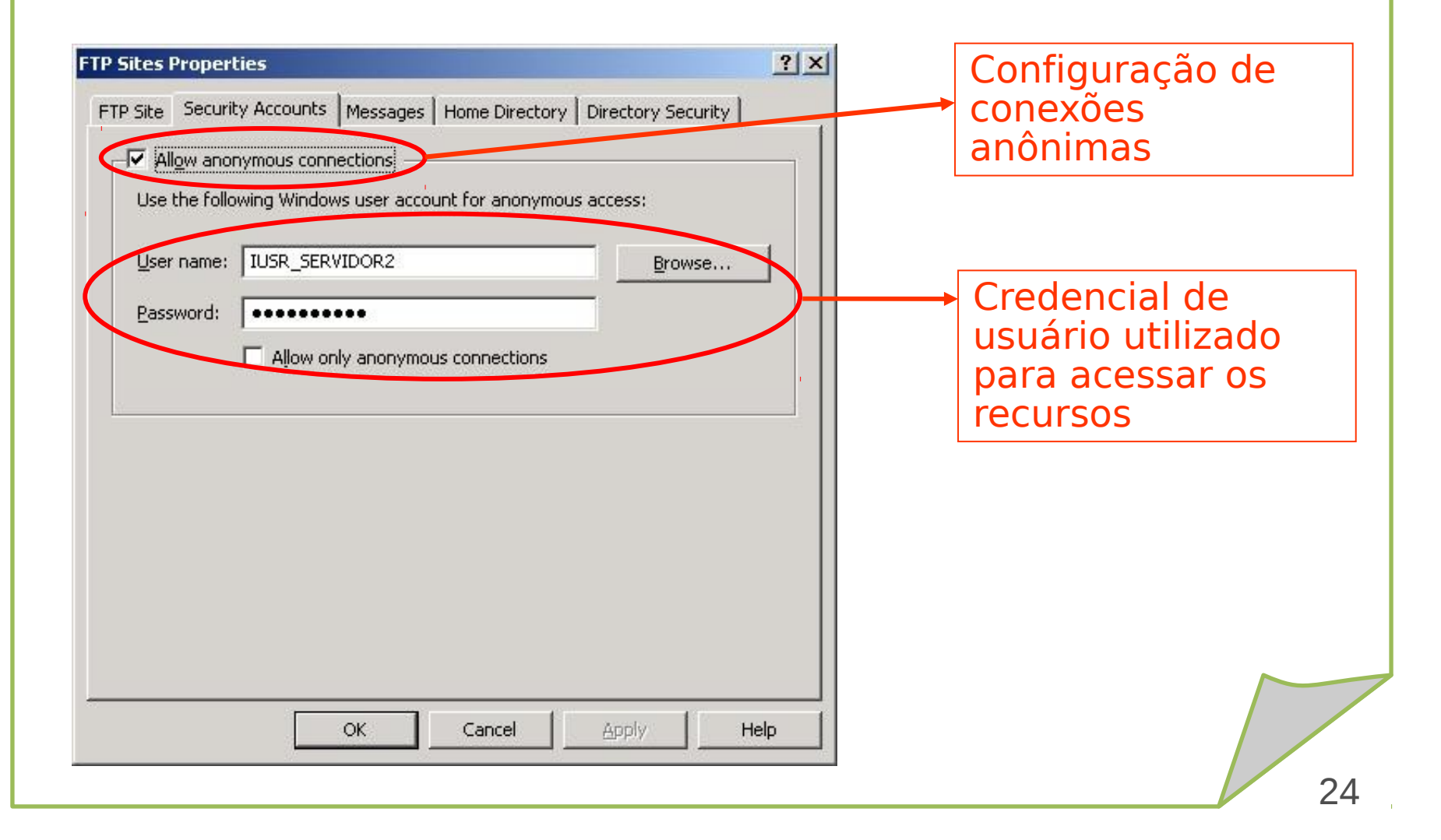

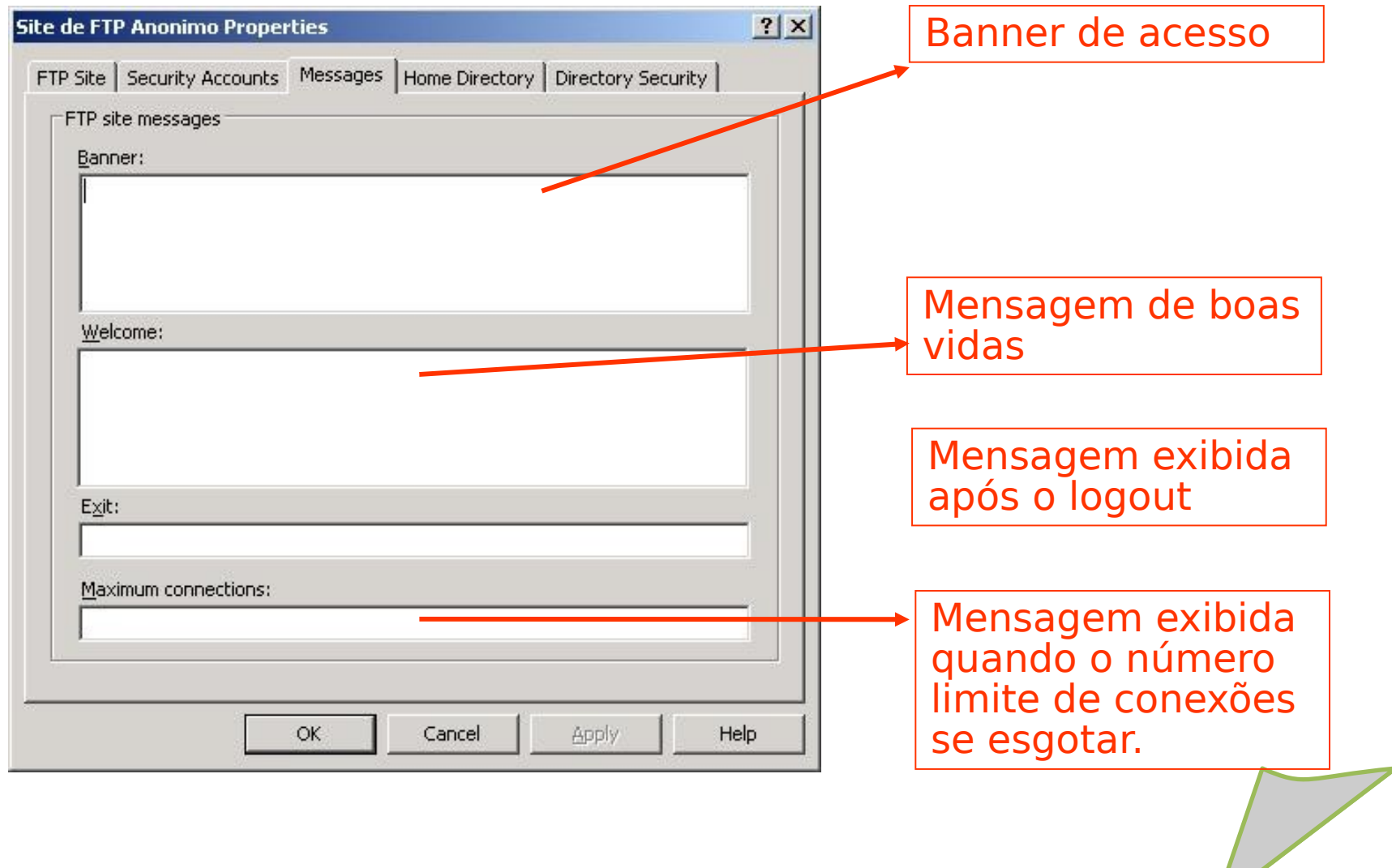

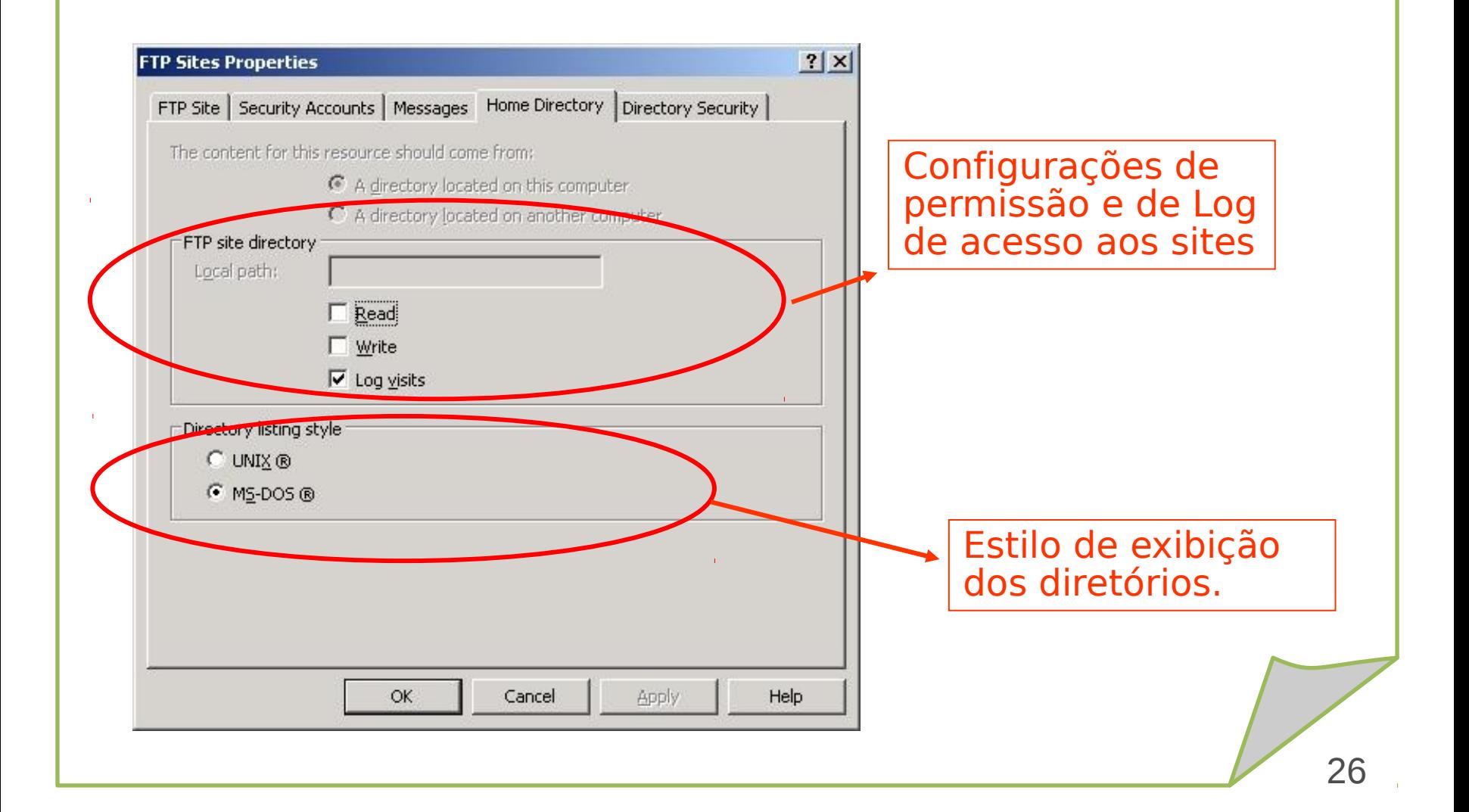

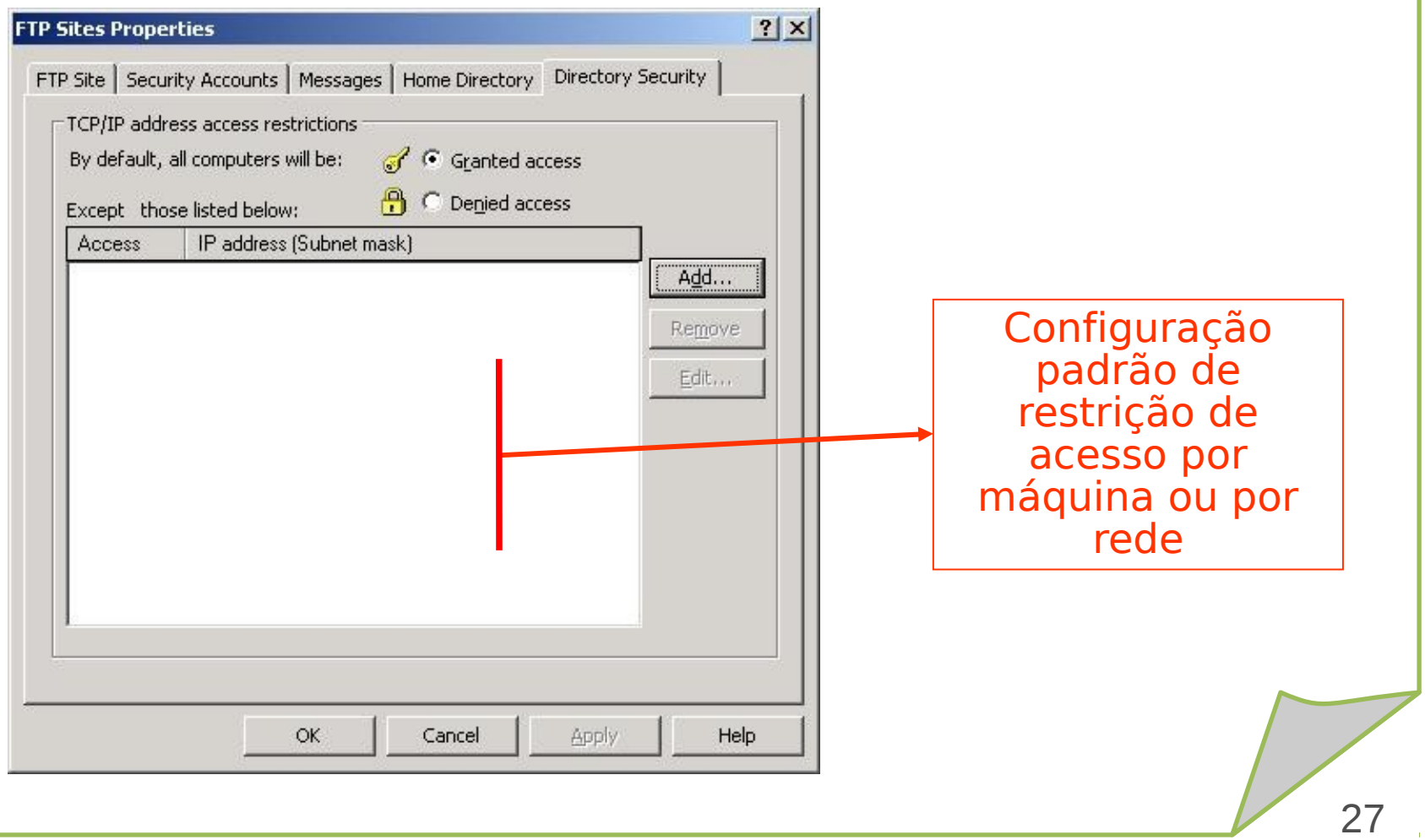

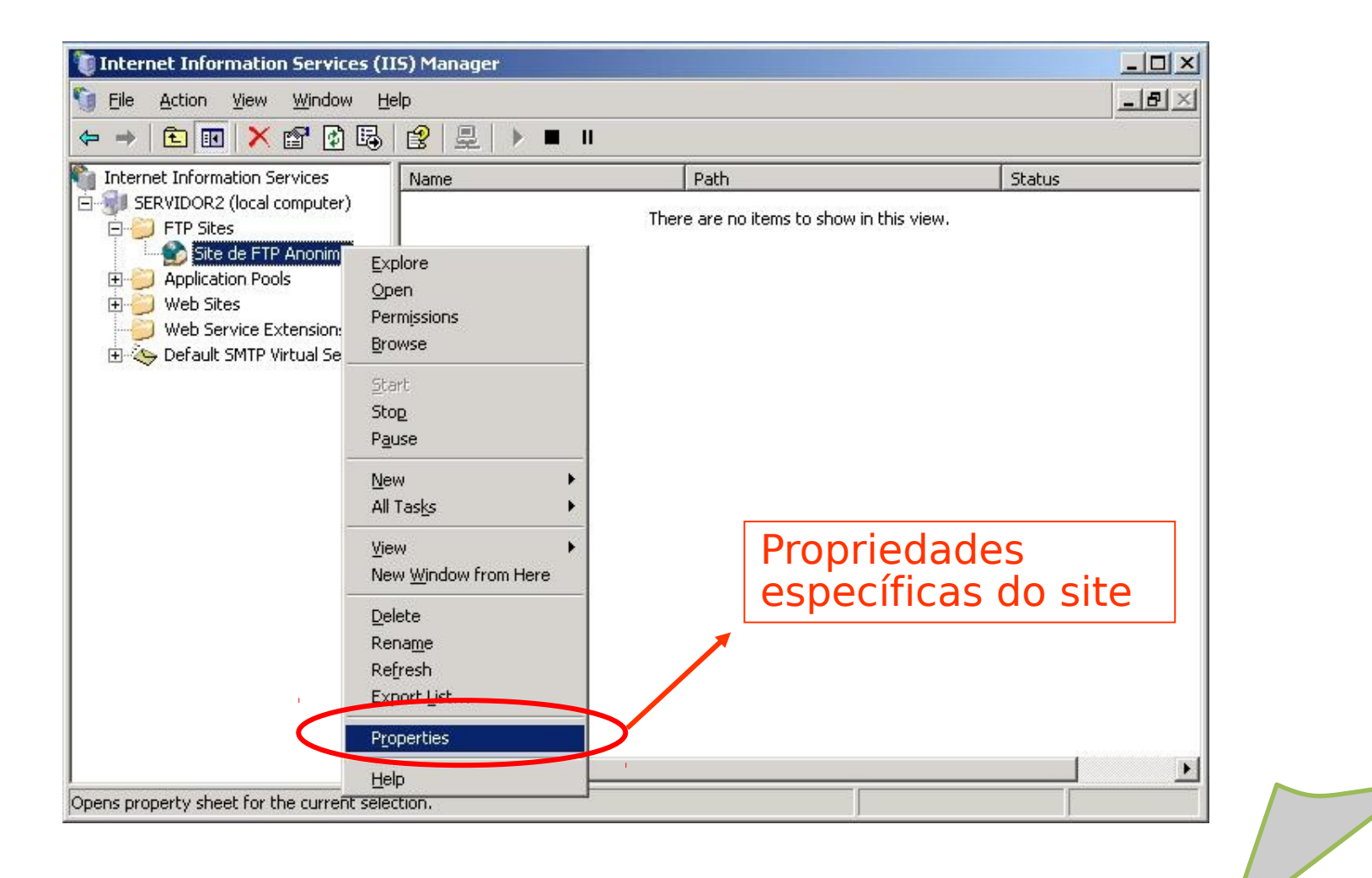

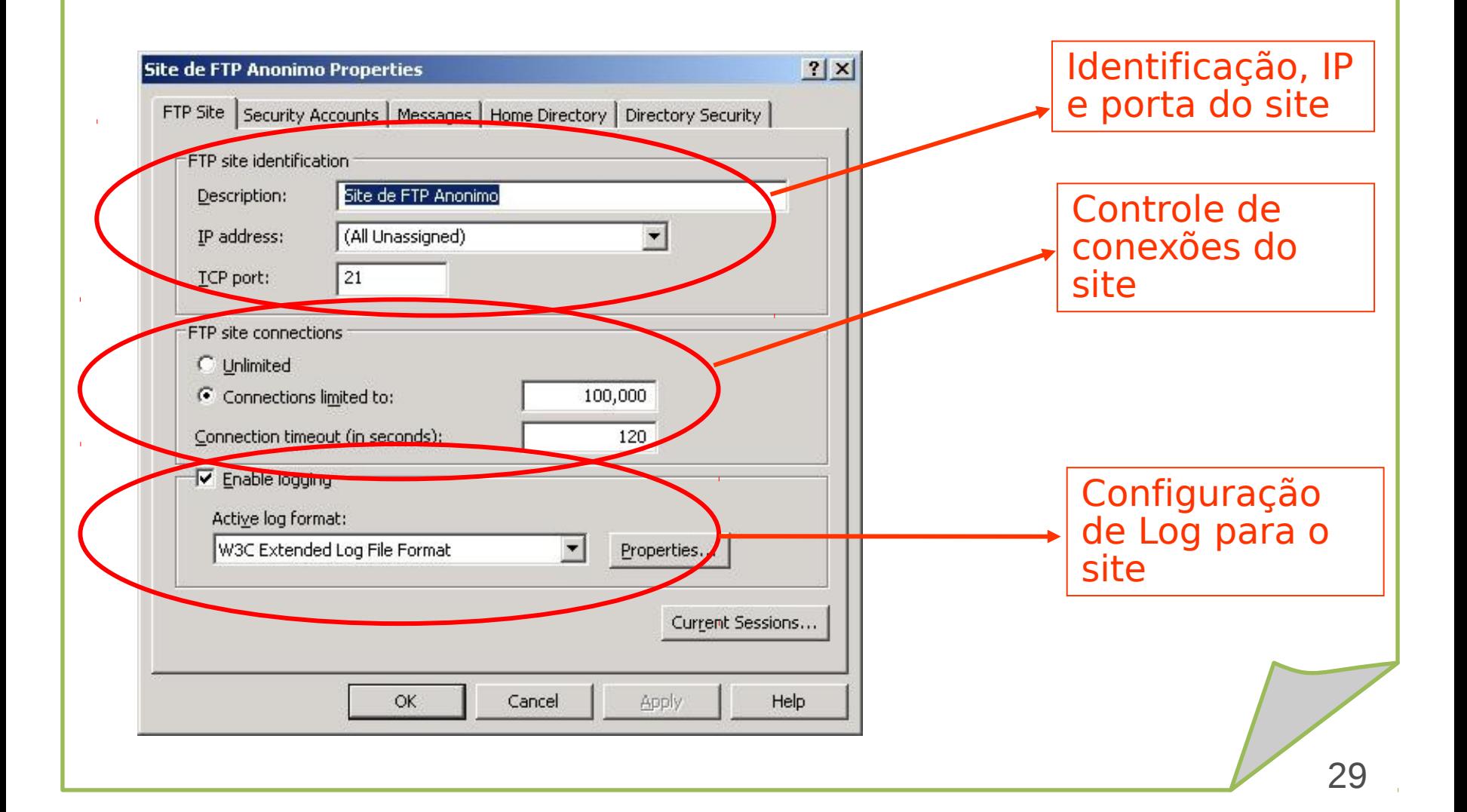

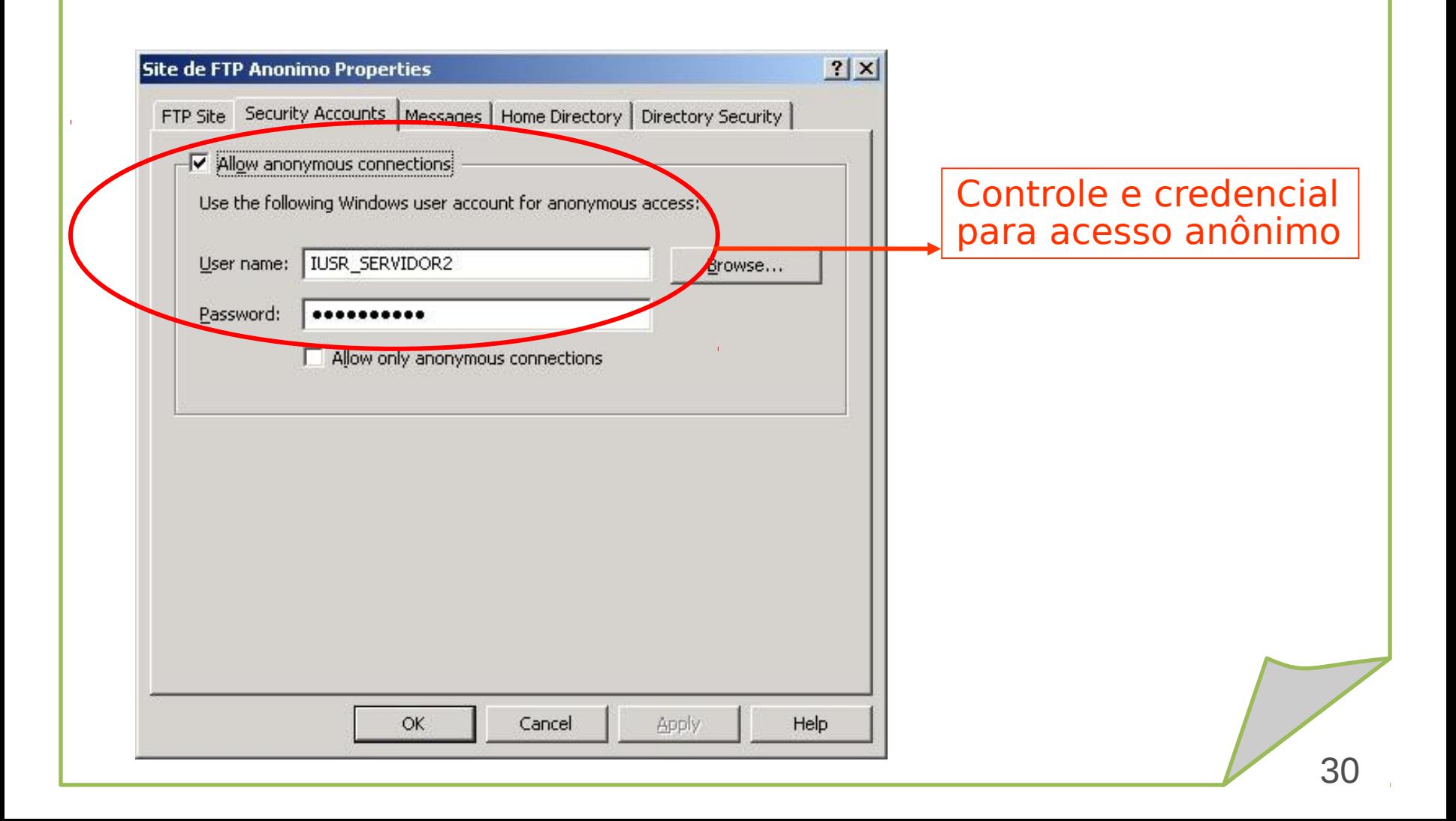

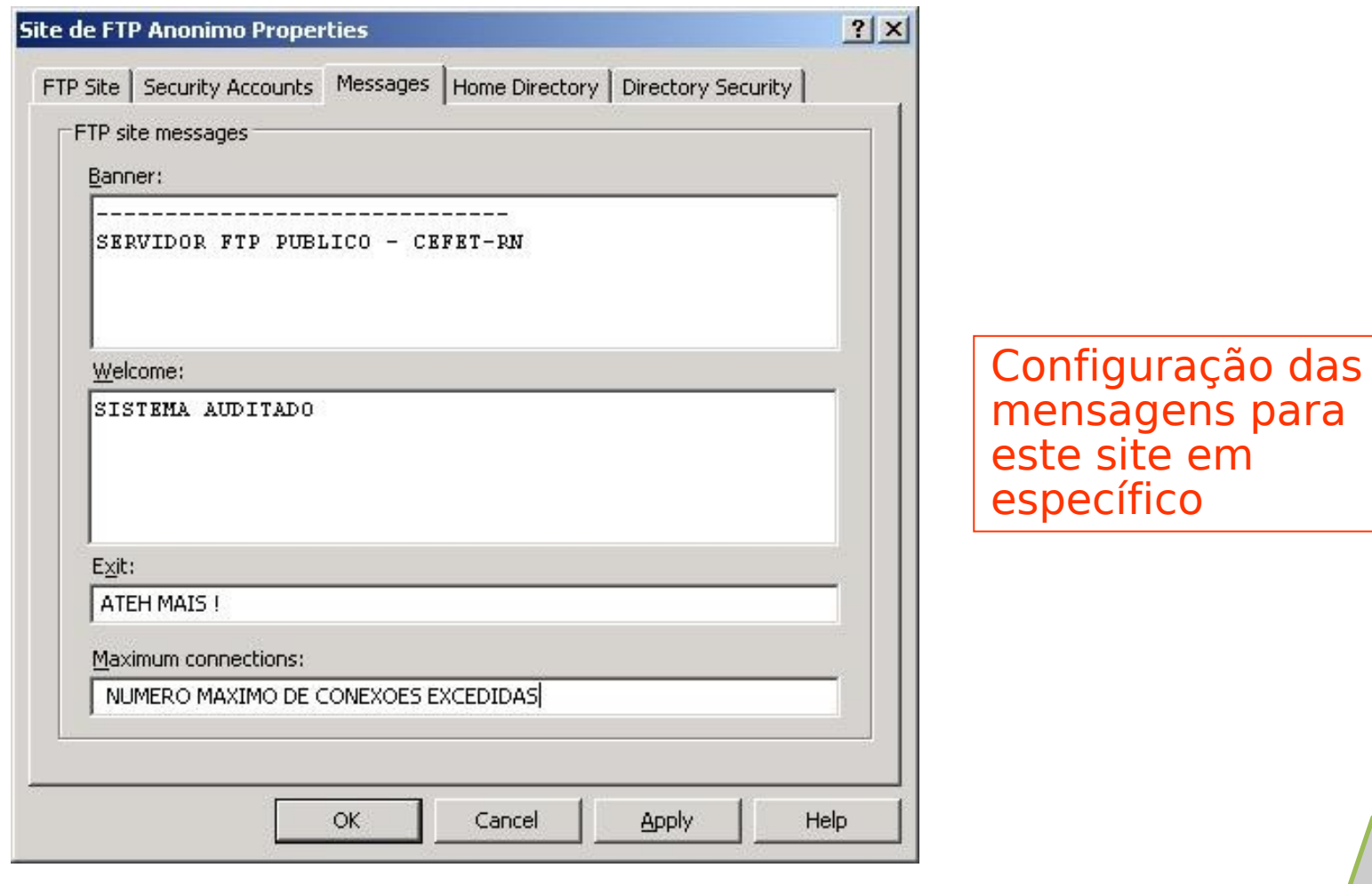

em

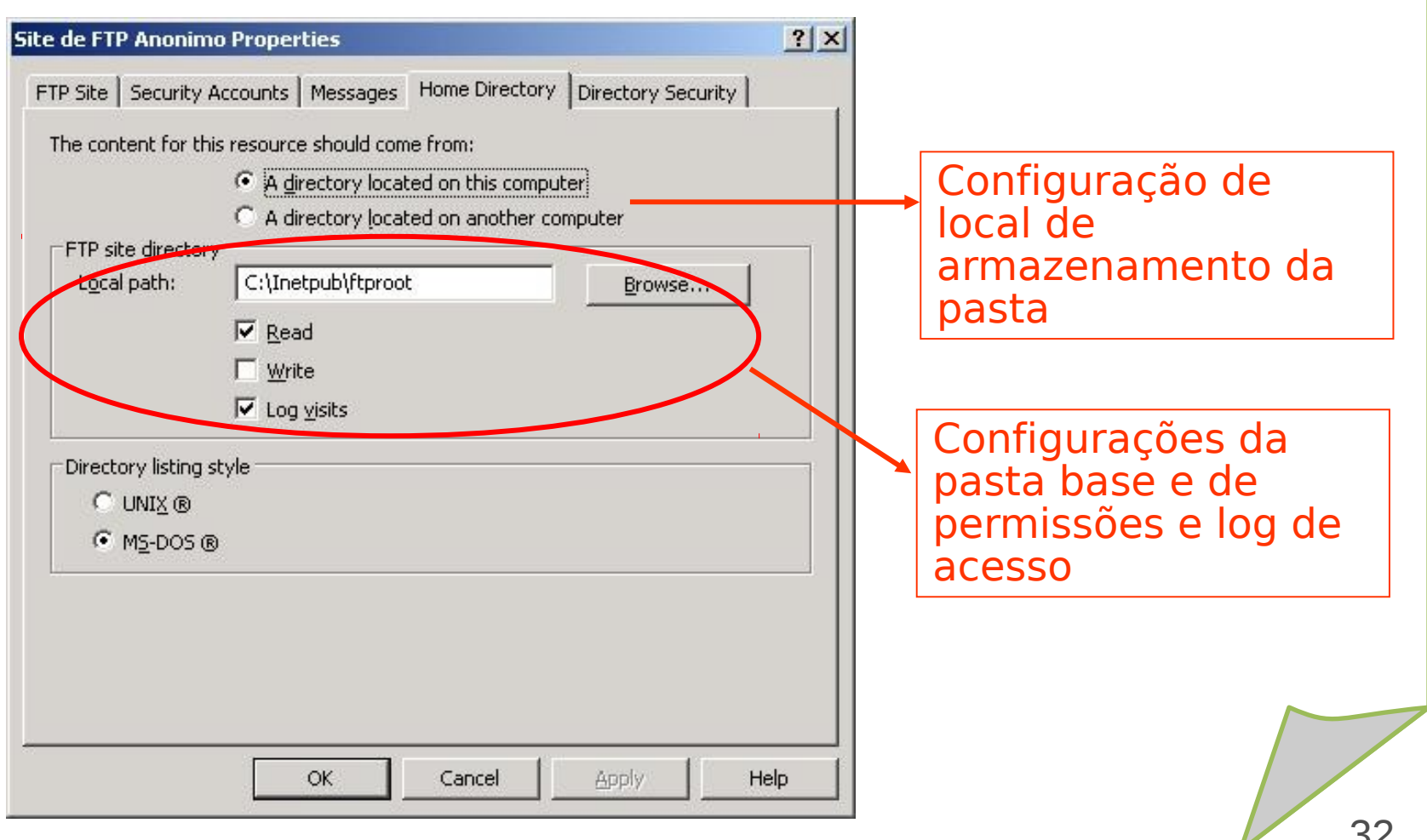

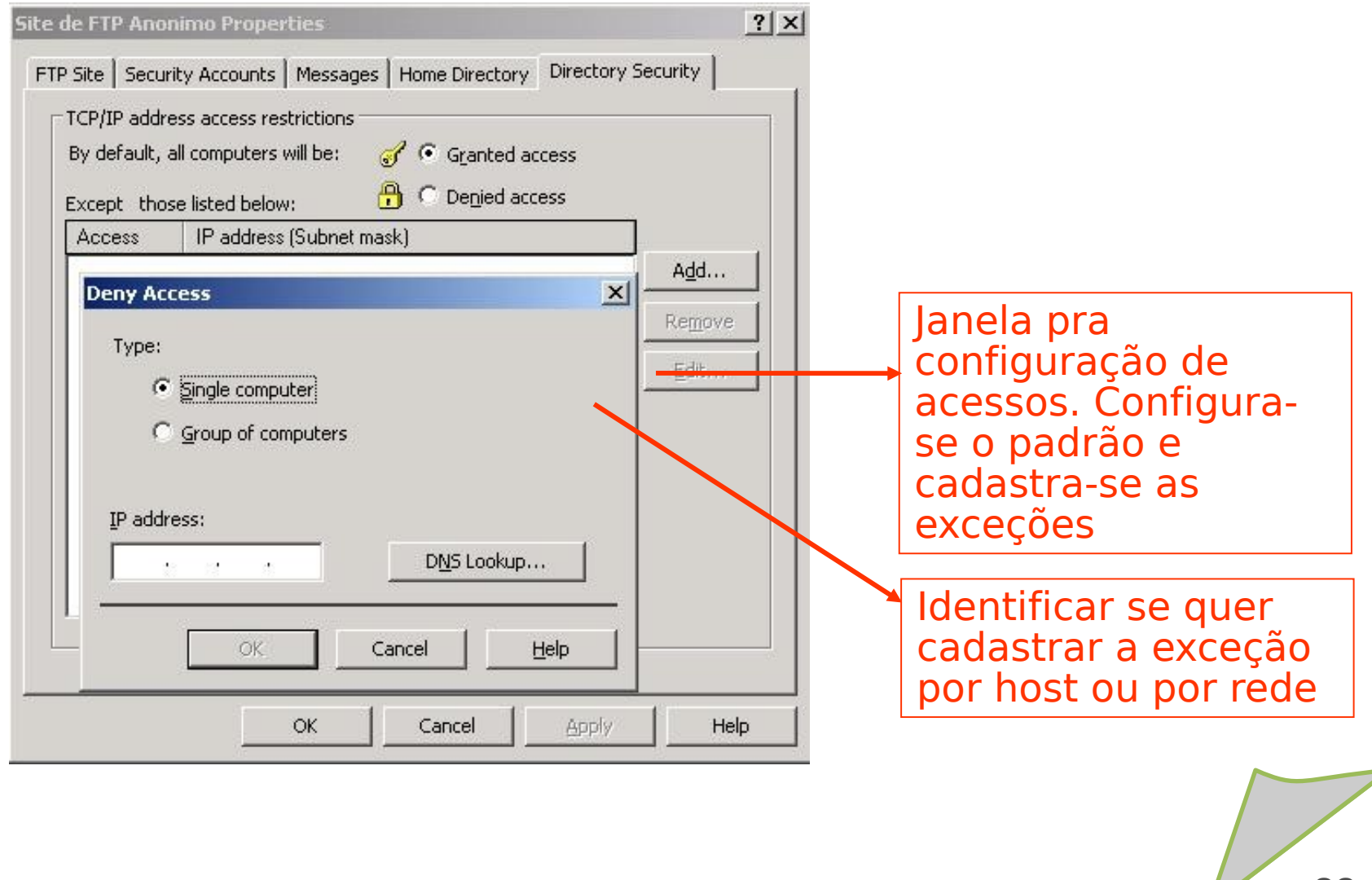

ex C:\WINDOWS\system32\cmd.exe - ftp ftp.cefetrn.br

C:\>ftp ftp.cefetrn.br Connected to ftp.cefetrn.br.<br>220-Microsoft FTP Service

220 SERUIDOR FTP PUBLICO - CEFET-RN User (ftp.cefetrn.br:(none)): anonymous 331 Anonymous access allowed, send identity (e-mail name) as password. Password: 230-SISTEMA AUDITADO 230 Anonymous user logged in.  $f$ tu $>$  1s 200 PORT command successful. 150 Opening ASCII mode data connection for file list.  ${\bf public}$ **Readme.txt** 226 Transfer complete. ftp: 20 bytes received in 0.01Seconds 2.00Kbytes/sec.  $ftp$  lcd Local directory now C:\. ftp> get readme.txt<br>200 PORT command successful. 150 Opening ASCII mode data connection for readme.txt(0 bytes). 226 Transfer complete.  $|ftp\rangle$ 

#### Comandos FTP de linha de comando.

Login com usuário anônimo. A senha é qualquer endereço de e-mail.

 $\Box$   $\times$ 

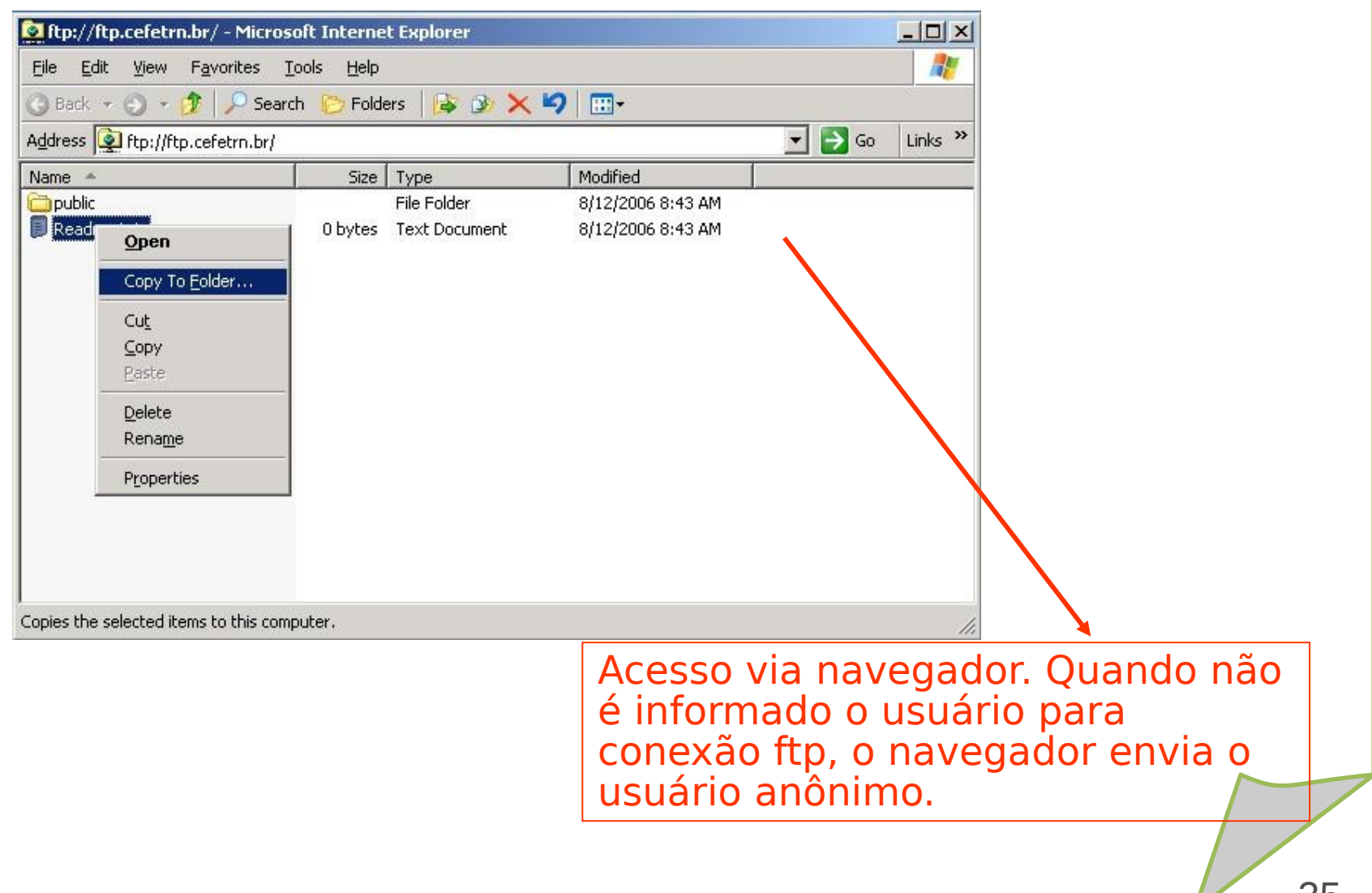

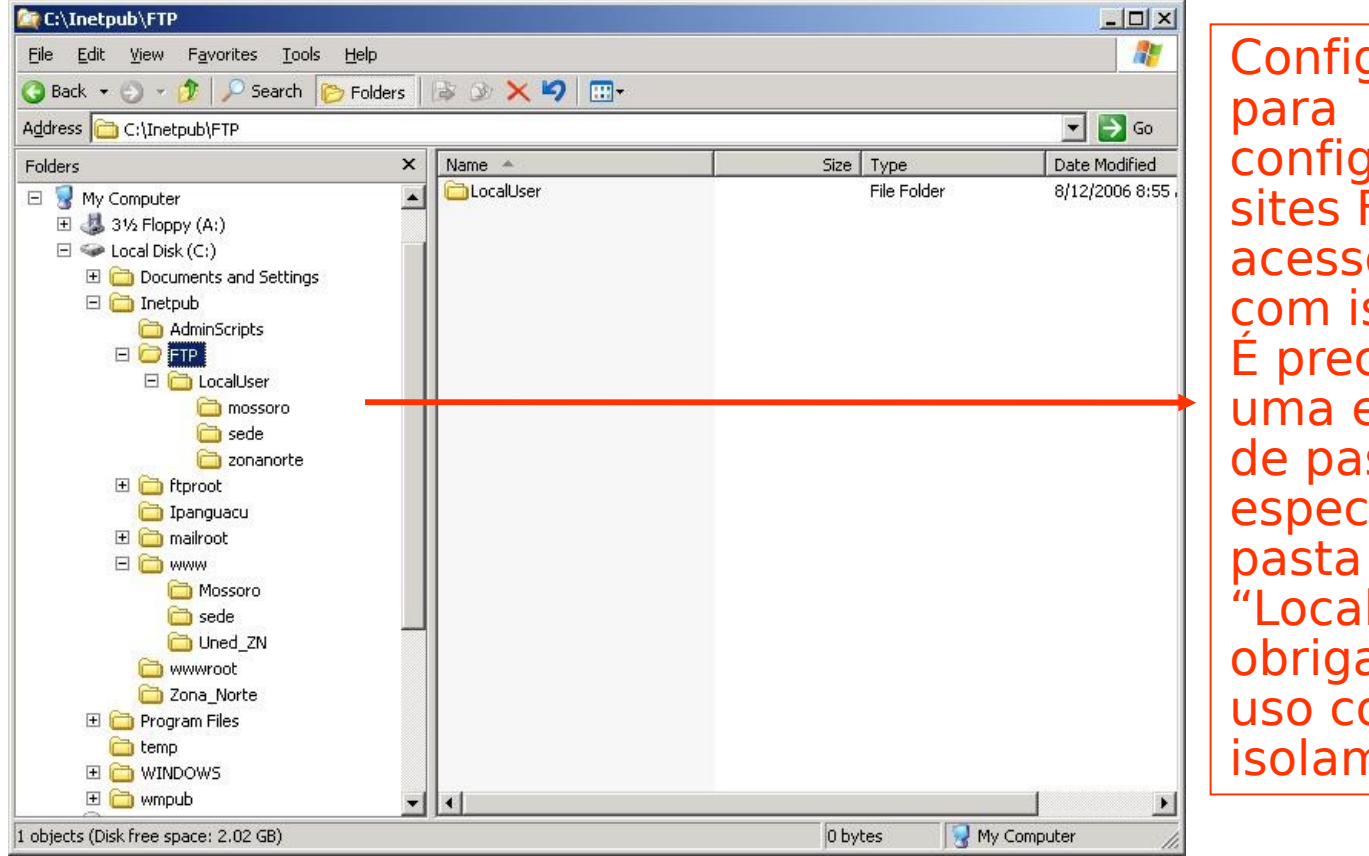

Configurações configuração de sites FTP de acesso restrito e com isolamento. É preciso criar uma estrutura de pastas específica. A "LocalUsers" é obrigatória para uso com isolamento
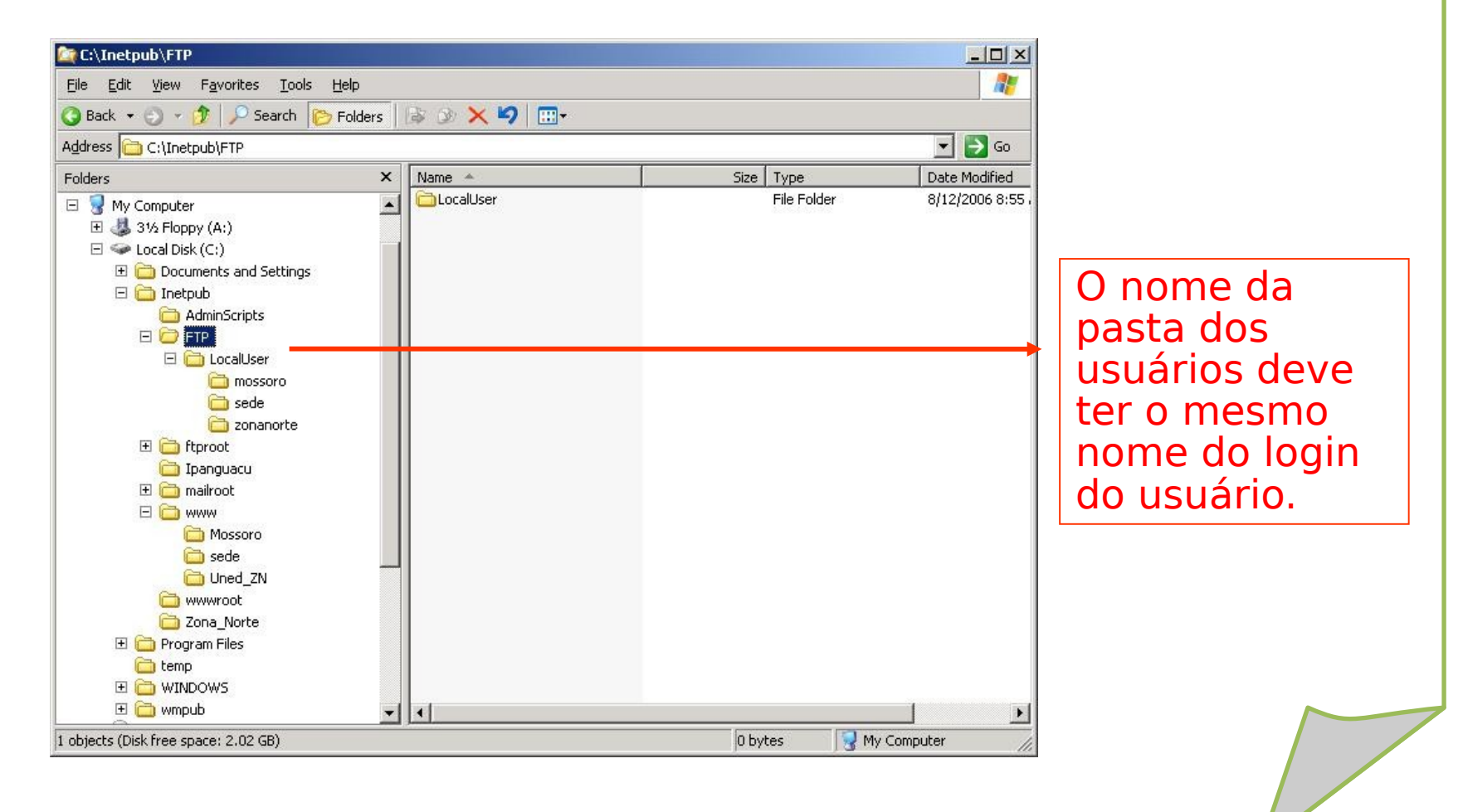

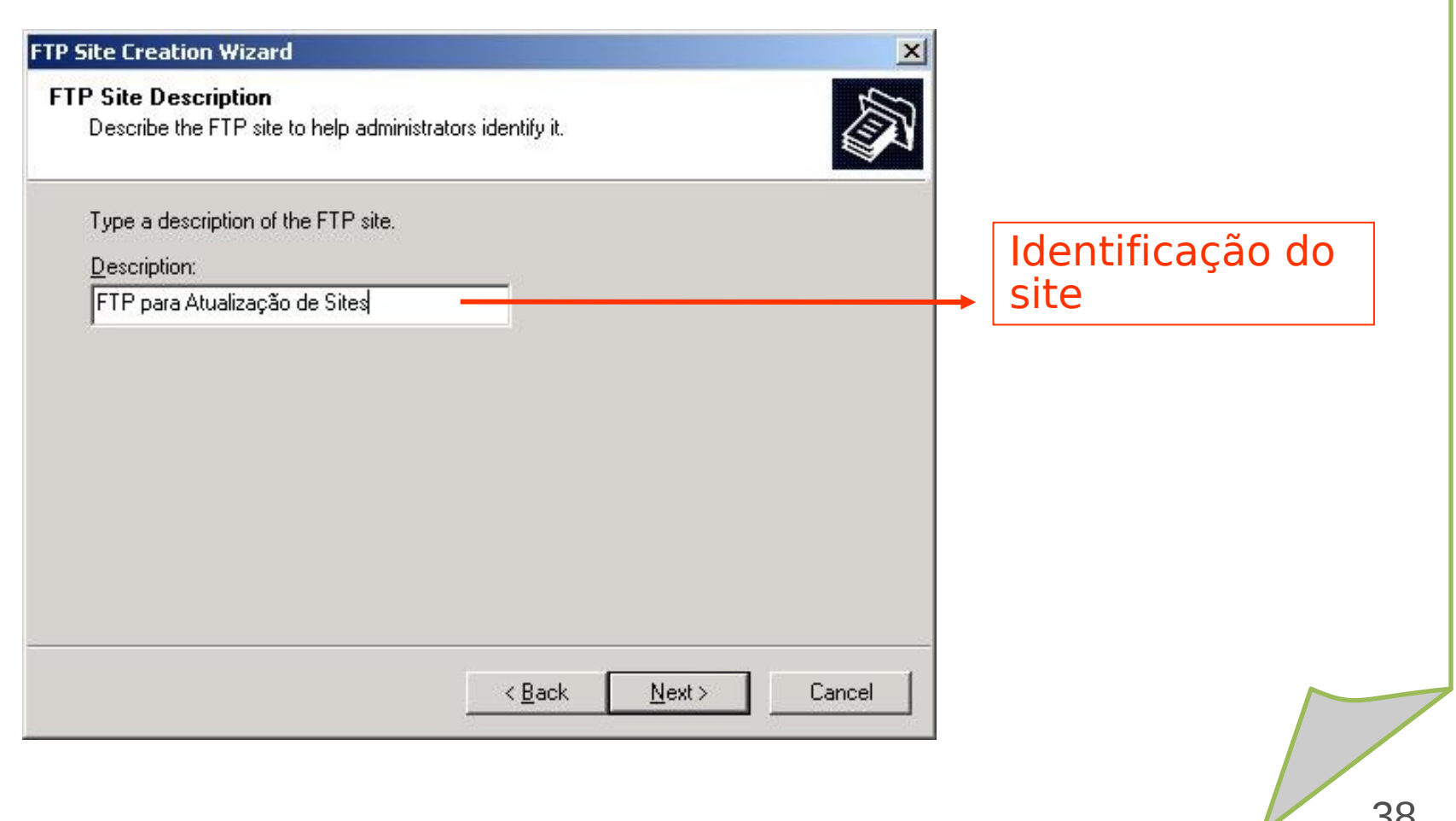

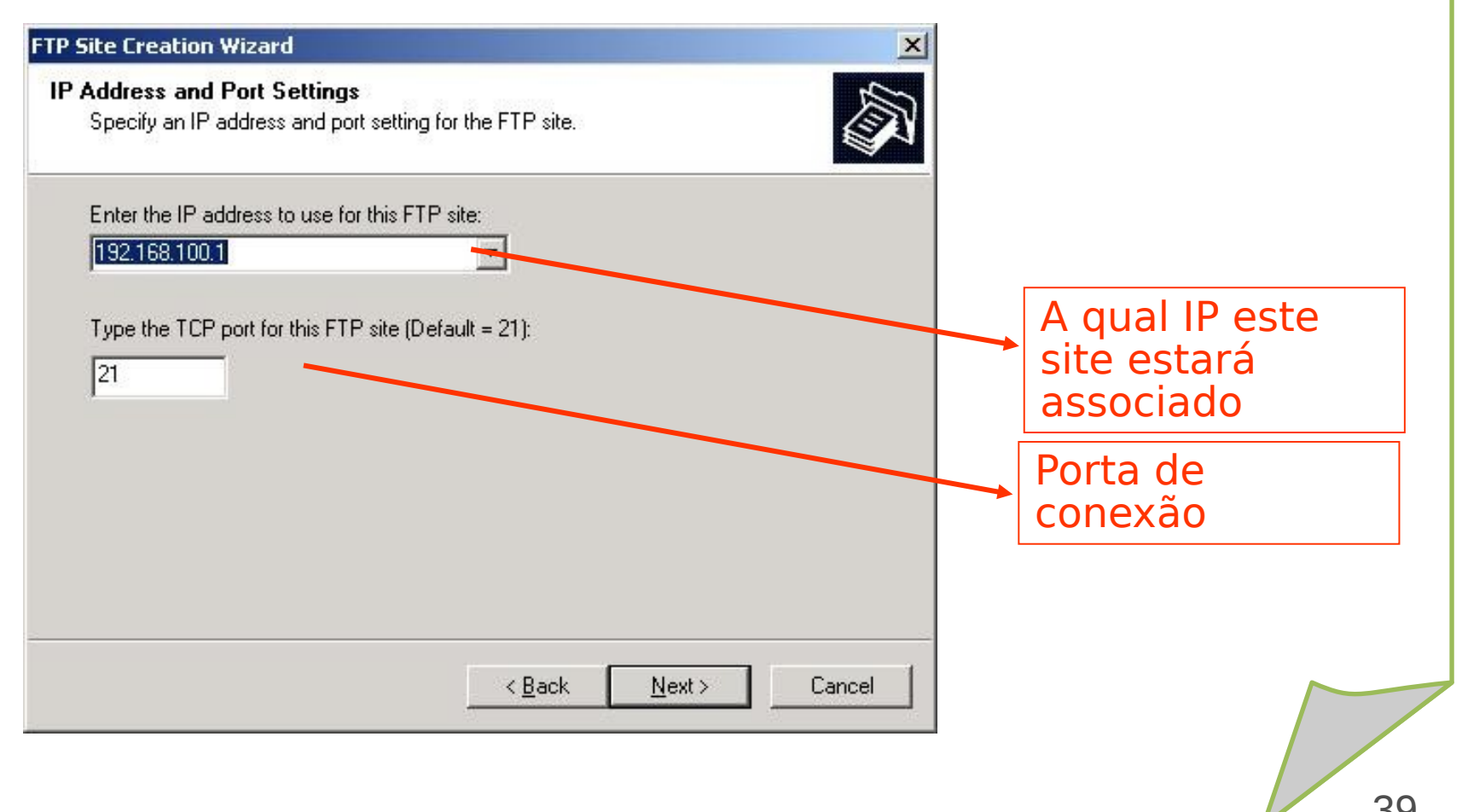

#### **FTP Site Creation Wizard**

#### **FTP User Isolation**

Restrict FTP users to their own FTP home directory.

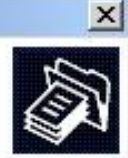

FTP user isolation prevents users from accessing the FTP home directory of another user on this FTP site.

Important: Because you cannot change the user isolation option after creating this FTP site, you should read about FTP user isolation in the IIS product documentation before choosing an isolation option.

C Do not isolate users (Users can access the FTP home directory of other users.)

 $\epsilon$  solate users [Users must be assigned an FTP home directory within the root of this FTP site.]

C Isolate users using Active Directory (Users must be assigned an FTP home directory that is configured using their Active Directory user account.)

> $\leq$  Back  $Next >$

Cancel

Configuração de isolamento por usuário. Dá mais segurança, mas requer configurações específicas

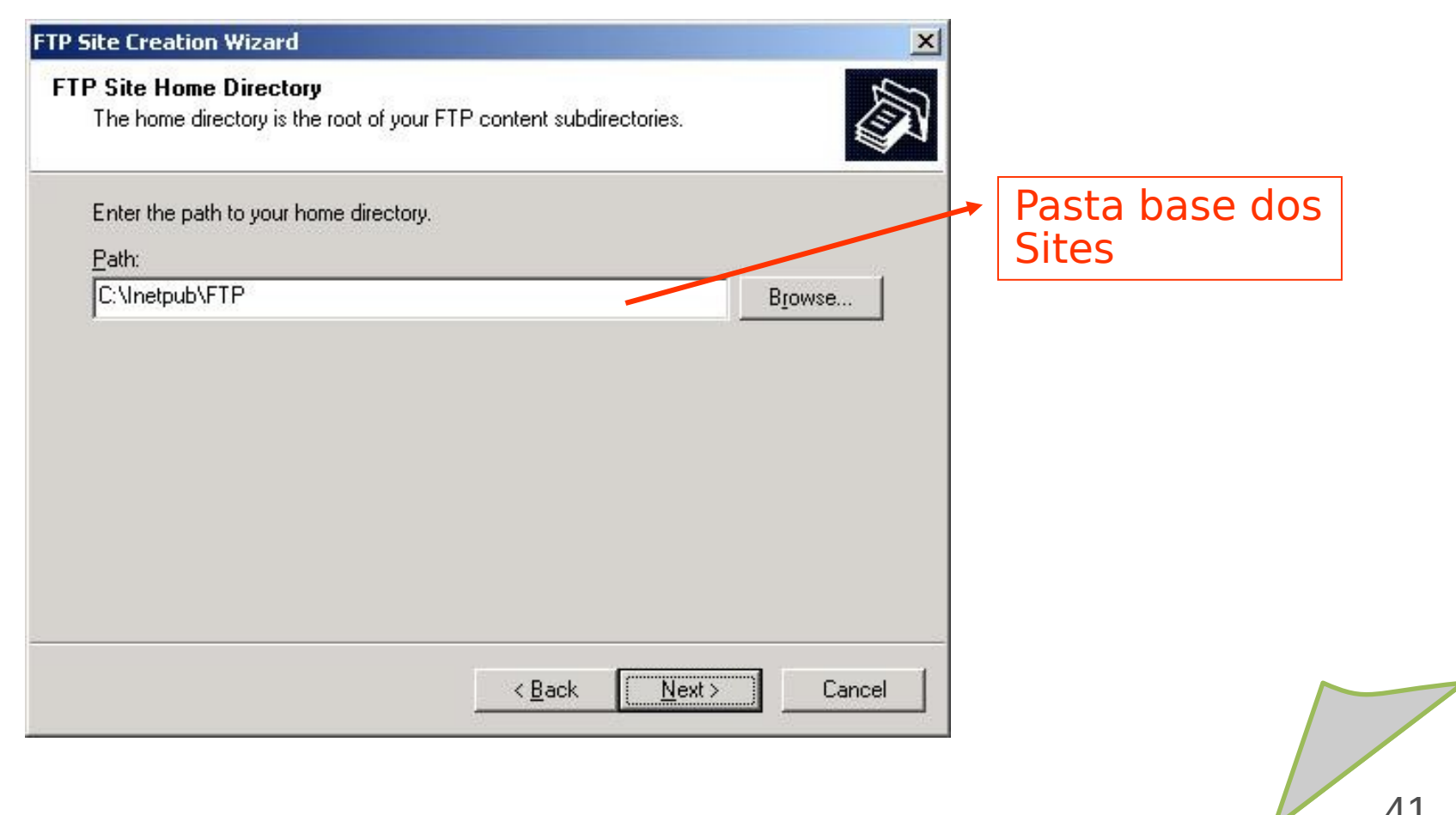

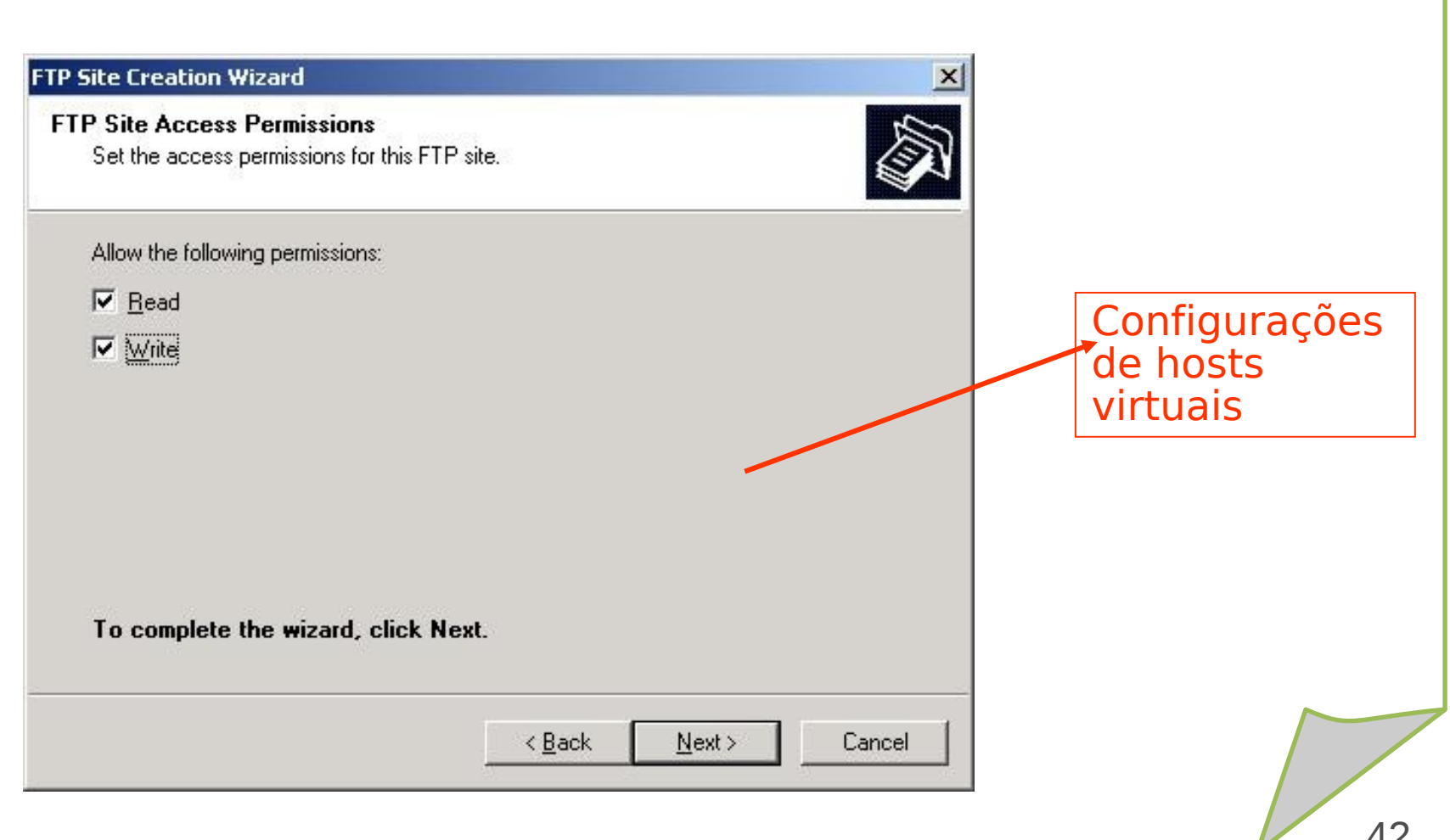

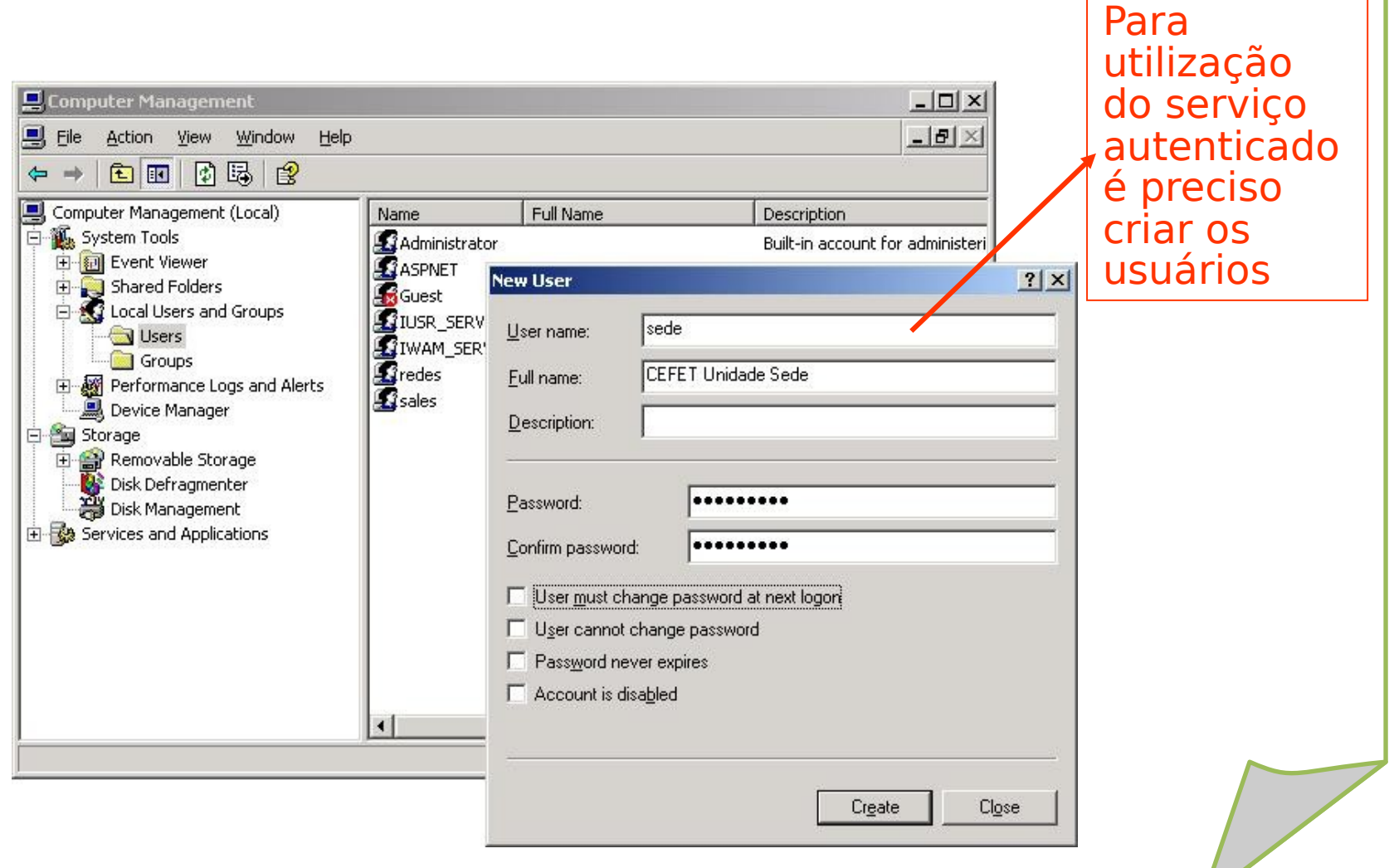

ex C:\WINDOWS\system32\cmd.exe - ftp ftp.cefetrn.br

C:\>ftp ftp.cefetrn.br Connected to ftp.cefetrn.br. 220 Microsoft FTP Service User (ftp.cefetrn.br:(none)): sede 331 Password required for sede. Password: 230 User sede logged in.  $ftp > 1s$ 200 PORT command successful. 150 Opening ASCII mode data connection for file list. 226 Transfer complete. ftp> pwd<br>257 "/" is current directory.  $ftp$  put readme.txt 200 PORT command successful. 150 Opening ASCII mode data connection for readme.txt. 226 Transfer complete.  $f$ tu $>$  1s 200 PORT command successful. 150 Opening ASCII mode data connection for file list. readme.txt 226 Transfer complete. ftp: 12 bytes received in 0.00Seconds 12000.00Kbytes/sec. ftp>

> Teste de acesso ao site FTP utilizando autenticação. Para realizar este teste utilizando o nome e não o IP é preciso configurar o DNS antes

 $\Box$   $\times$ 

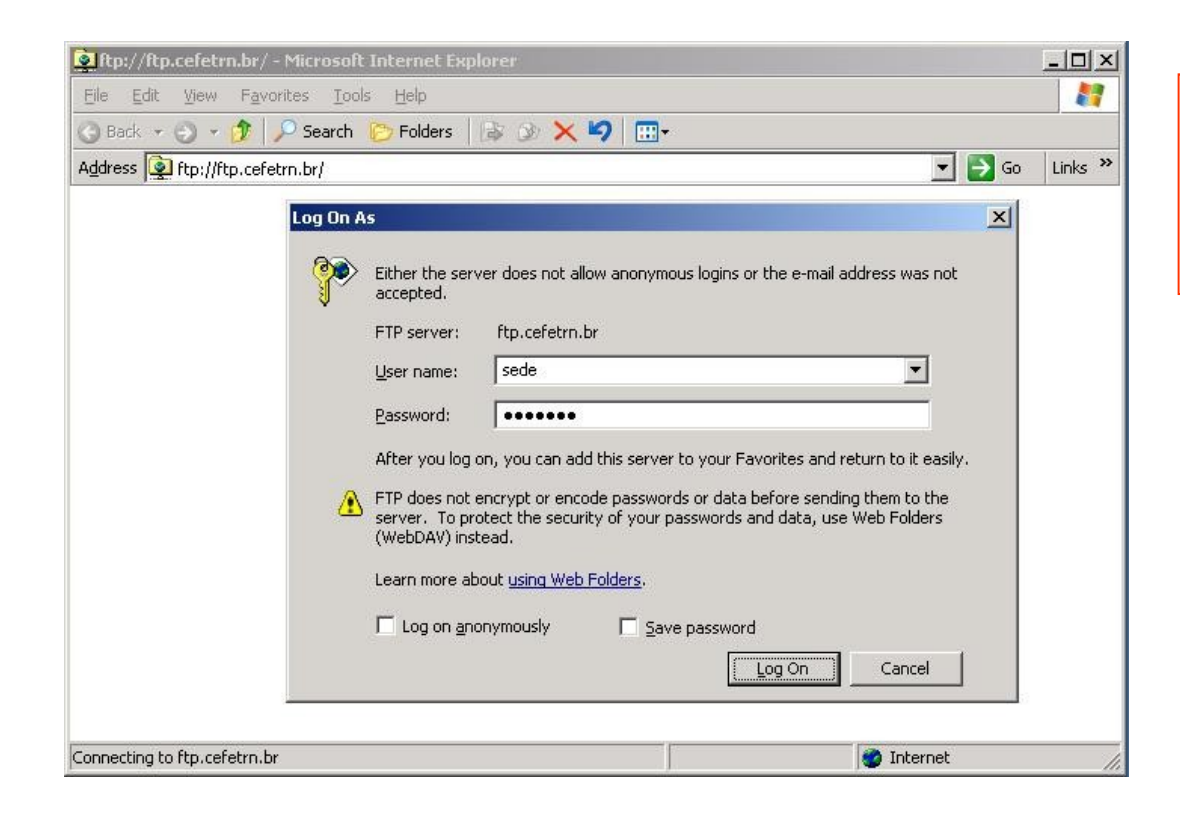

Teste de acesso ao site. Para realizar este teste é preciso configurar o DNS

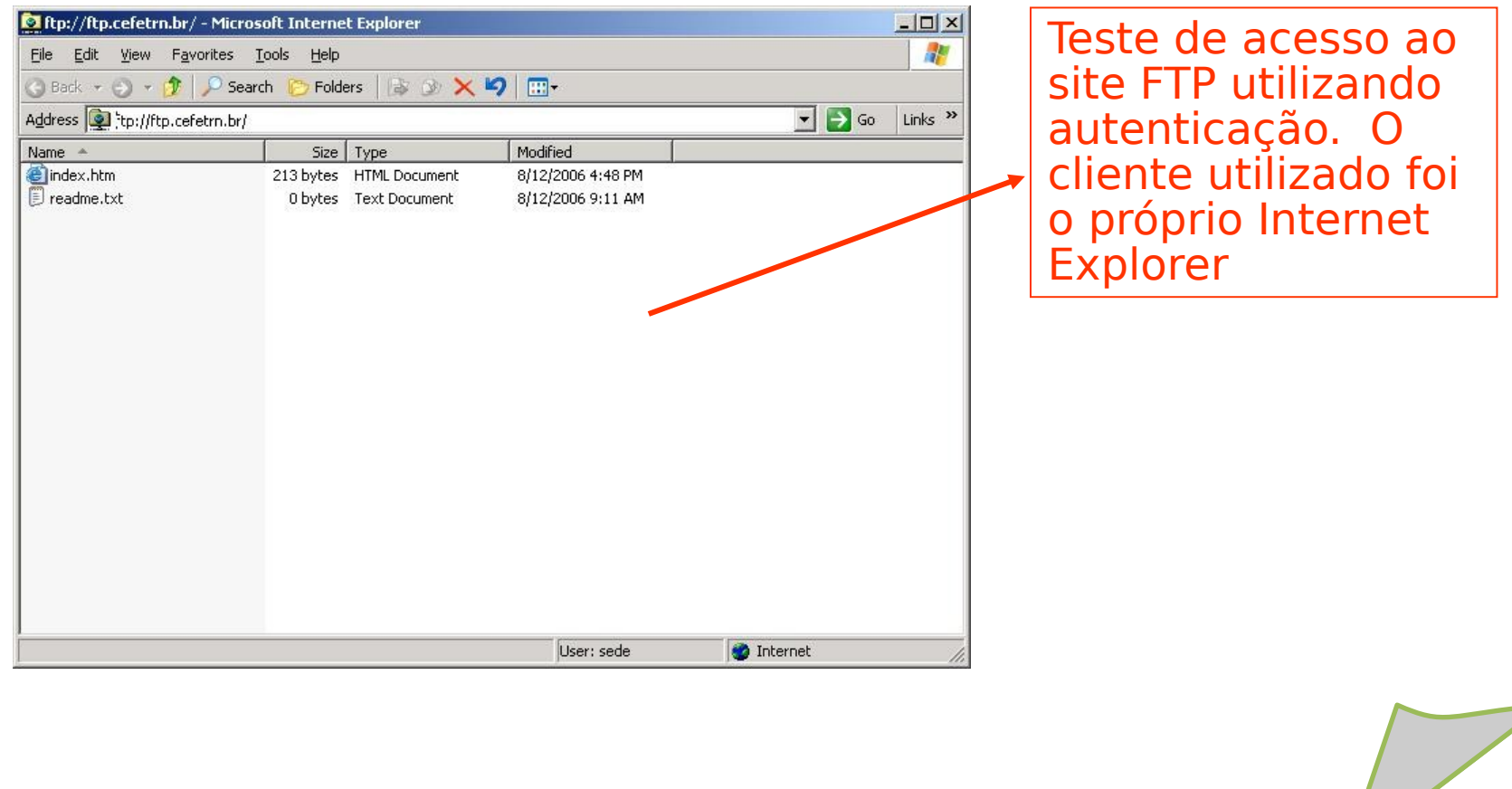

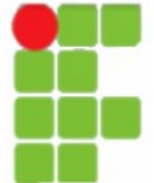

# **Servidor IIS - WWW**

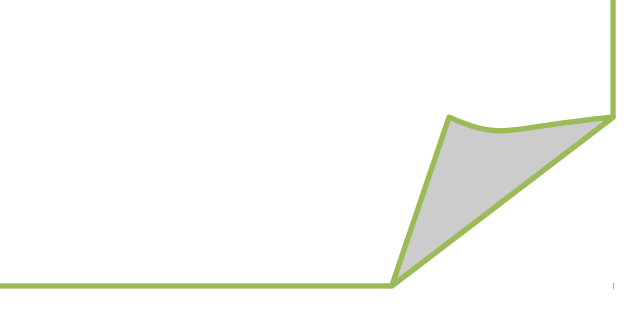

•Servidor WEB: Servidor de intranet (apenas pelos usuários da rede) ou web de Internet (visível na Internet por qualquer pessoa);

•Diretório Virtual: é o caminho para uma pasta que não esteja localizada no diretório da pasta base do seu site web.

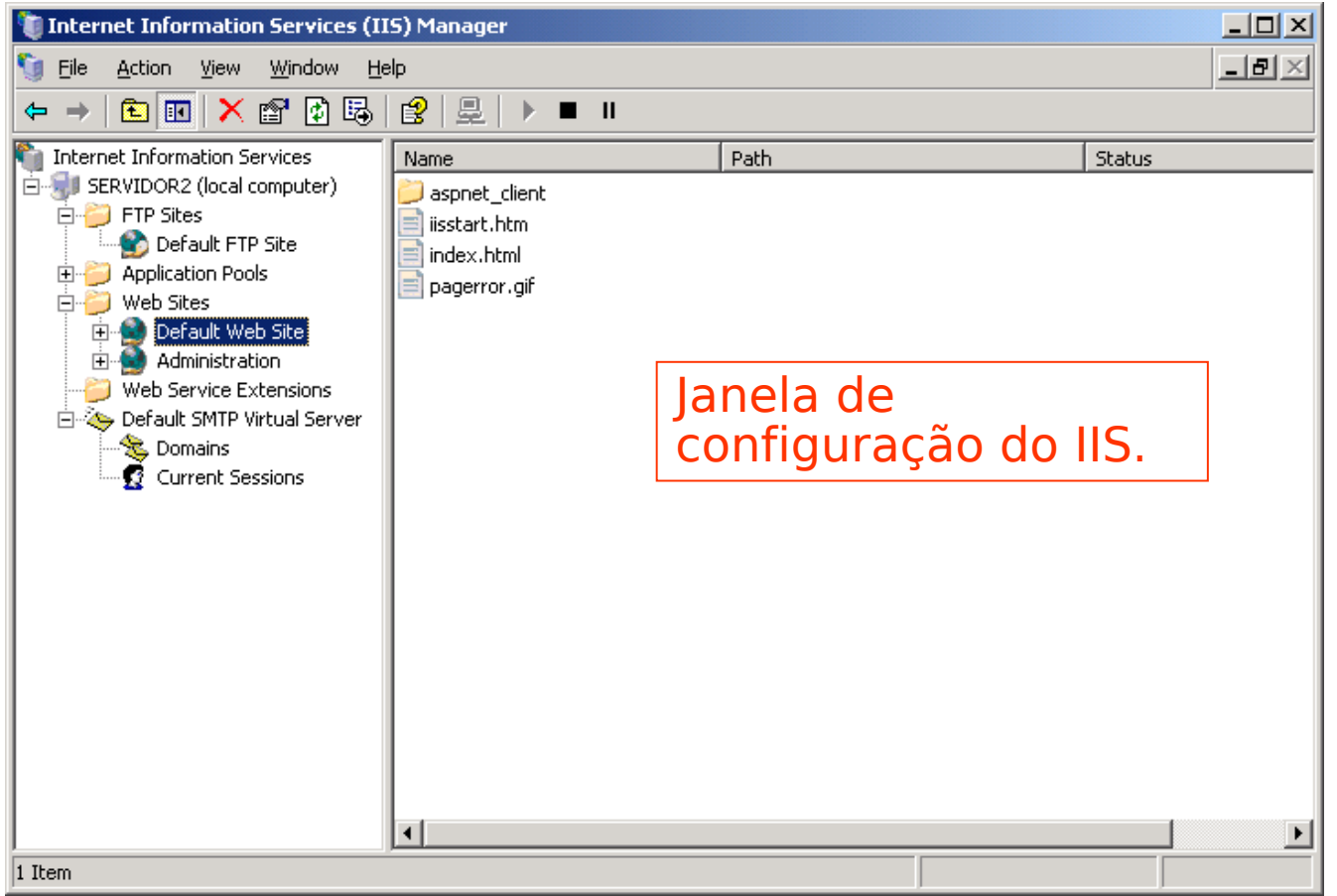

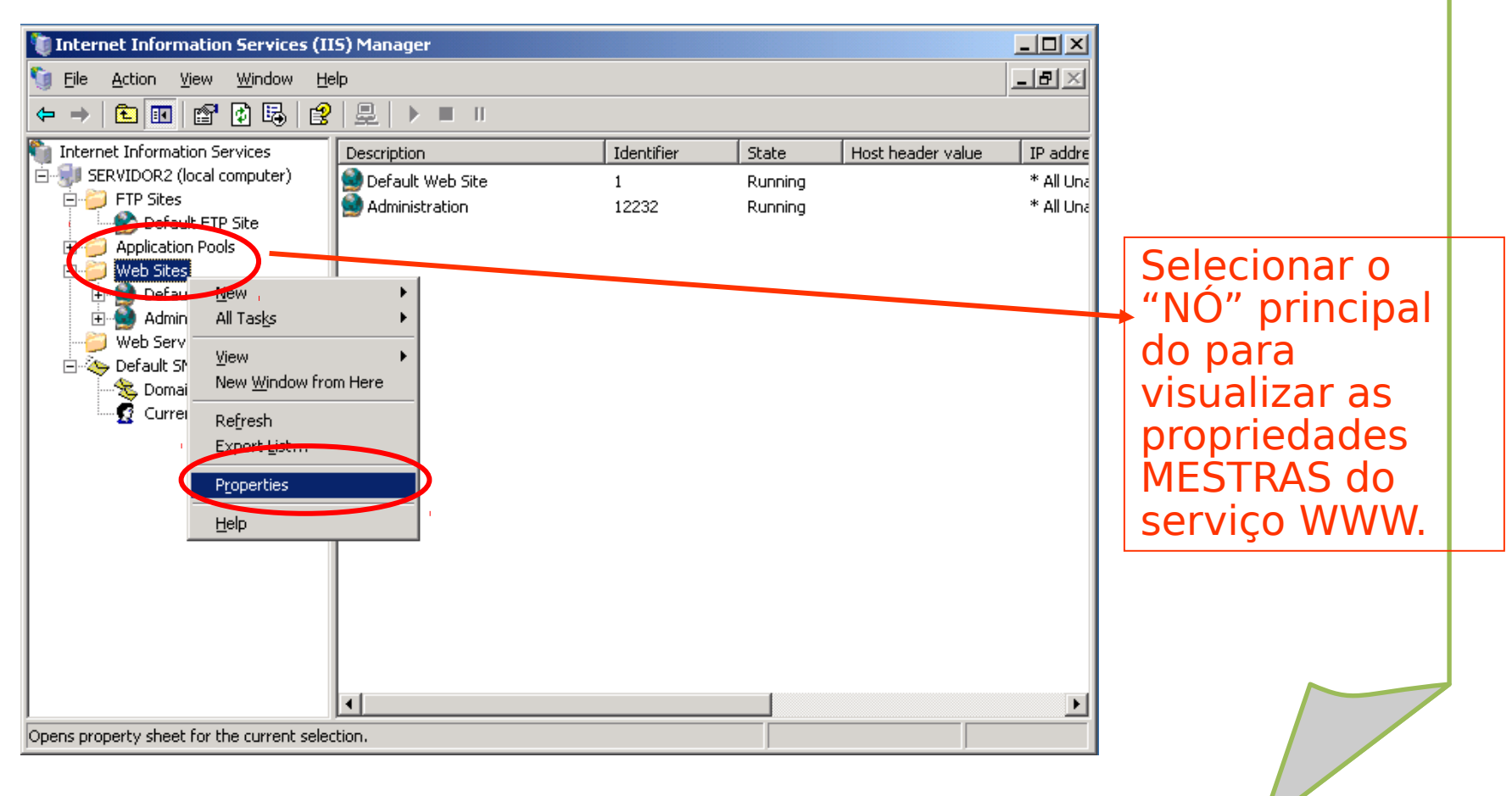

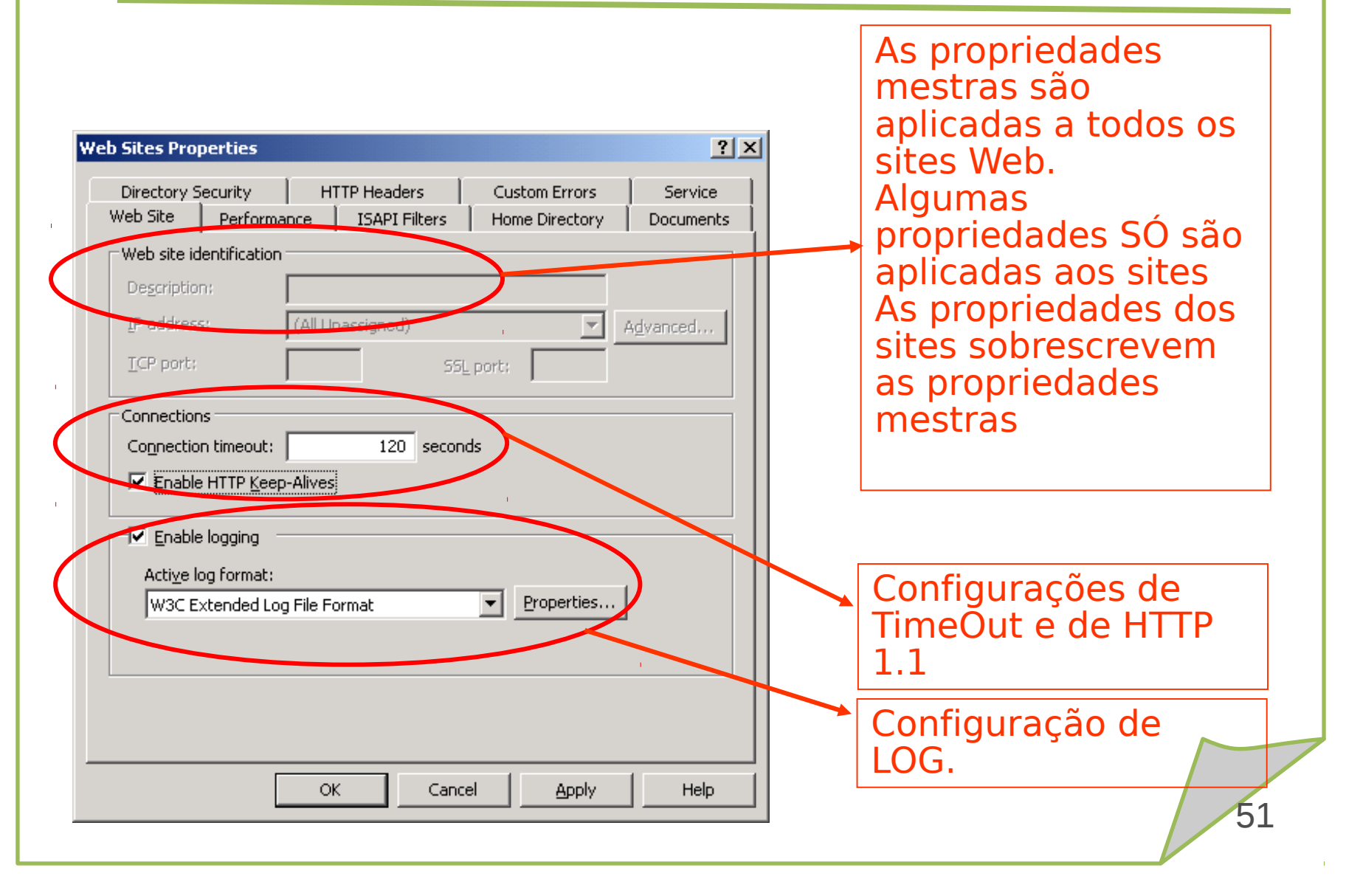

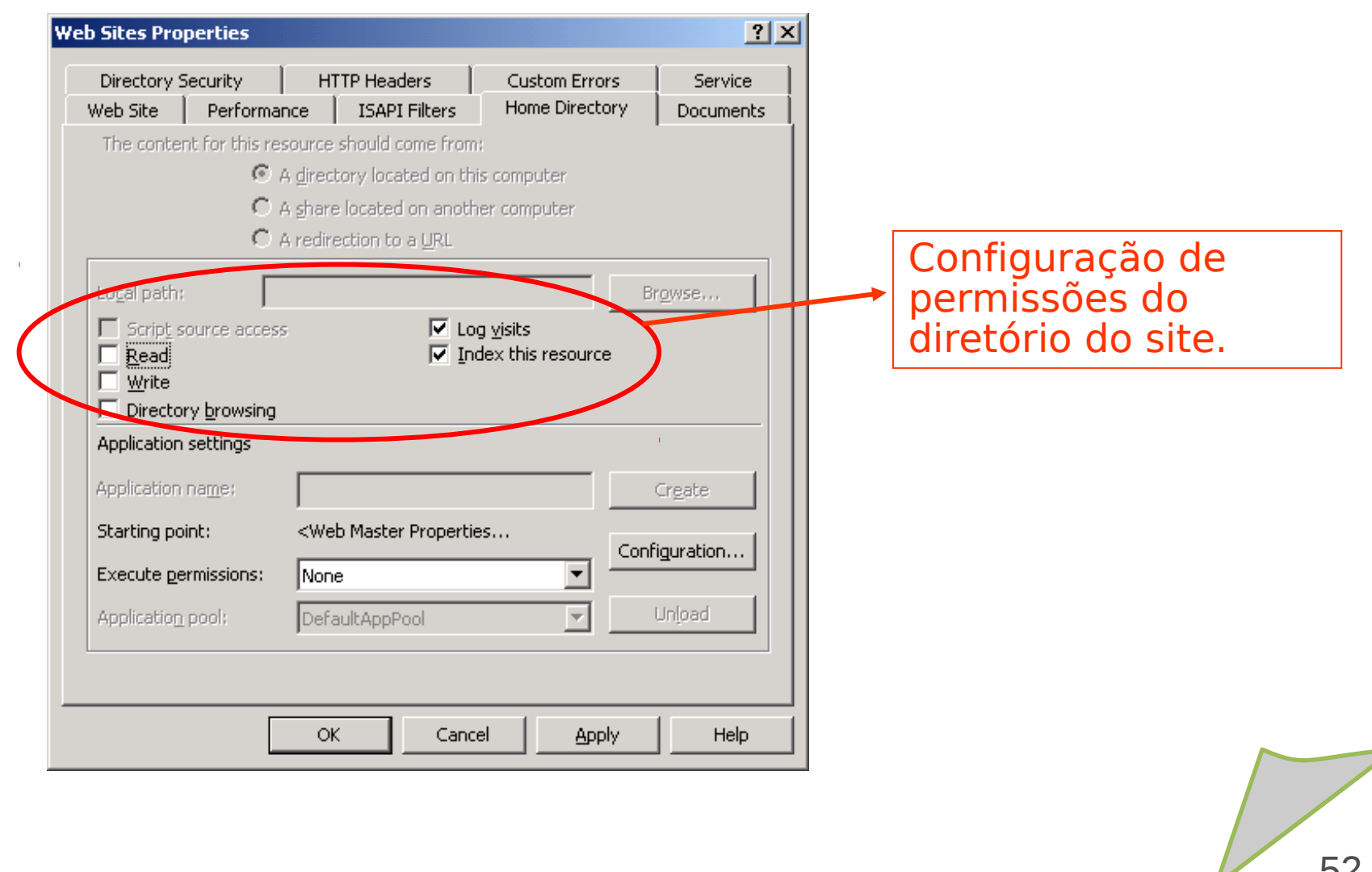

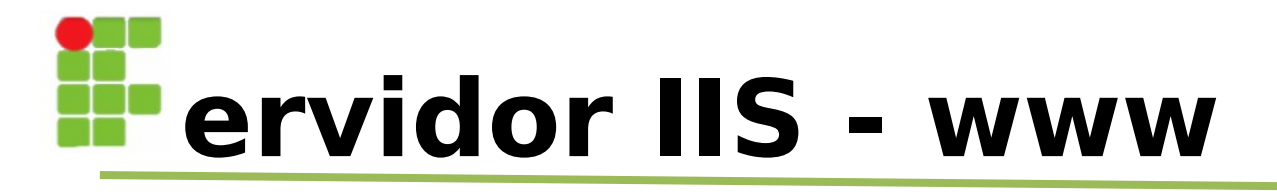

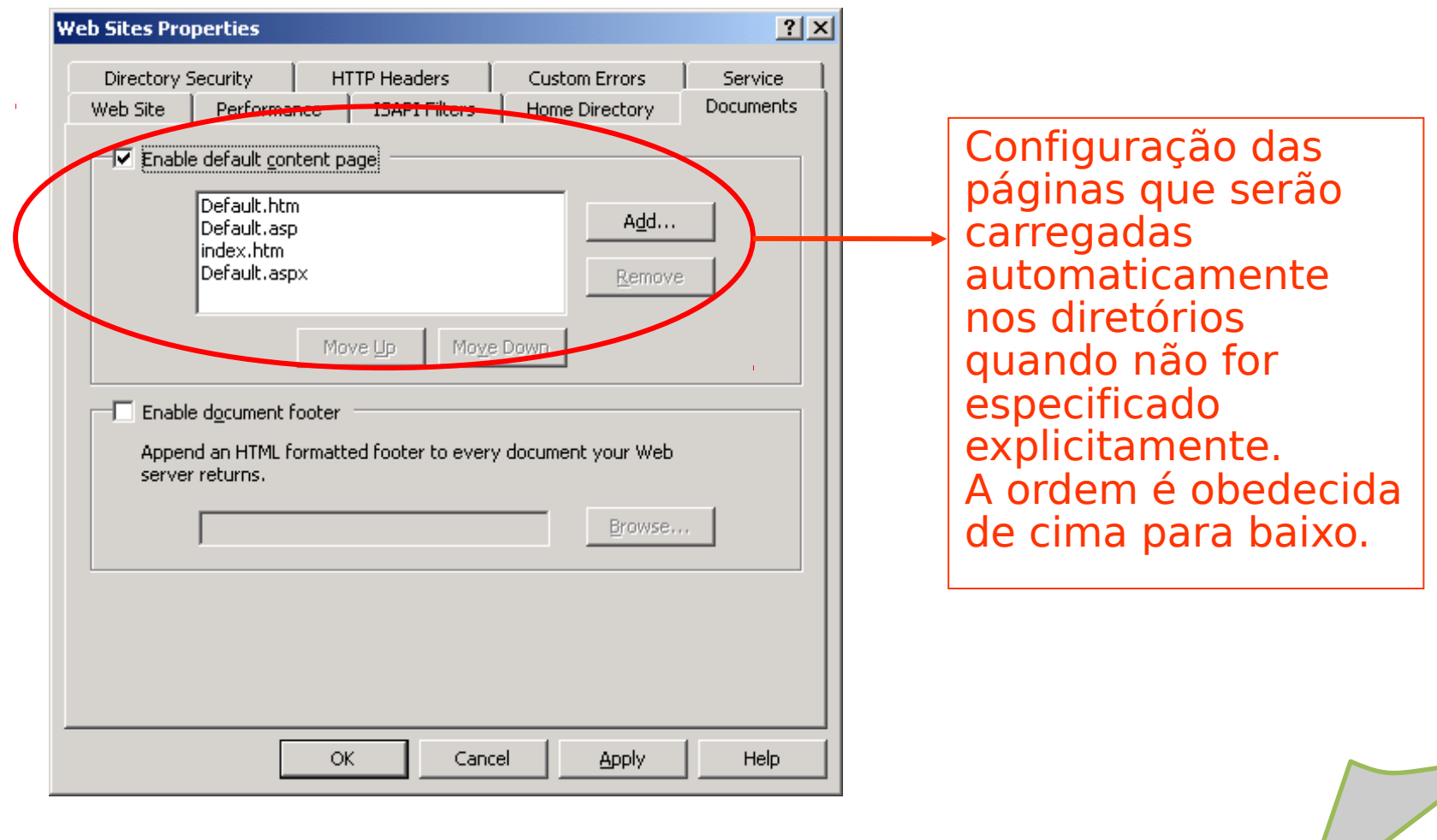

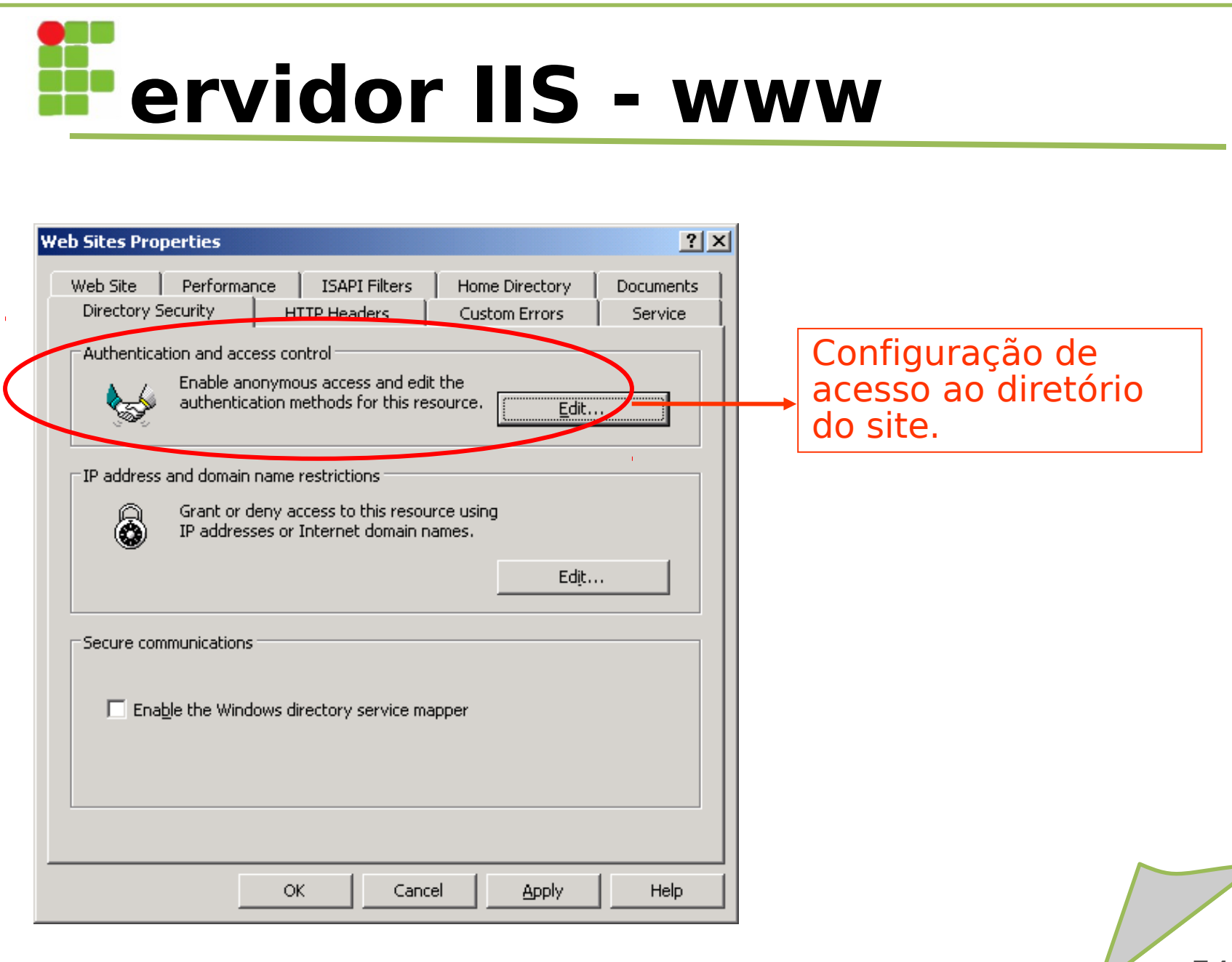

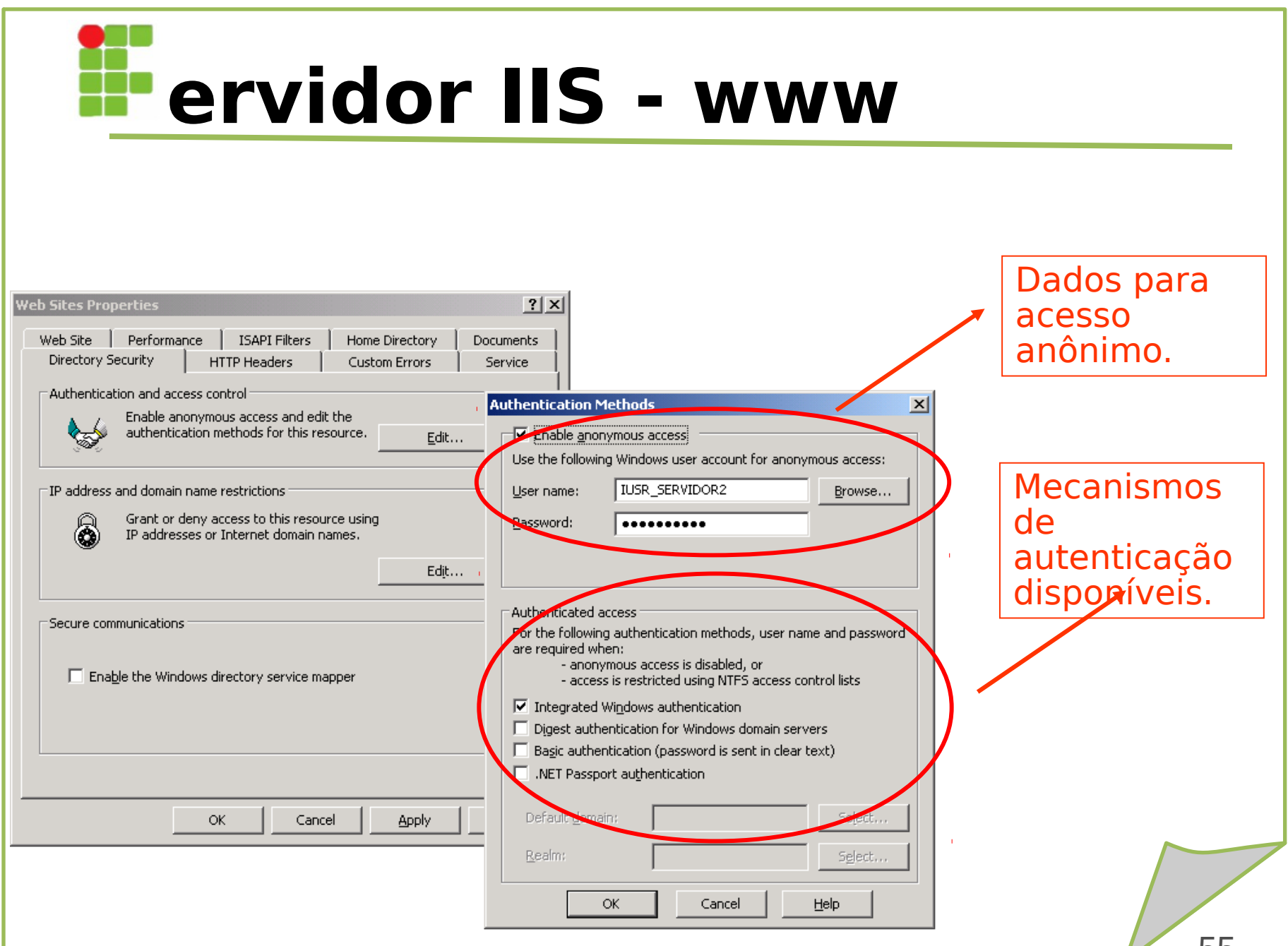

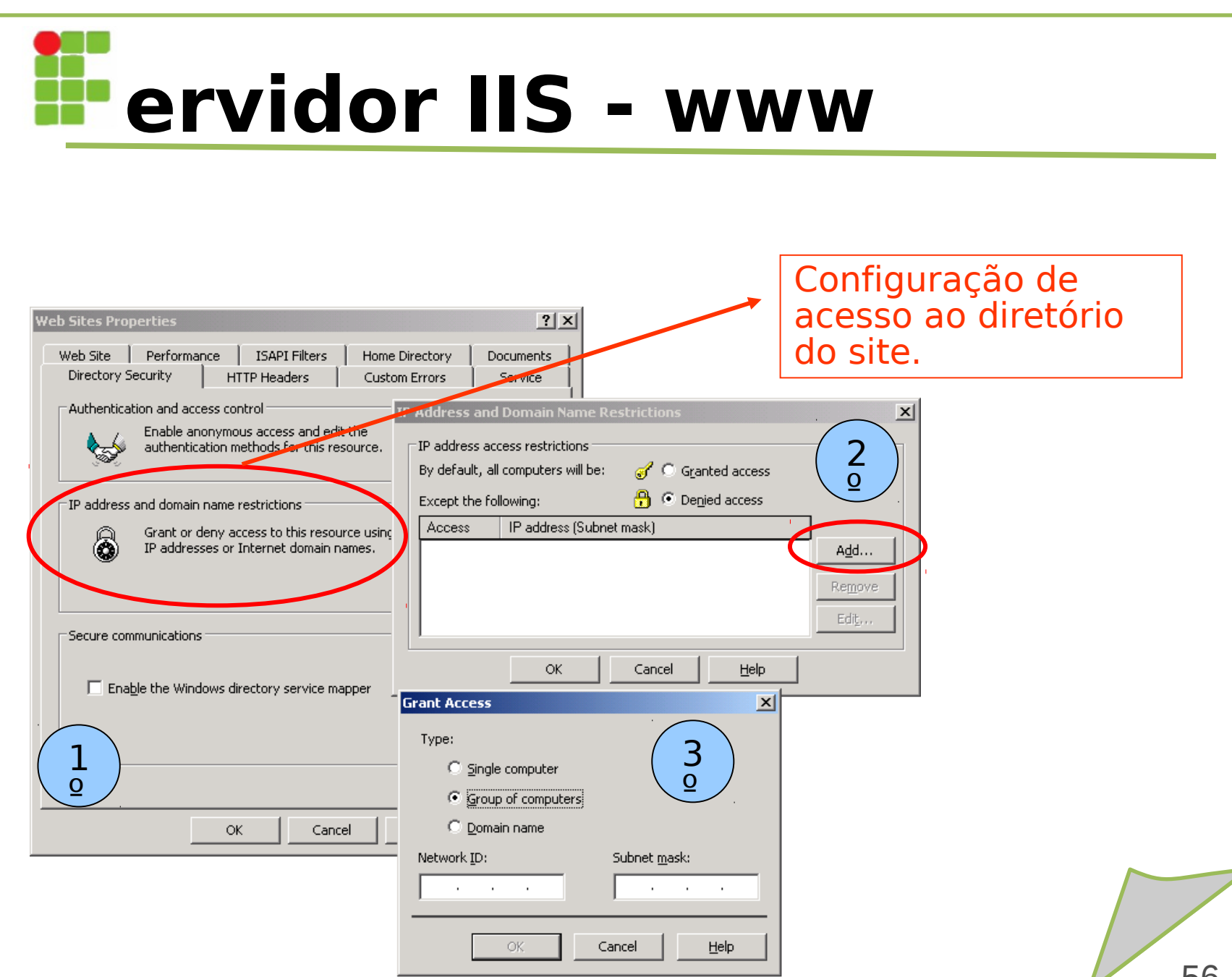

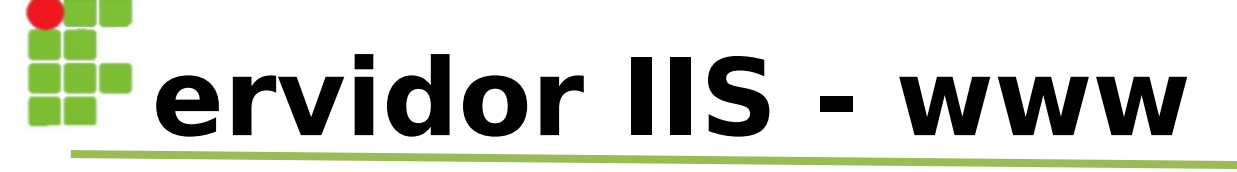

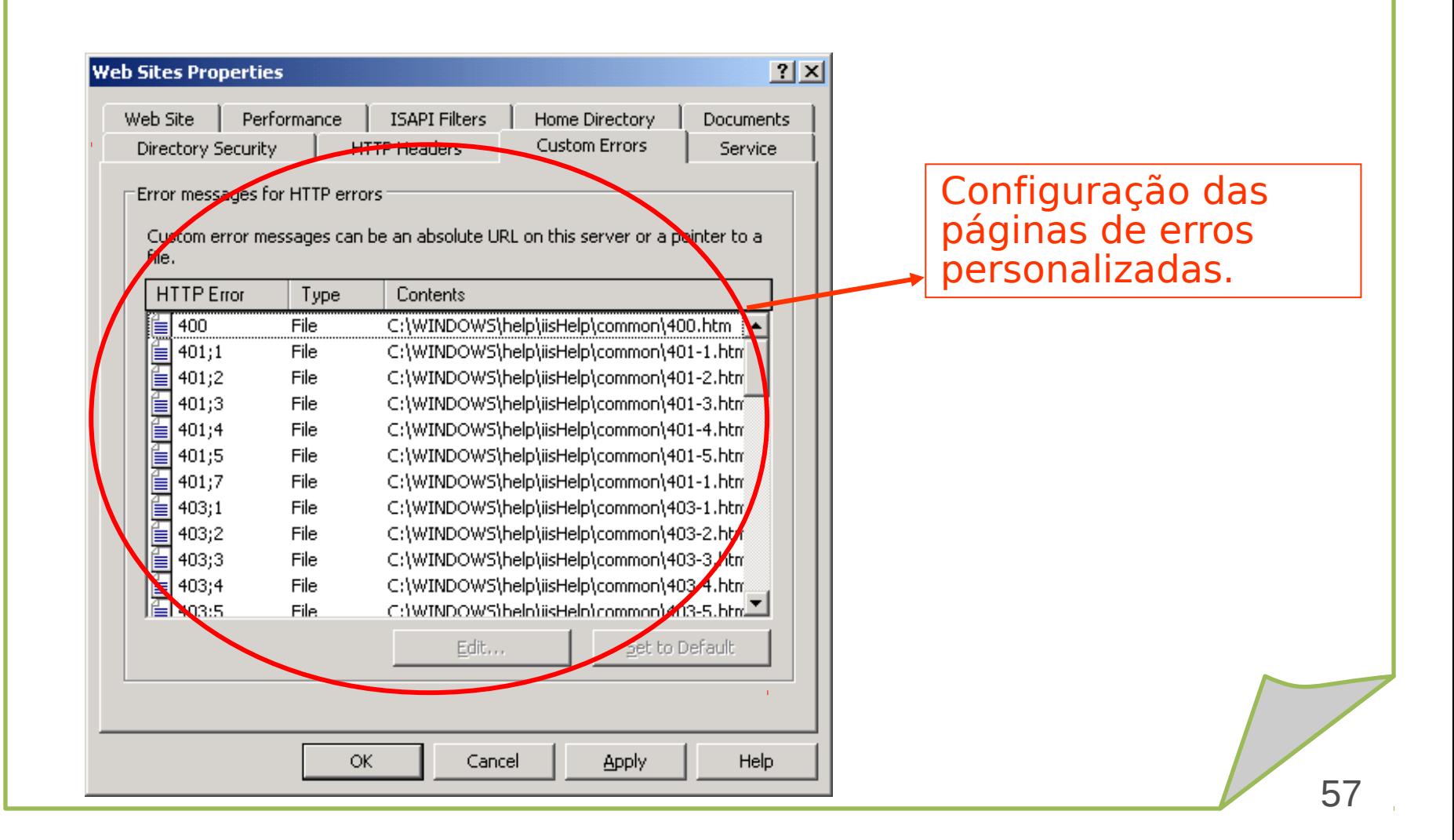

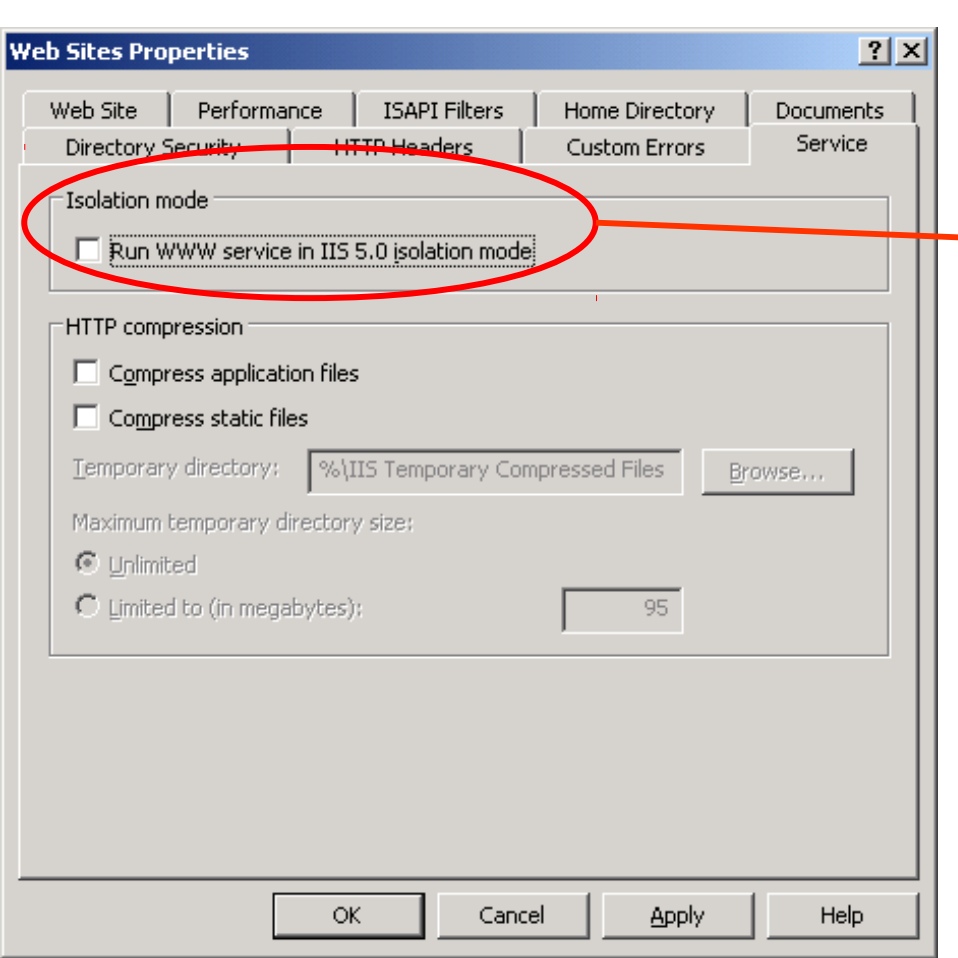

Configuração de isolamento de processos nos moldes do IIS 5.0. Esta configuração só deve ser utilizada para manter compatibilidade com aplicações que rodam somente no IIS 5.0. O IIS 6.0 provê esquema de isolamento mais moderno e seguro, evitando que os processos interfiram uns nos outros.

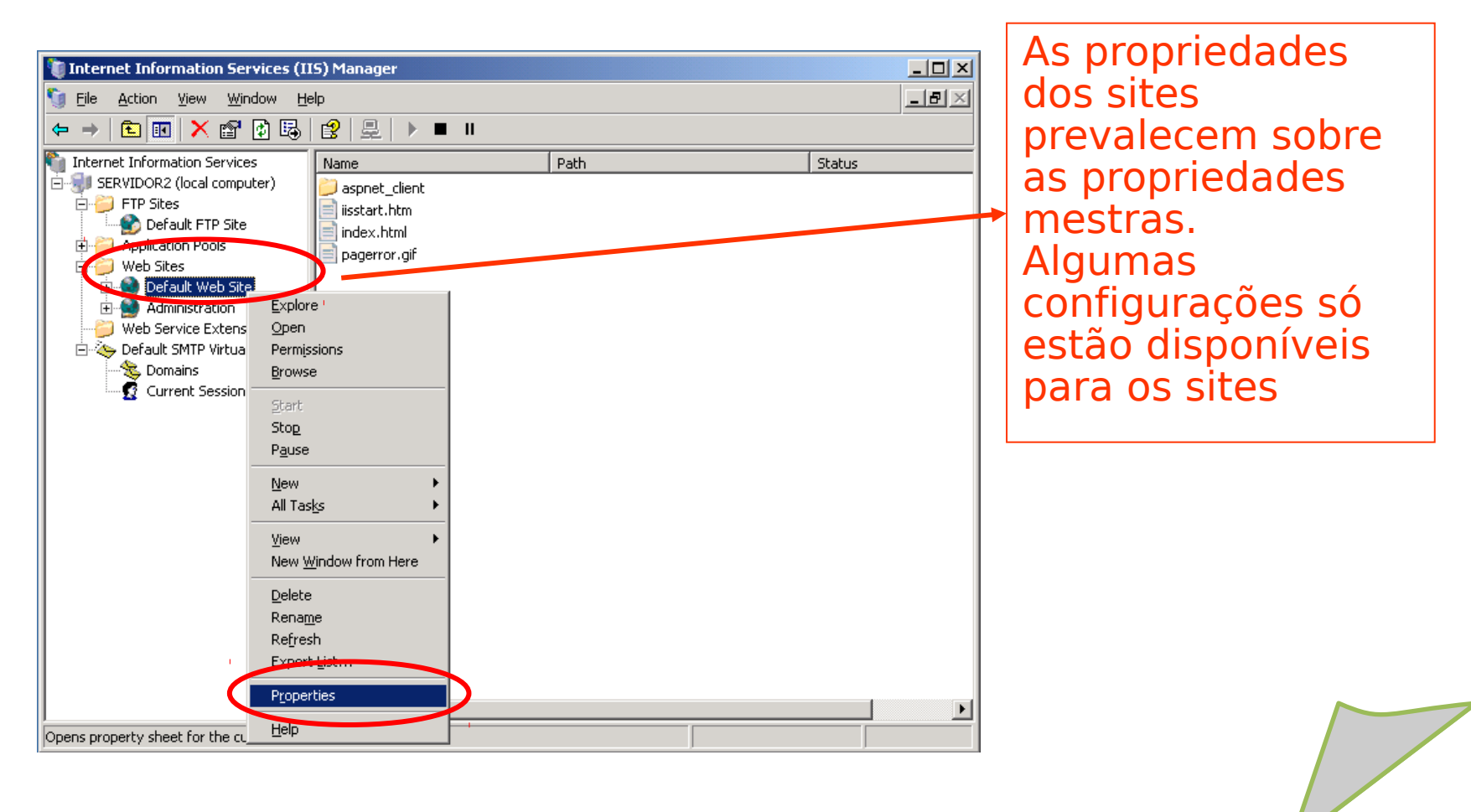

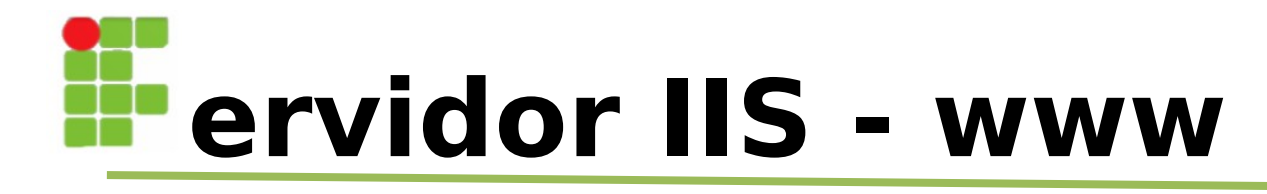

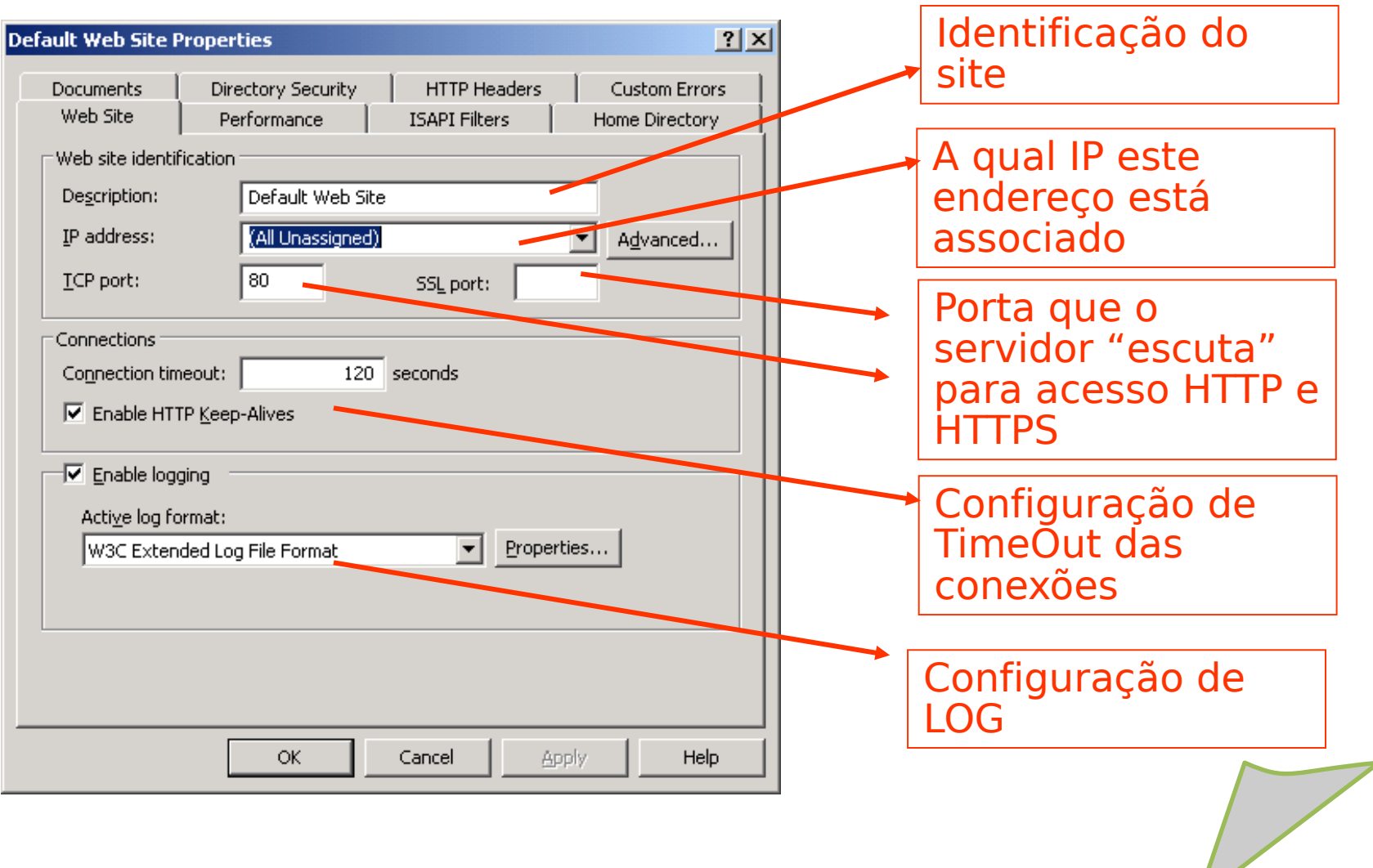

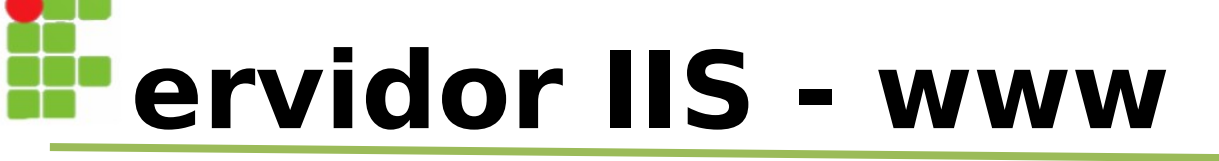

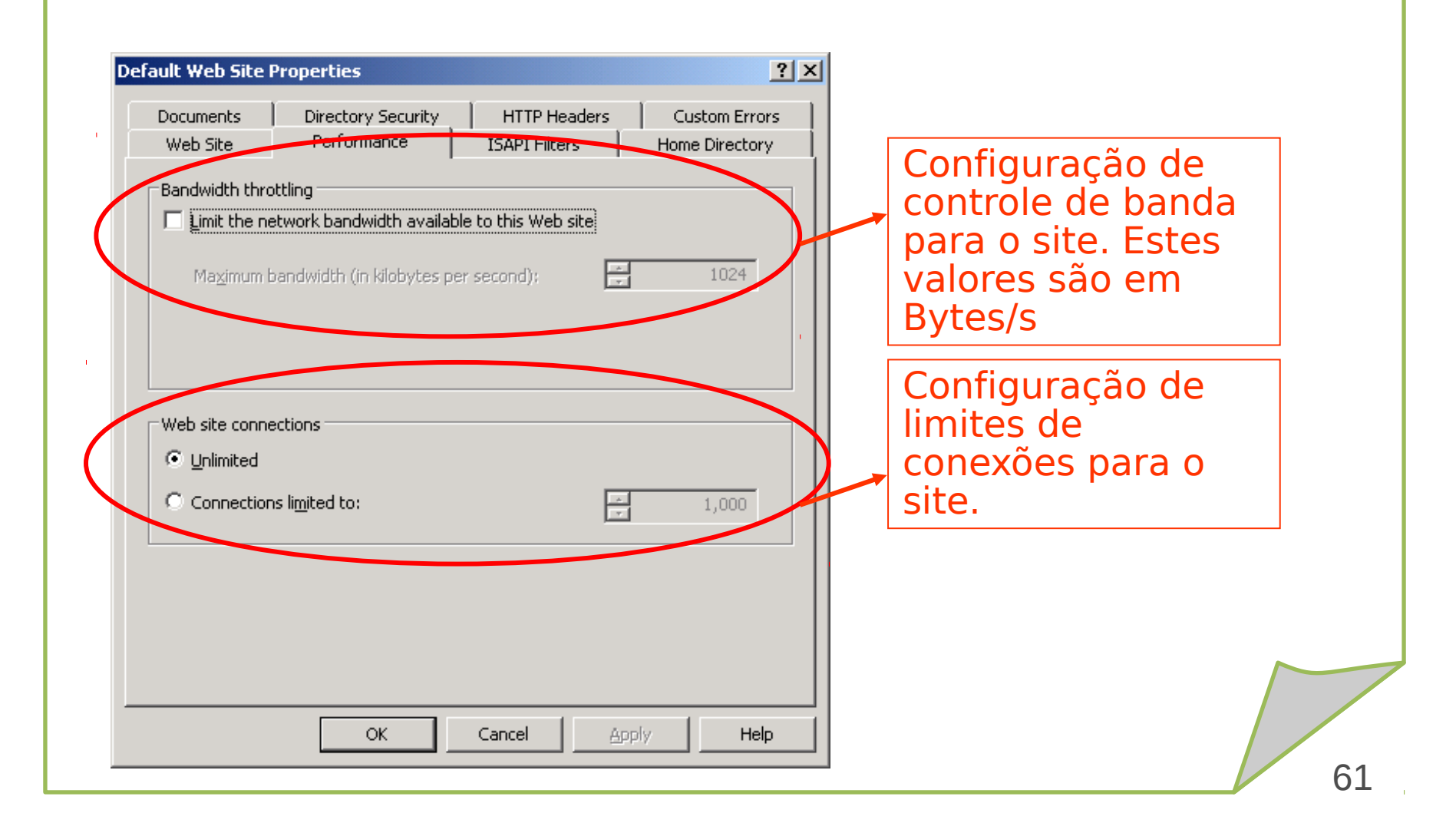

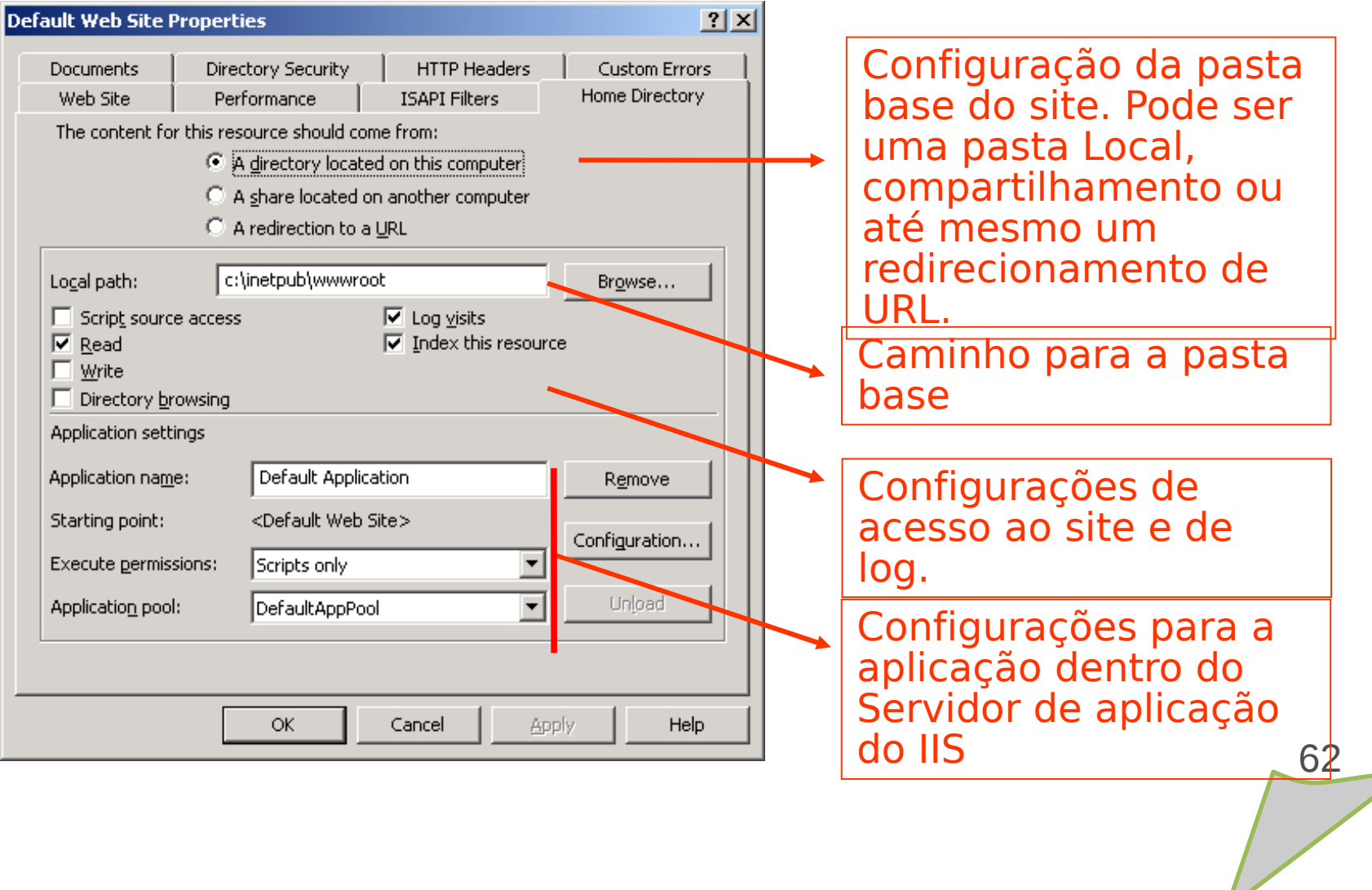

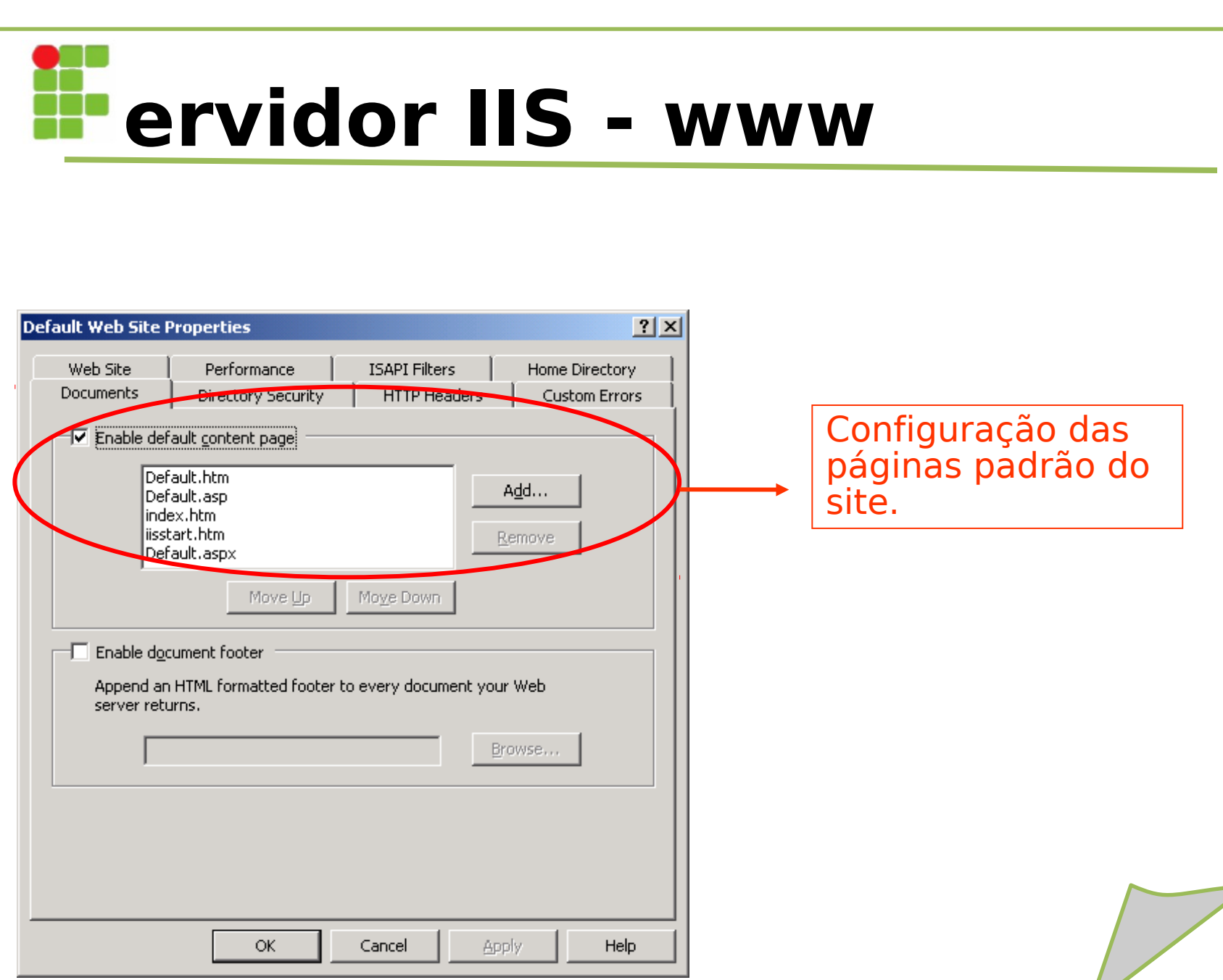

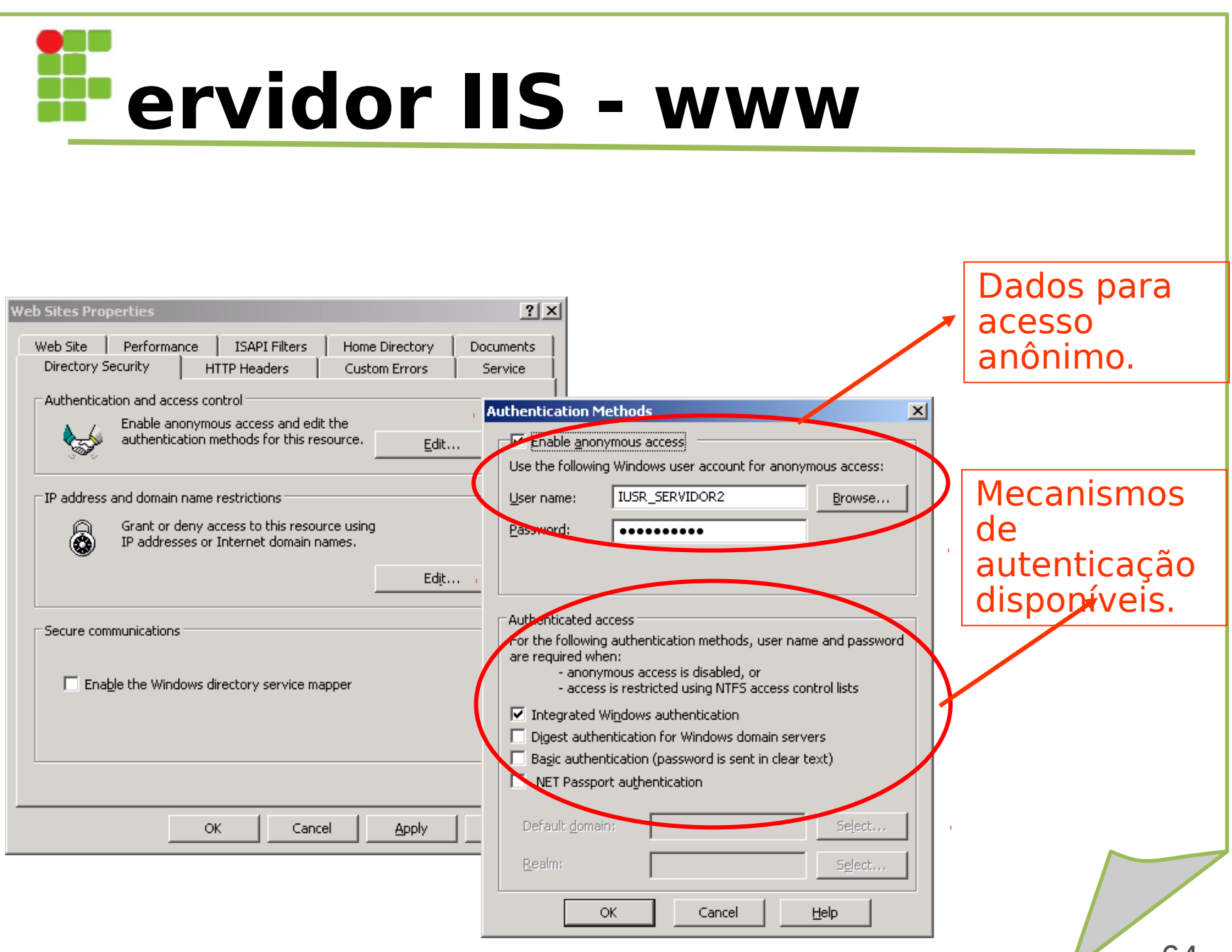

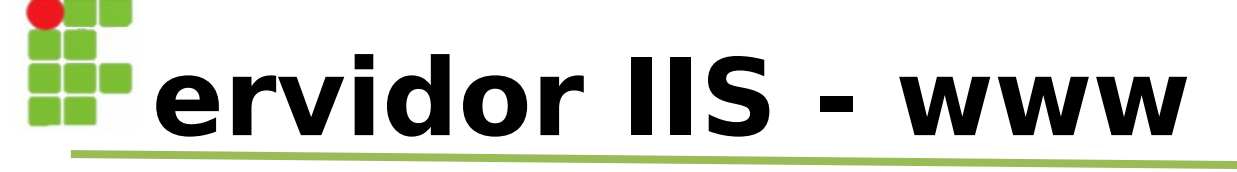

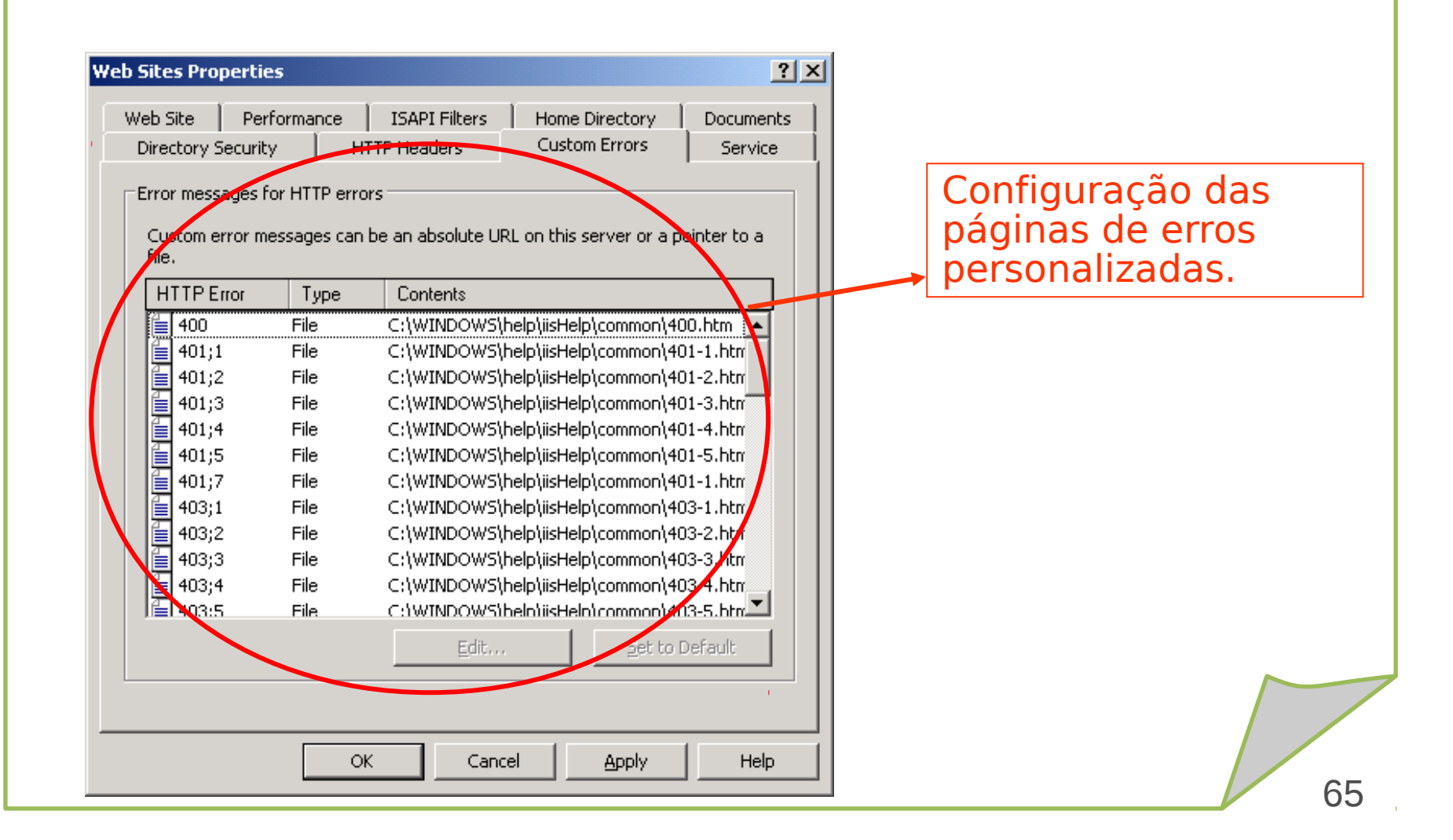

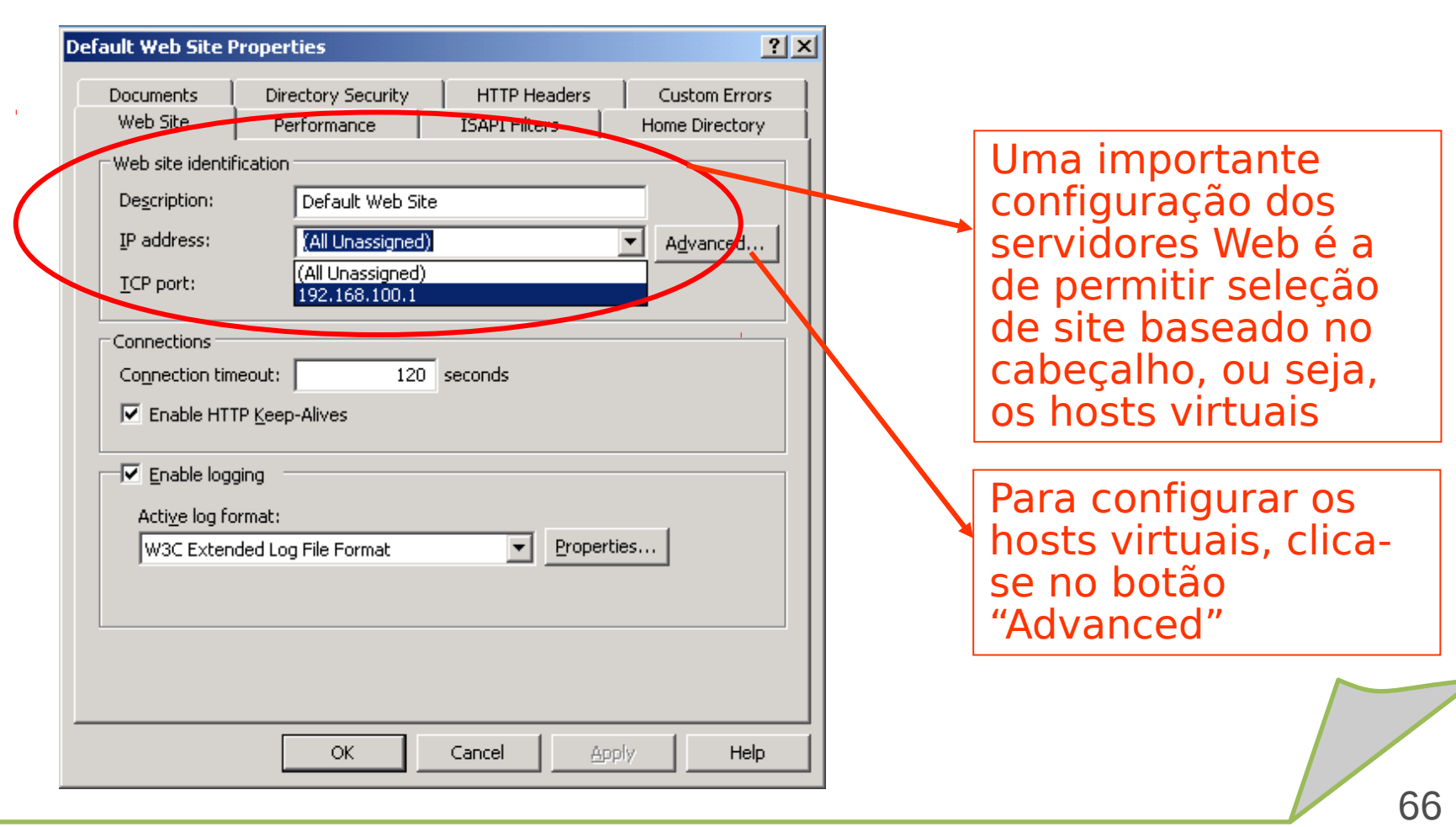

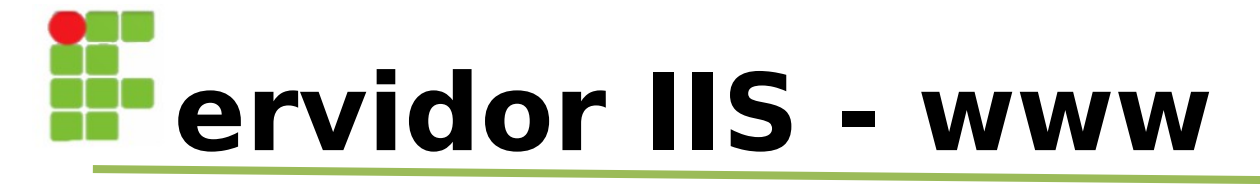

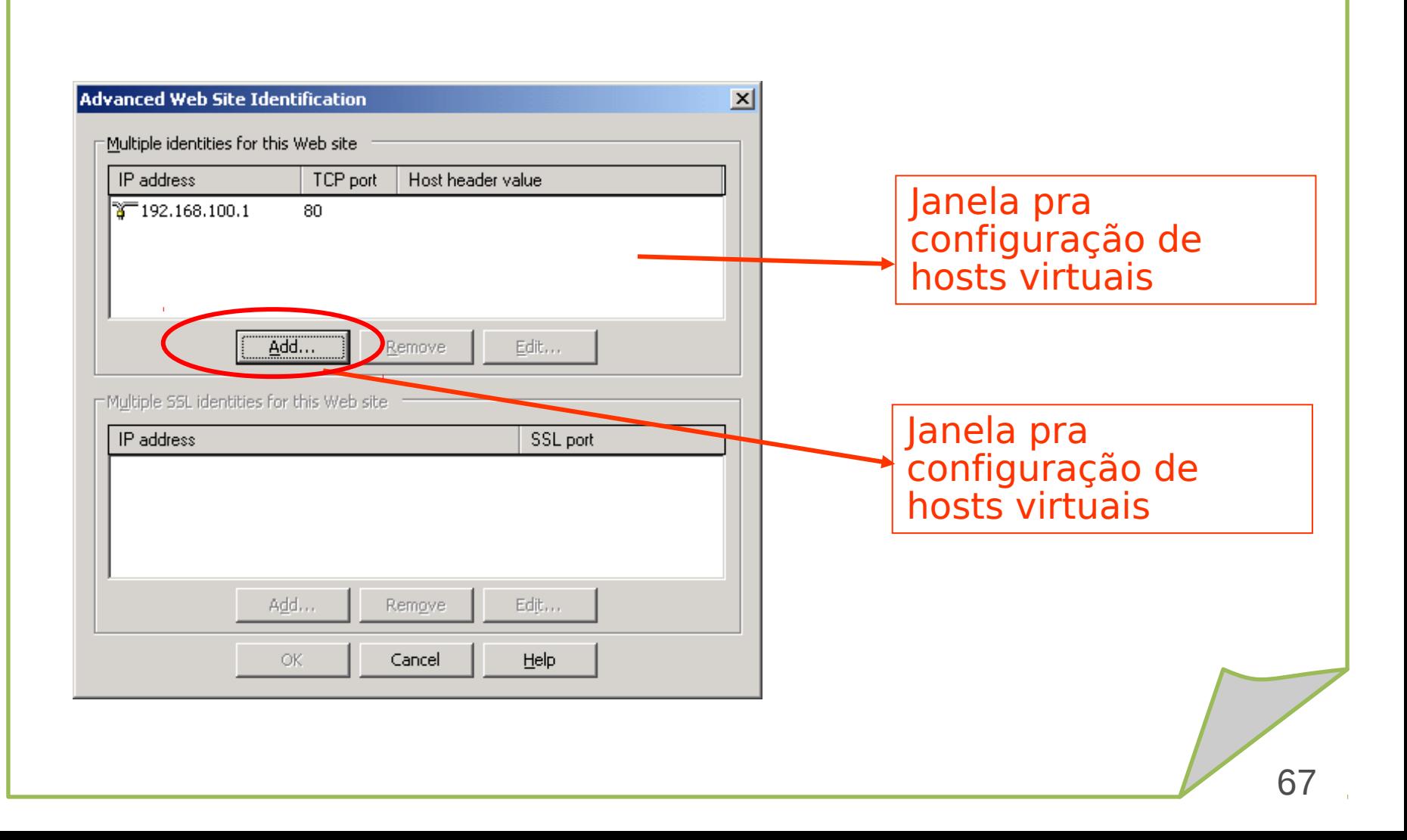

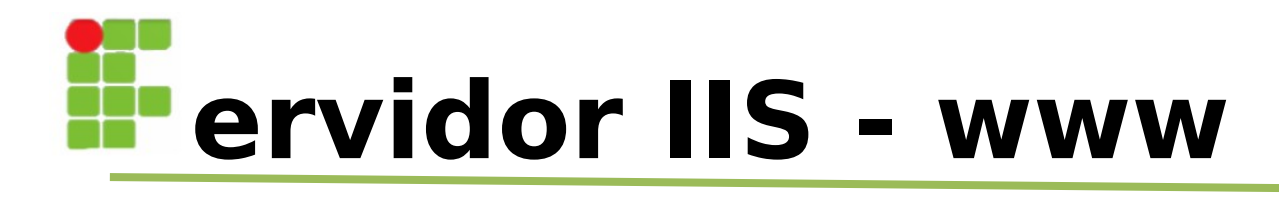

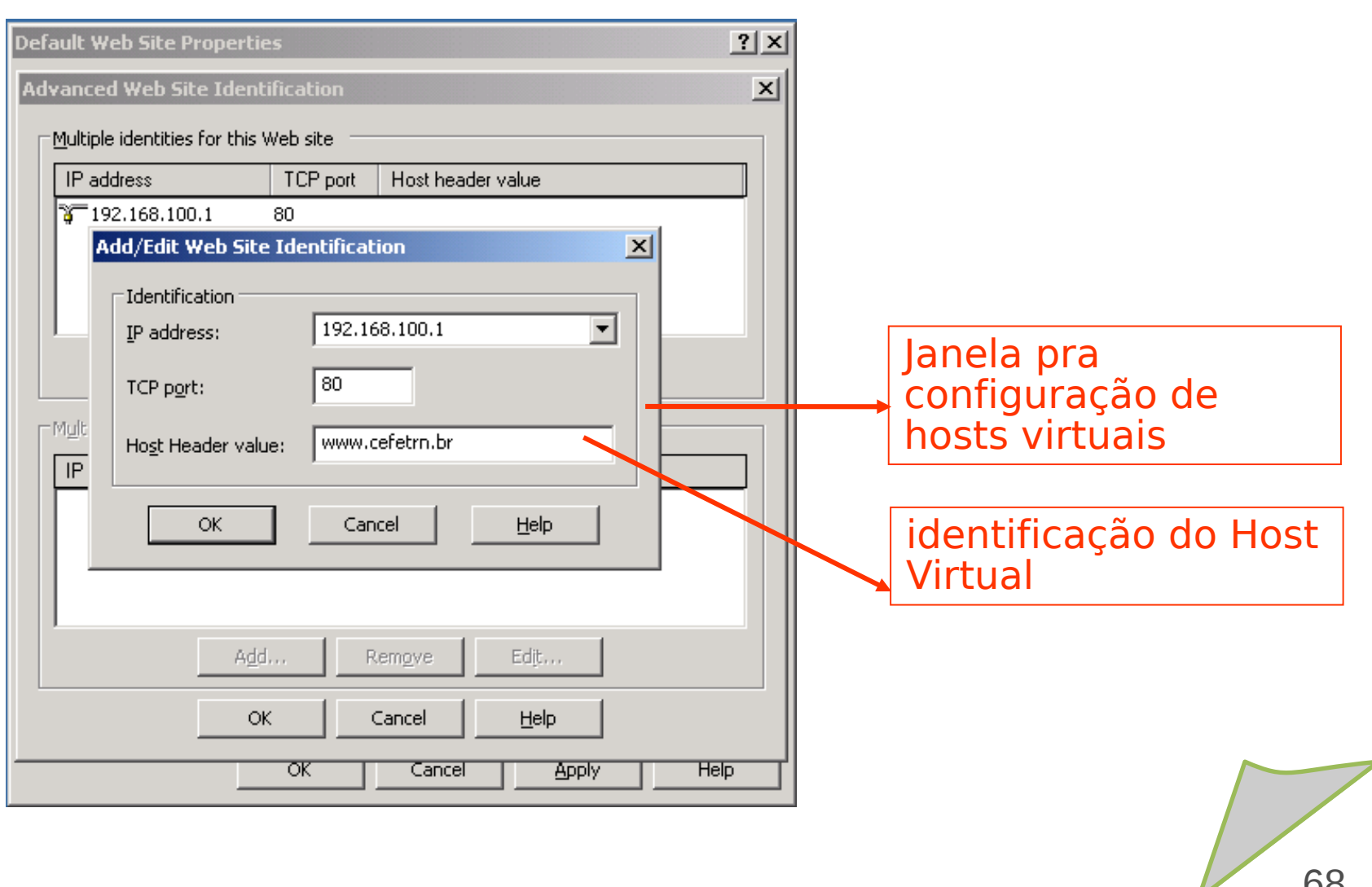

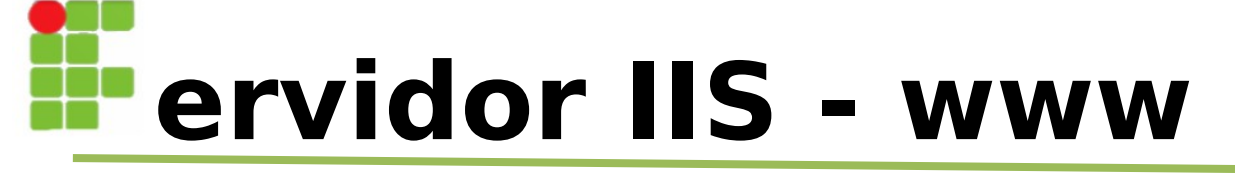

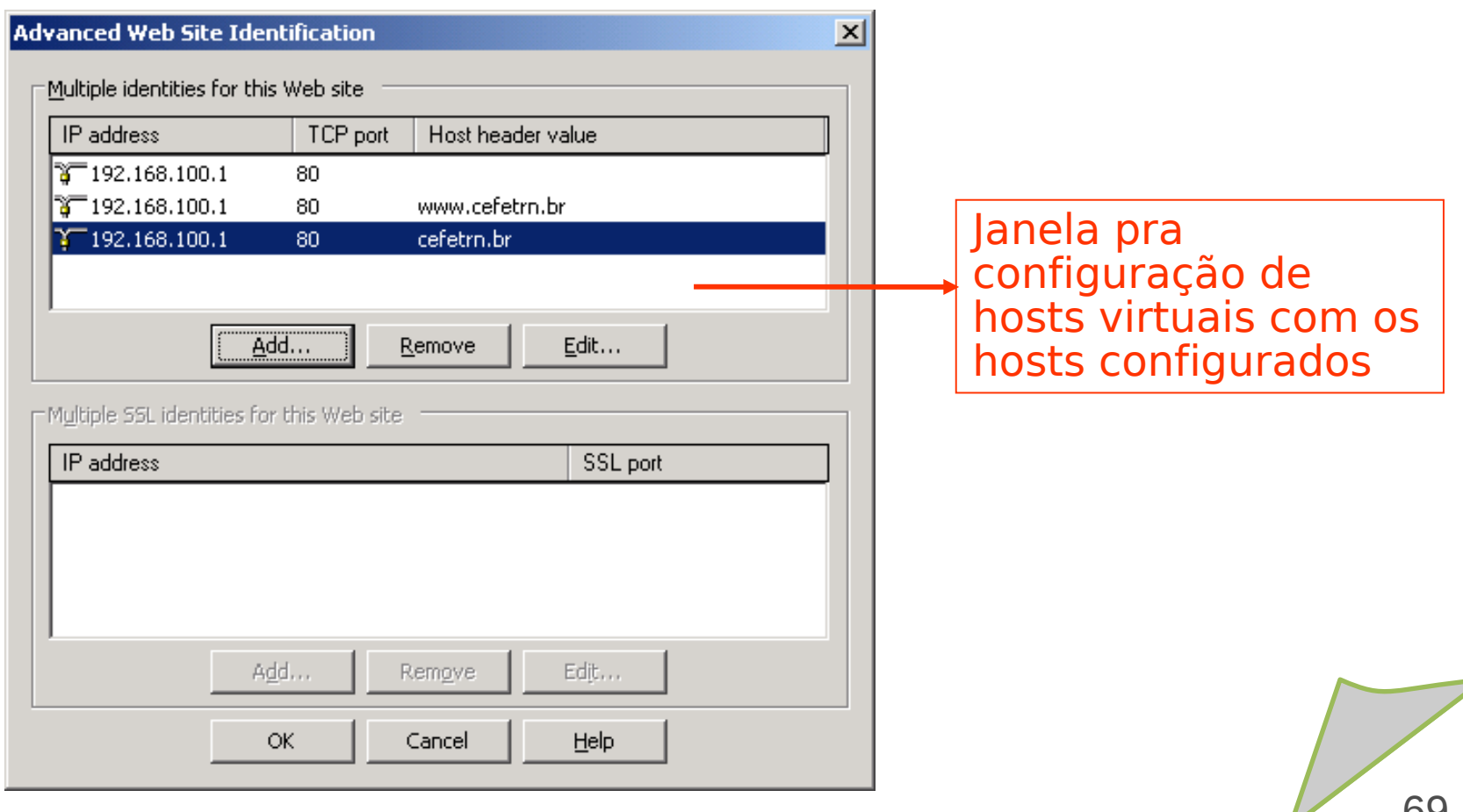

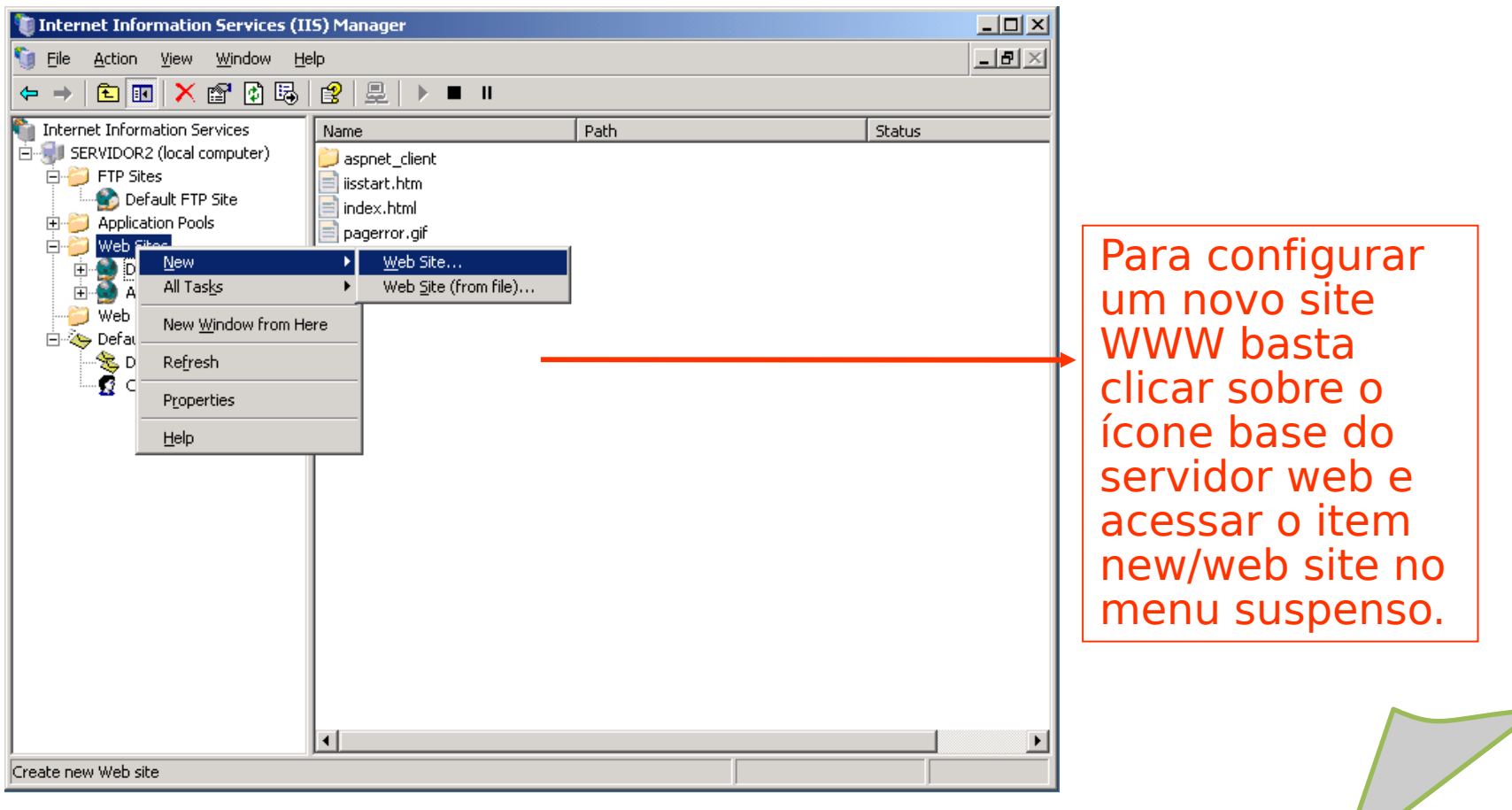

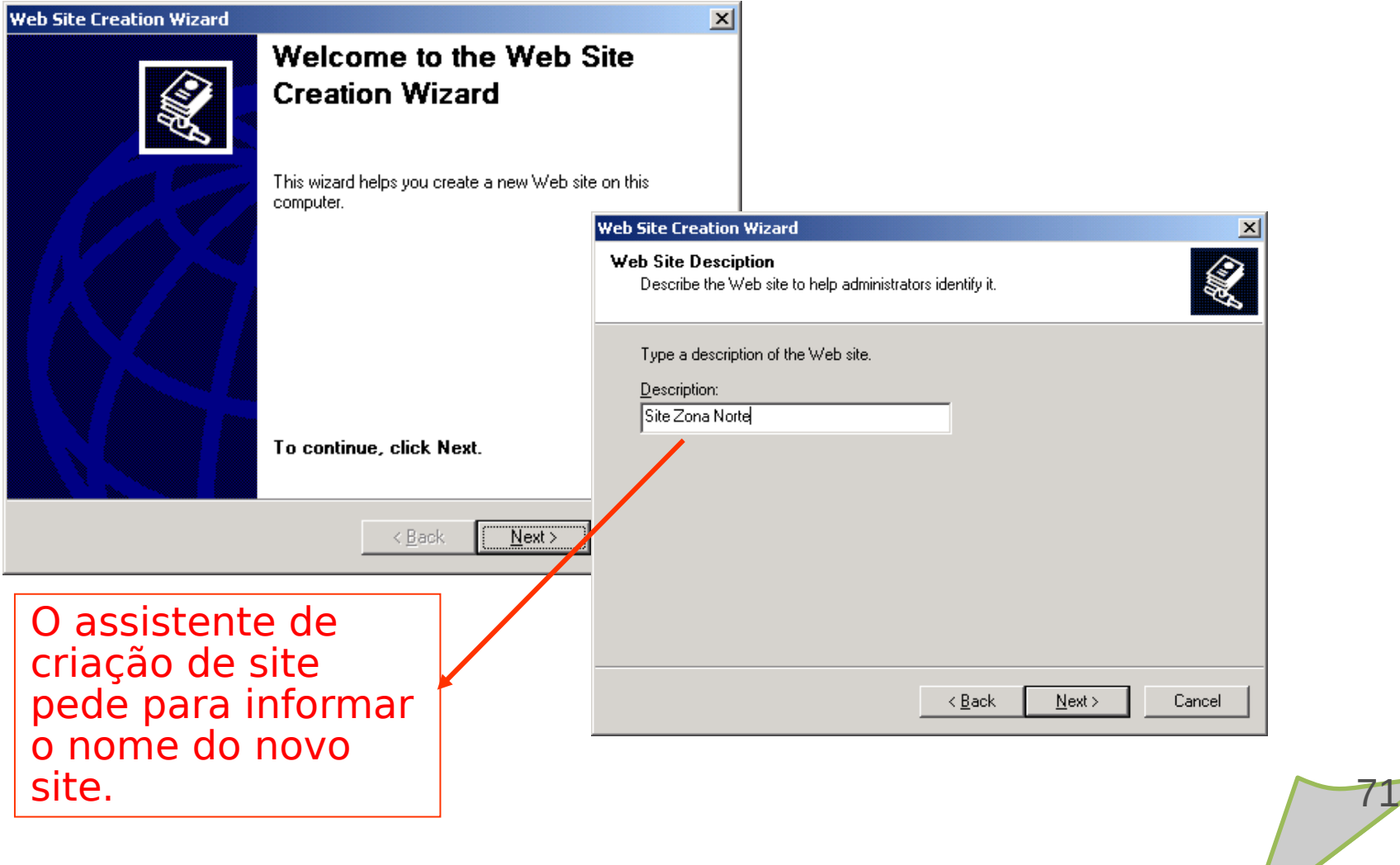

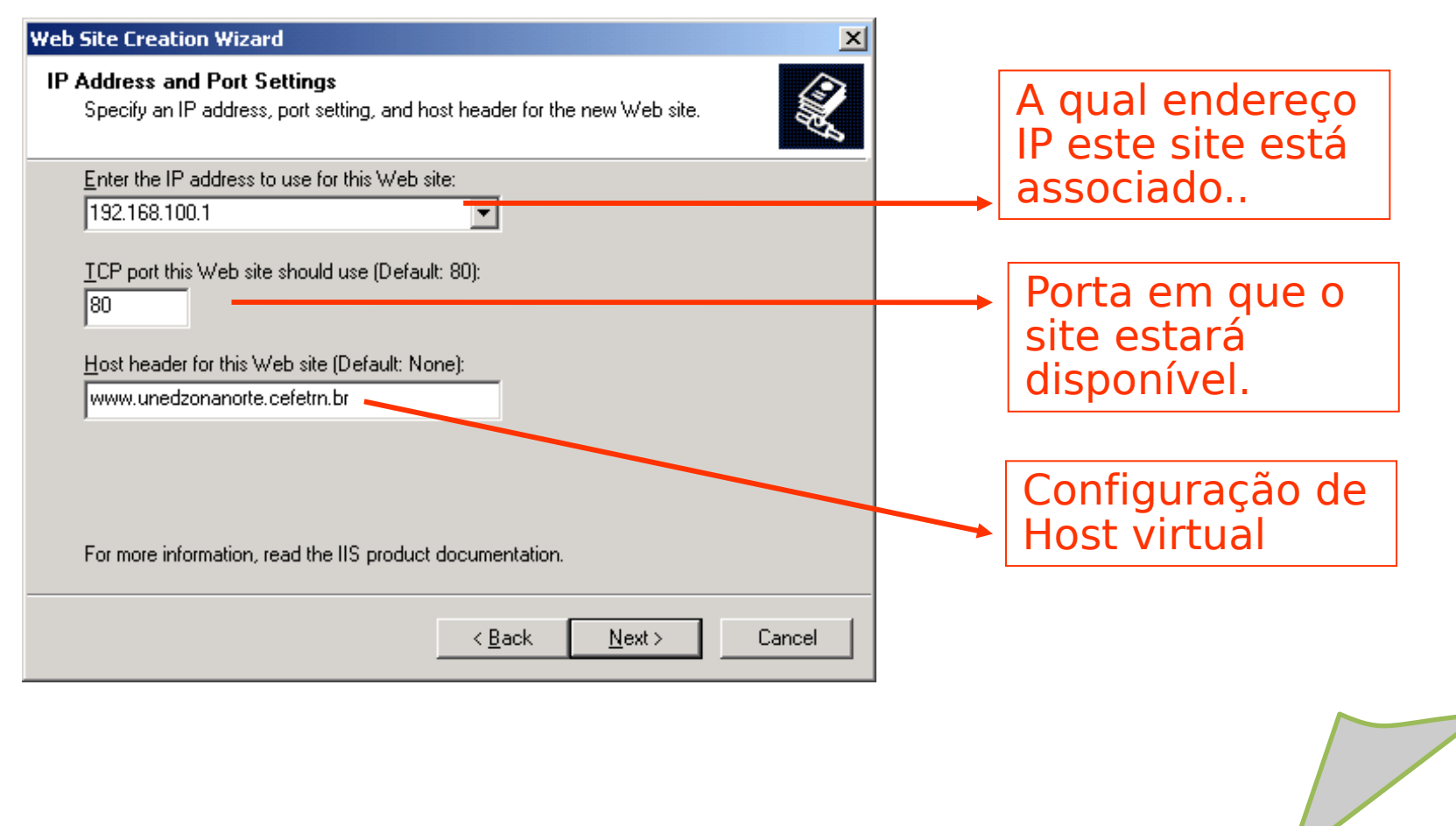
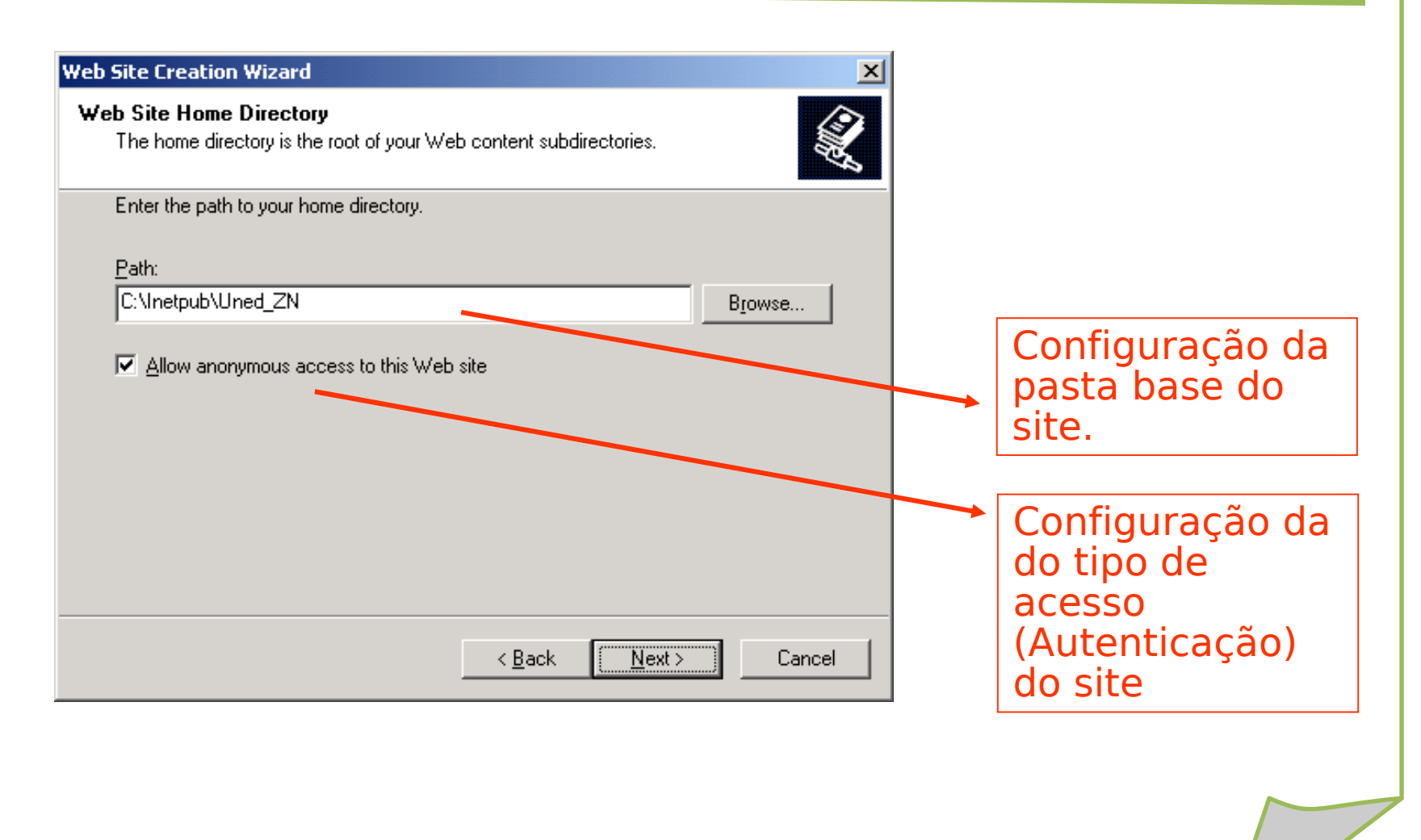

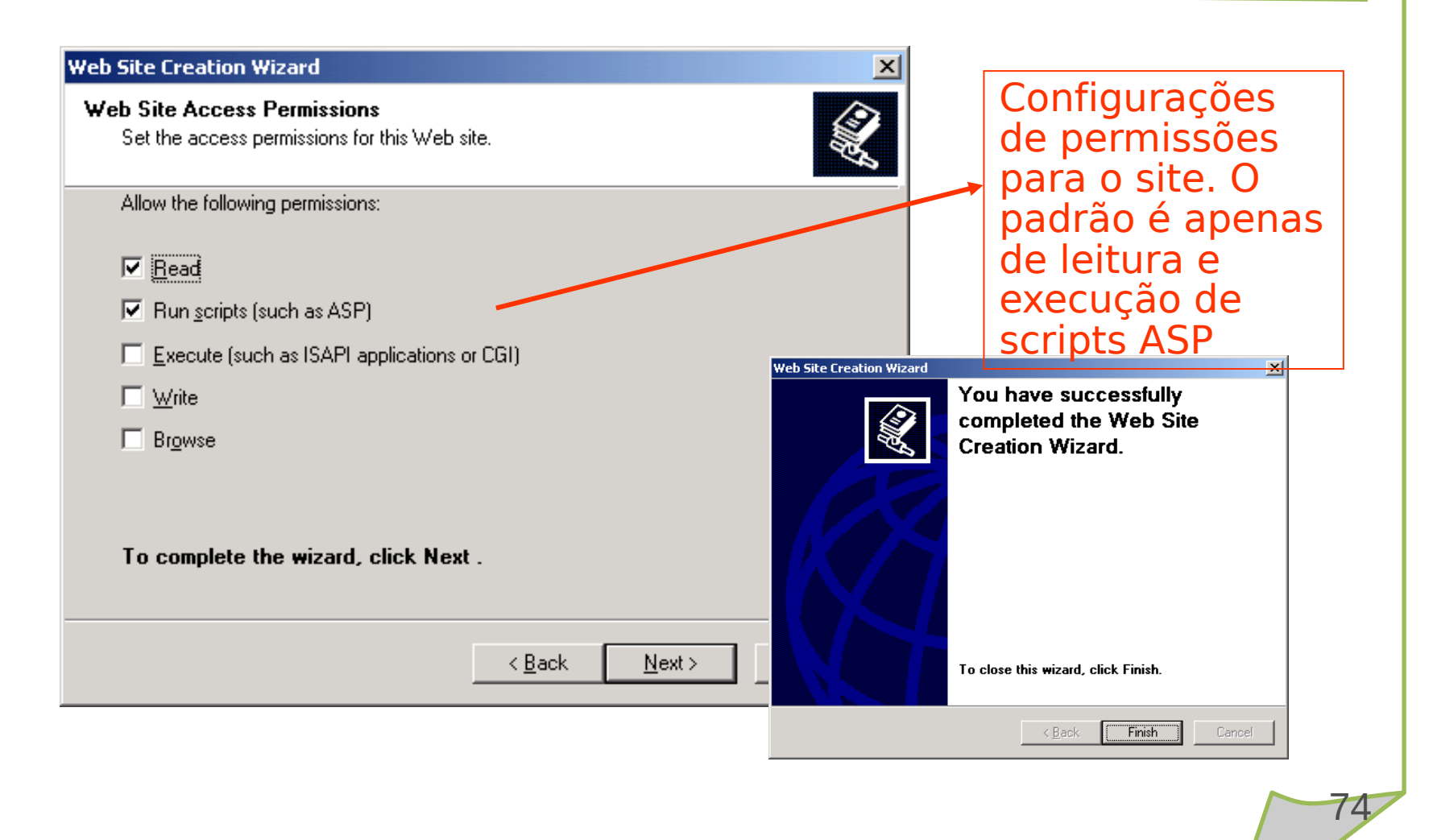

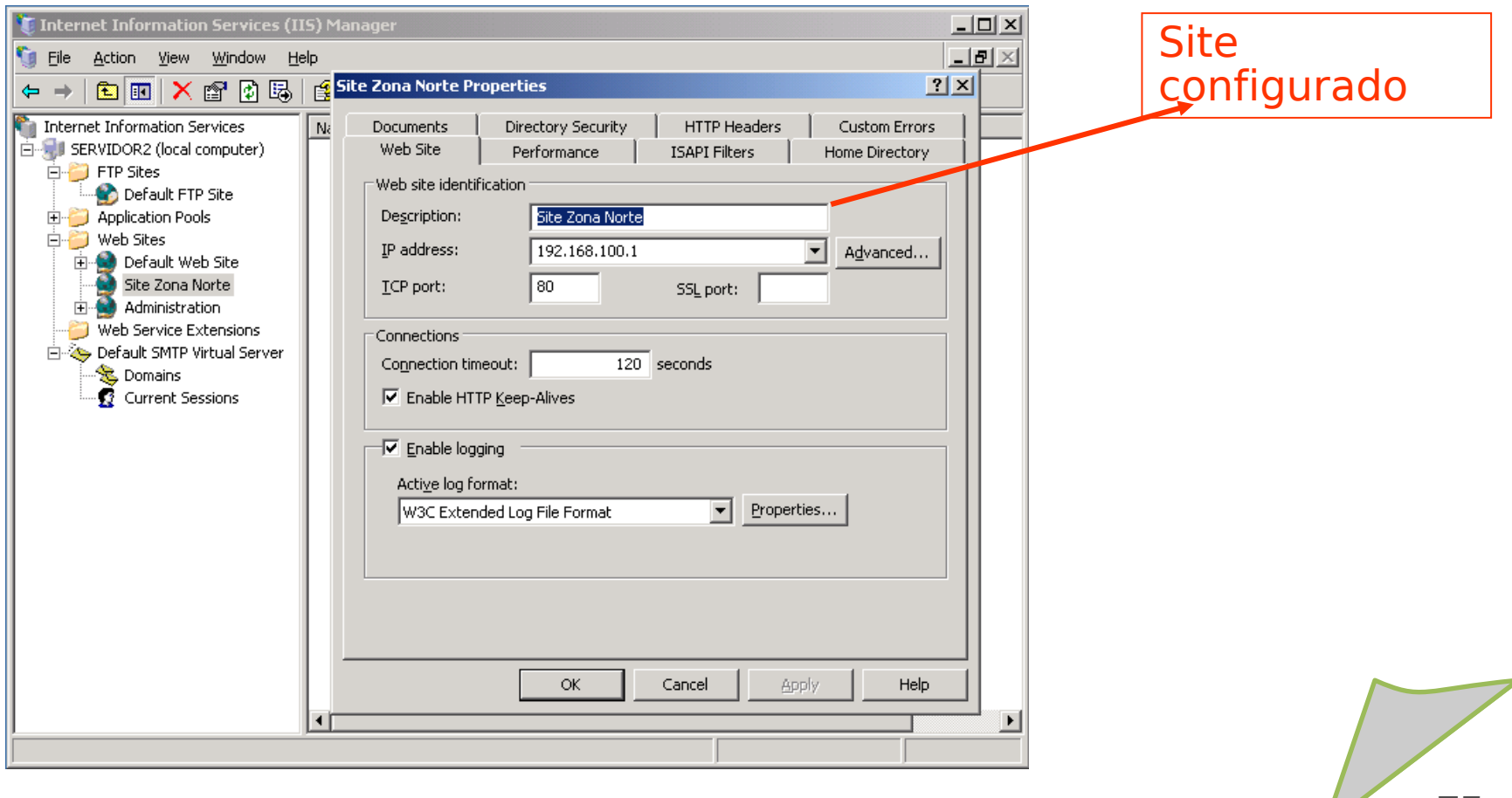

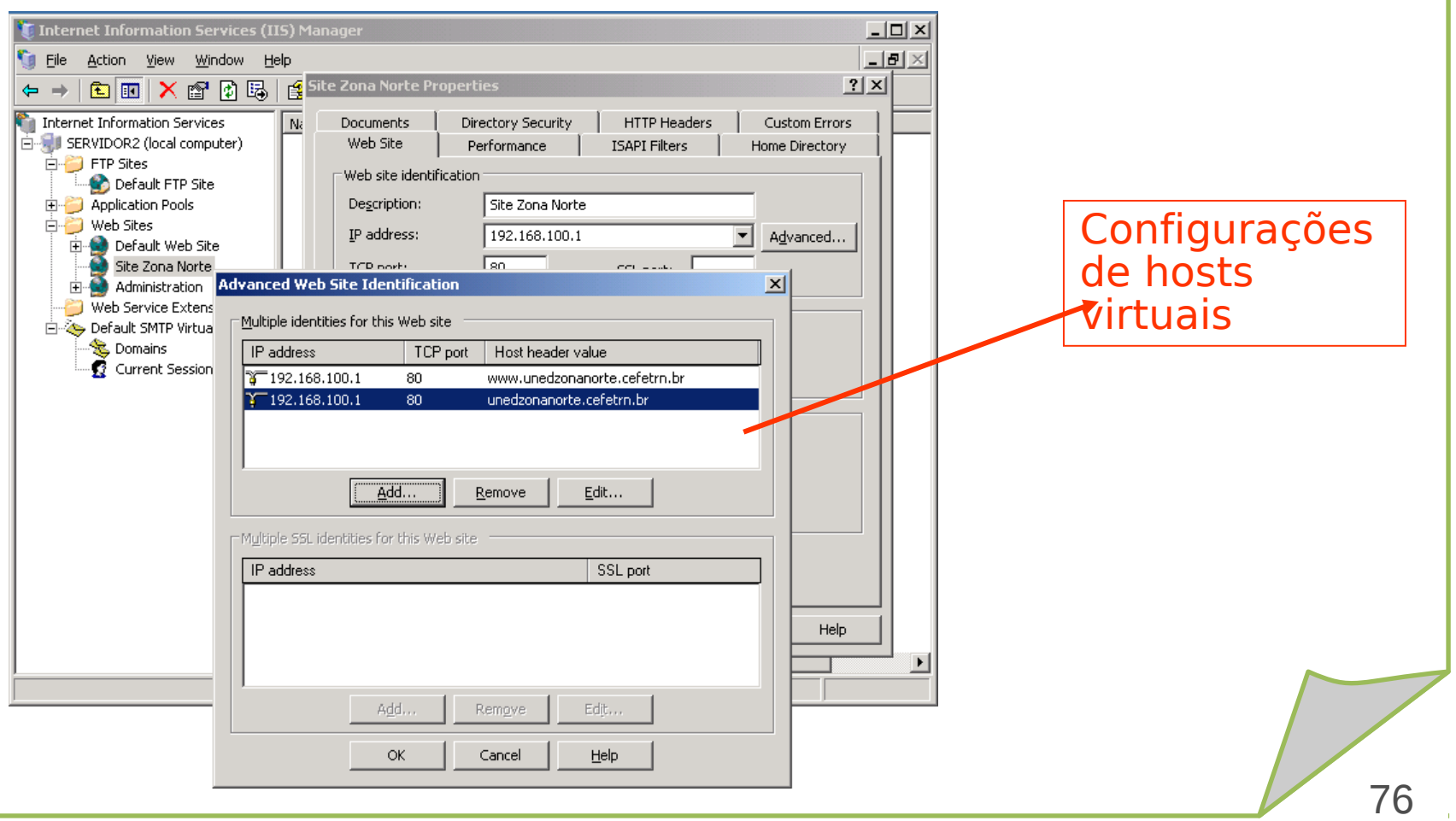

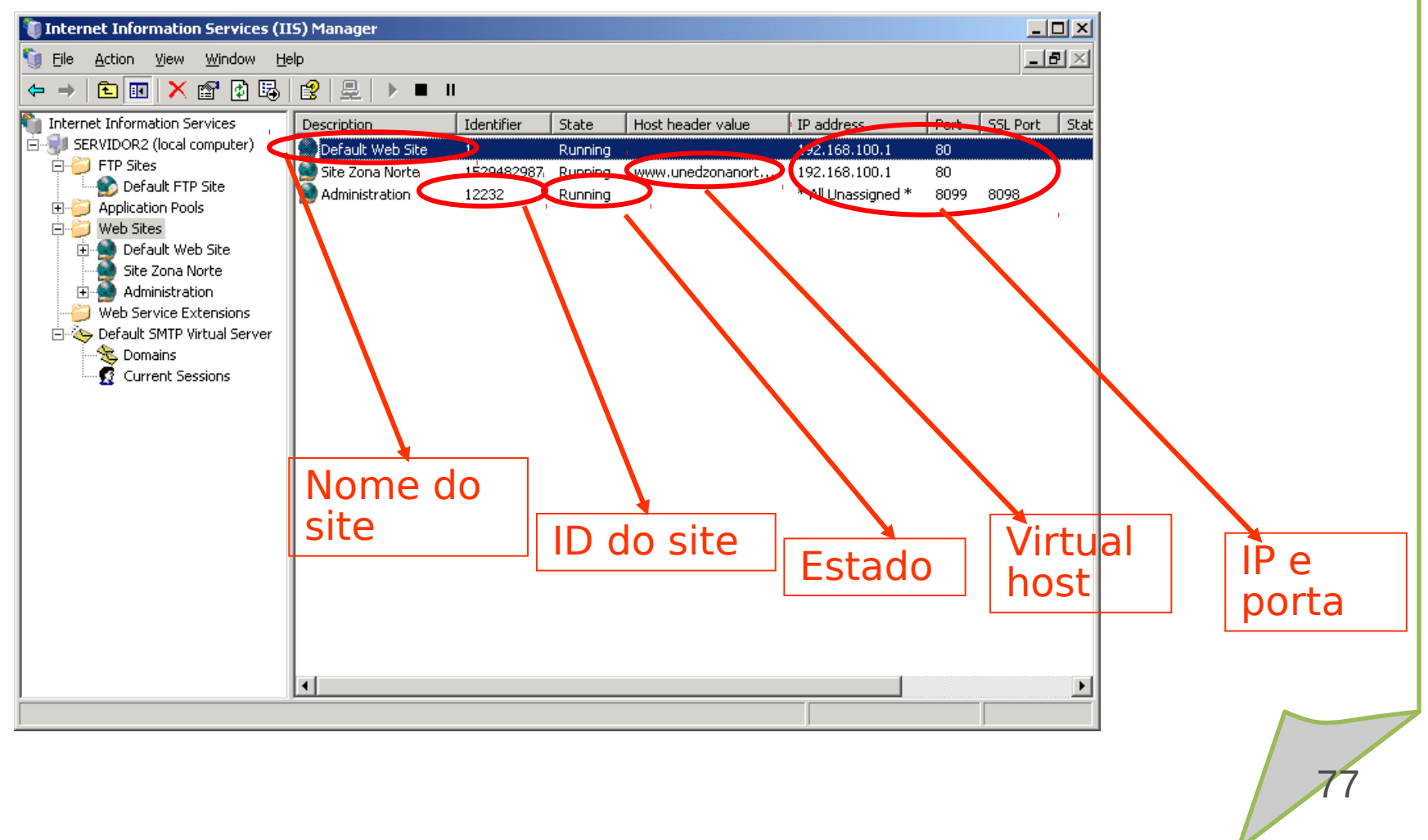

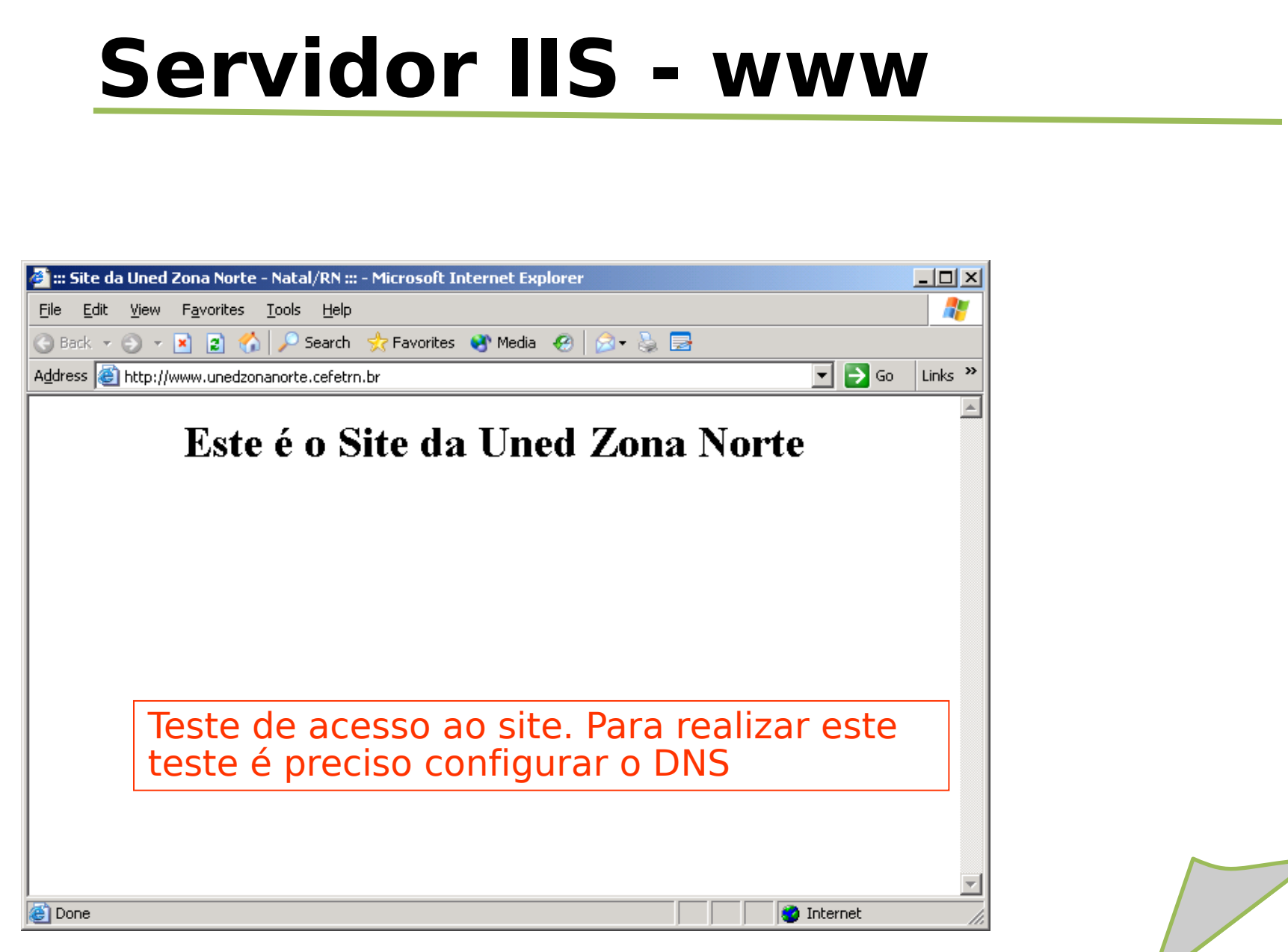

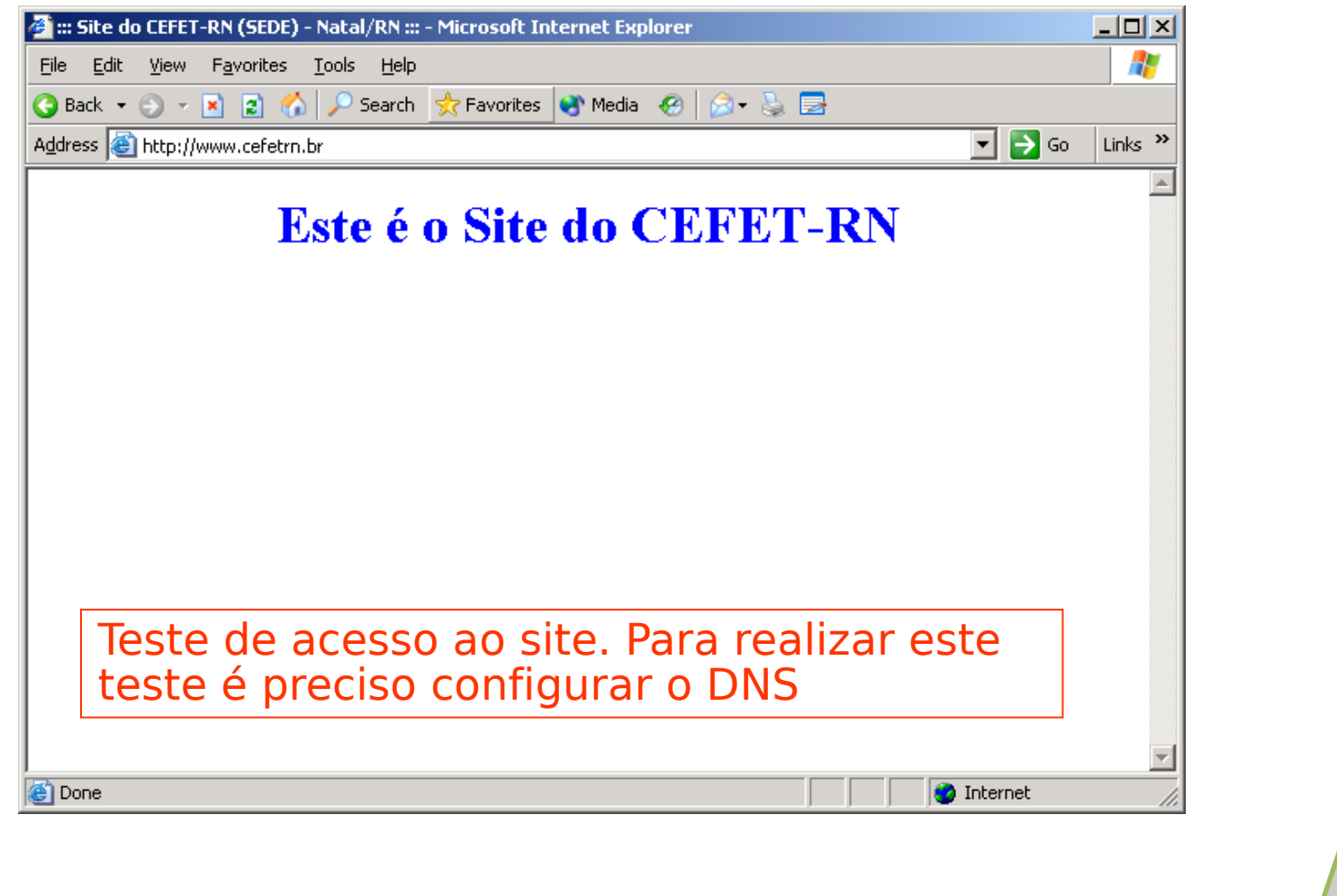

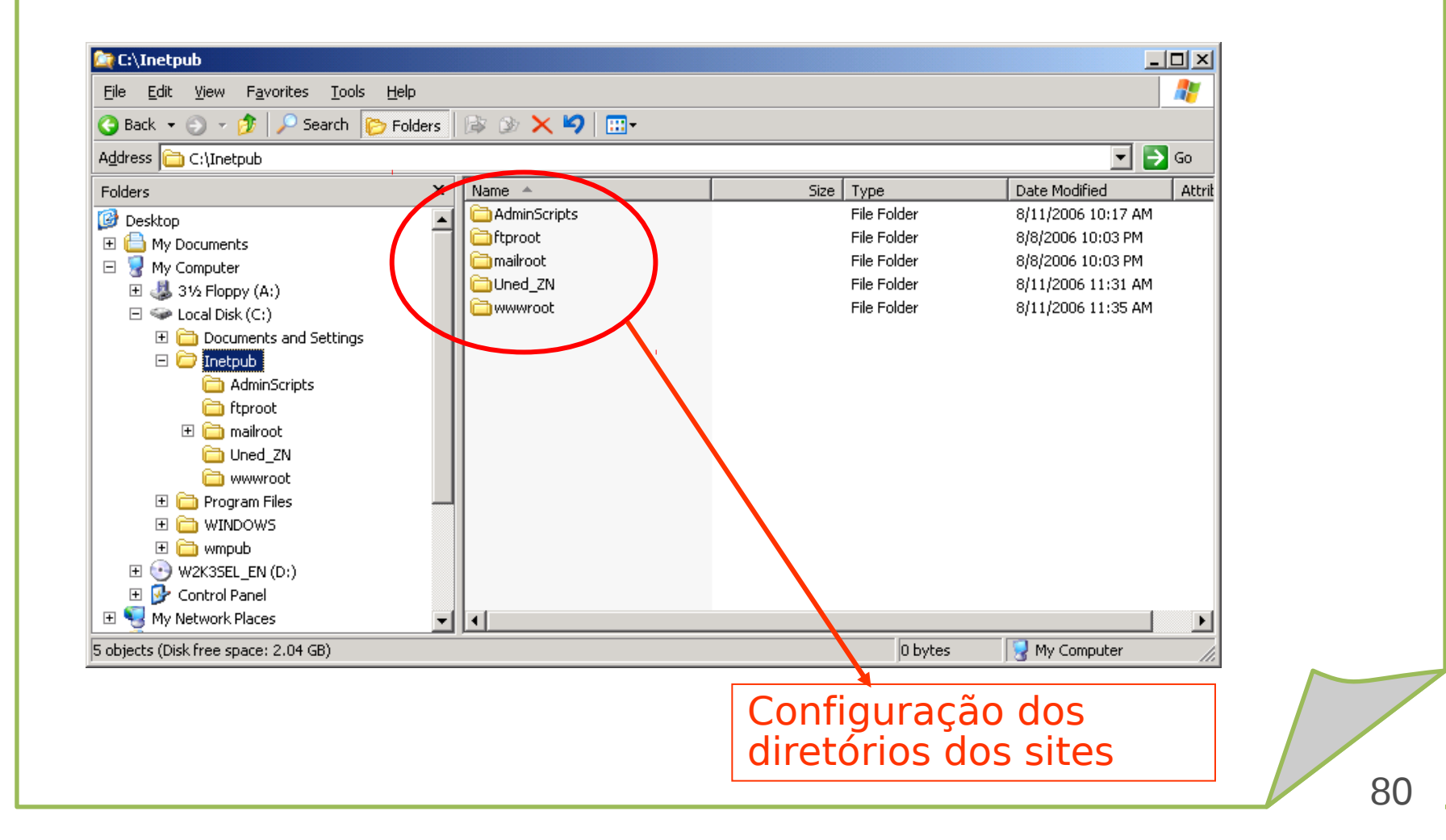

# **Servidor IIS**

•[http://www.juliobattisti.com.br/artigos/windows/tcpip\\_p16.asp](http://www.juliobattisti.com.br/artigos/windows/tcpip_p16.asp)

•Material Sales Filho

Banddini, Francisco. **Microsoft Windows Server 2003.** 

**Implementação e administração. Ed. Érica, 2009.** 

Sá, Josué de. **Dominando servidores Windows server 2003. Alta Books, 2006.** 

Minasi, Mark. **Dominando o windows server 2003 – A bíblia. Makron Books.** 

Staneck, Willian R. **Windows server 2008 – Guia completo. Booksman, 2008.**